**برای دریافت فایل** word **پروژه به سایت ویکی پاور مراجعه کنید. فاقد آرم سایت و به همراه فونت های الزمه**

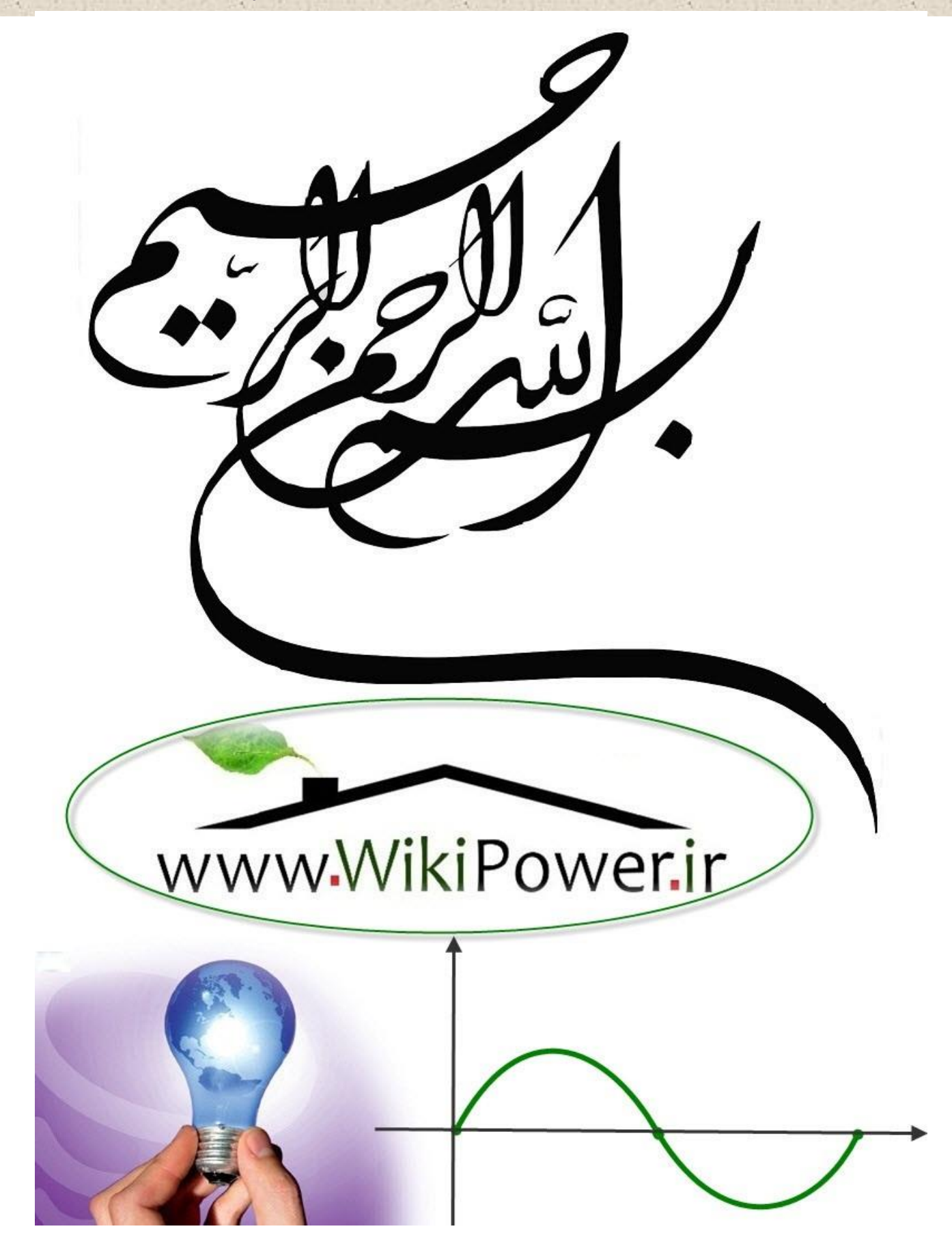

**برای دریافت فایل** word **پروژه به سایت ویکی پاور مراجعه کنید. فاقد آرم سایت و به همراه فونت های الزمه**

**موضوع پروژه:**

ر ی مس م با ت سیس وزعی تک بکه اهی ن ش گشت از ز رب (**SWER** ( ة<br>م می

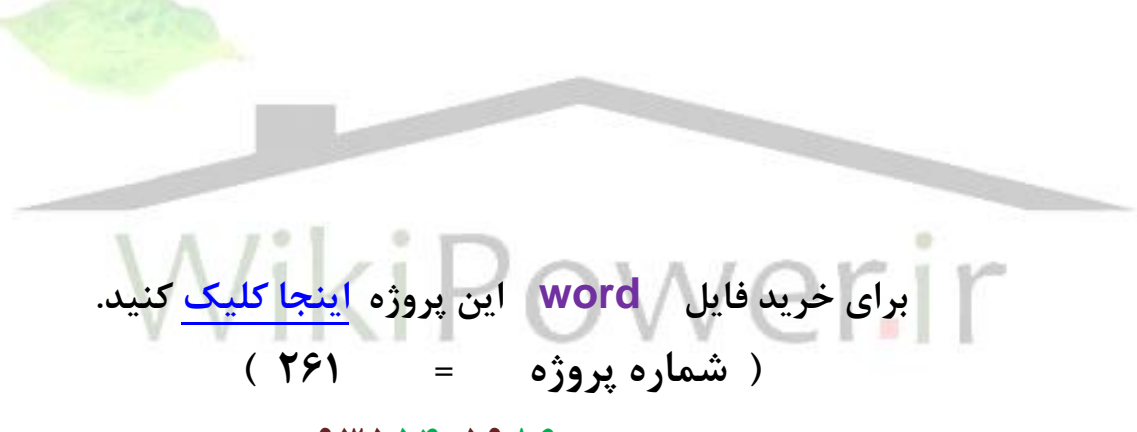

پشتیبانی **: 09355405986**

 $\mathsf{r}$ 

**برای دریافت فایل** word **پروژه به سایت ویکی پاور مراجعه کنید. فاقد آرم سایت و به همراه فونت های الزمه**

www.wikipower.ir

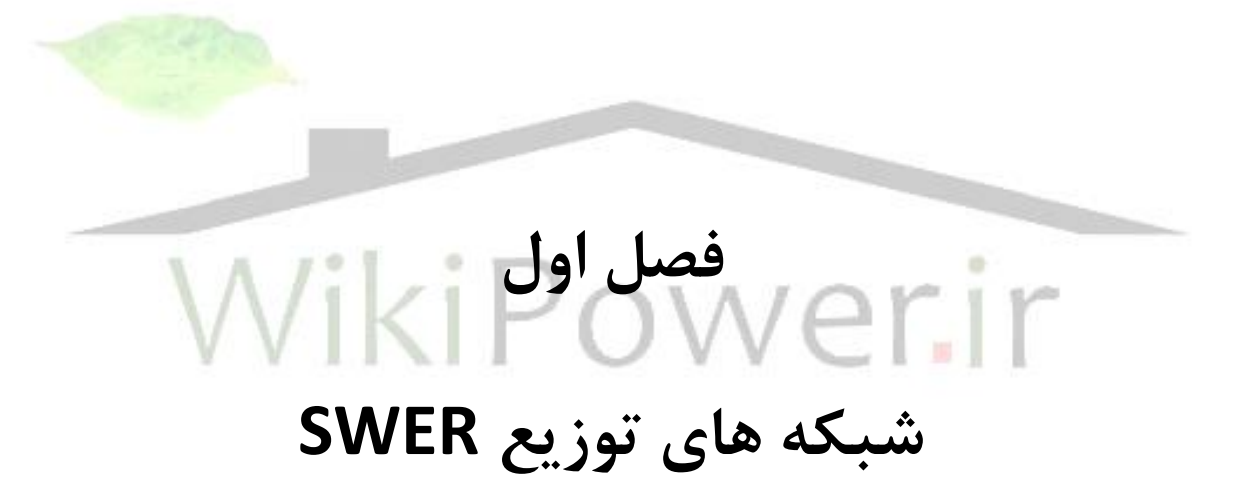

**برای دریافت فایل** word **پروژه به سایت ویکی پاور مراجعه کنید. فاقد آرم سایت و به همراه فونت های الزمه**

#### **-1-1 مقدمه**

از آن جا كه شبكه هاي توزيع سه فاز داراي م شكالتی از قبیل هزينه ي باال، تعمیر و نگهداري م شكل، سختی اجرا در بر خی از مناطق به دلیل حريم، امكان بروز خطاهاي گذرا و ... می باشند، از سال ها پیش متخصــصــان صــنعت برق به فكر راه هايی برای جايگزينی اين شـــبكه با شـــبكه های ديگر برای كاهش مشكلات فوق الذكر، افتاده اند.

شبكه ي SWER يكی از سی ستم هاي جايگزي ا سب كه براي مناطق دورد سب ب ا بار كم مورد ا ستفاده قرار می گیرد.. این سیستم در كشورهای استرالیا، نیوزیلند، كانادا، هند، برزیل و بر<mark>خی از مناطق آفریق</mark>ا و آ سیا ب سیار مورد توجه قرار گرفته و با موفقیب اجرا شده ا سب . شبكه ي SWER داراي محا سنی نظیر كاهش هزينه و طراحي و اجراي آســان، ســرعت ســاخت، هزينه هاي تعمير و نگهداري پايين و خطاهاي كمتر نسبت به شبكه هاي سه فاز مي باشد. البته اين سيستم همانند همه ي سيستم هاي توزيع داراي معايبي نيز مي باشد كه از جمله ي آنها مي توان به تلفات بالا، ايجاد عدم تعادل روي فيدر سه فاز تعديل كننده و محدوديب میزان بار شبكه اشاره كرد.

با توجه به رقم باالي كاهش هزينه ي ناشی از اجراي شبكه ي SWER ، می توان از معايب مذكور چشم پوشی نمود. در واقع سیستم SWER يك سیستم توزيع تك سیستم اسب كه در آن به جاي استفاده از سه سیم برای انتقال برق از یک سیم استفاده می شود و جریان بار از مسیر زمین برمی گردد. SWER يک روش ارزان قيمت براي تو سعه ي شبكه ي برق به مناطق رو ستايي است. اين روش هزينه هاي برق رسانی به روستاها را در كشورهاي استرالیا، نیوزيلند، كانادا، هند، برزيل، آفريقاي جنوبی و برخی مناطق آ سیا با موفقیب اجرا شده ا سب. به طور نمونه بیش از 190000 كیلومتر خطوط SWER تنها در مناطق روستايی كشور استرالیا وجود دارد. **برای دریافت فایل** word **پروژه به سایت ویکی پاور مراجعه کنید. فاقد آرم سایت و به همراه فونت های الزمه** اي سی ستم براي بارهاي سبك و پراكنده به كار می رود و خطوط آن طوالنی می با شد و اغلب سبب پیش فاز شدن جريان می گردد.

#### **-2-1 تاریخچه**

. در اواخر قرن 19 نیكالتسال ثابب كرد كه يك هادي براي برگشب جر يان سیستمهاي قدرت الزم اسب ولی حتما " ضروري نی سب كه آن برگ شب فقط از طريق سی ستم انجام شود )بلكه می شود از زمی بجای آن استفاده نمود ) تسلا عنوان كرد كه برای رساندن انرژی الكتريكی به فواصل دور، وجود يك سيم بر گشت، اصلاً ضروري نیست، اما مقدار انرژي مورد نظر، بايد بتواند توسط يک سيم منتقل گردد. اين قاعده ي كلی با آزماي شات بـ سيار بيان شد، كه در آن زمان توجه بـ سيار زياد دانـ شمندان را به خود جلب كرد. در سال ۱۸۹۱، تسلا به وسیله ي دستگاههاي گوناگون قبل از موسسه <mark>ي آمريكايي مهندس</mark>ی برق دانشگاه كلمبیا، این قضیه را نشان داد و این طرح را داد كه تمام انواع وسایل با یک سیم بدون هادی بر گشــت (SWER)، به كار انداخته شــوند. ســيســتم انتقال تك ســيم در ســال ۱۸۹۷ توســط شــر كت PATENT.S.U به ثبب رسید.

بعد ها در سال 1925 شخصی بنام Mandeno Lioyd از كشور نیوزلند SWER را ابداع نمود ، او اي سیستم را بنام خطوط تک سیمه با زمین فعال نامید بطوریکه بعد ها بنام طناب رخشویی Mandeno) (معروف شد . در سال 1940 بعنوان راه حل مناسب براي مناطق با پراكندگی جمعیب و دور دسب در نظر گرفته شد هم اكنون ۲۰۰۰۰۰ كیلو متر شبكه به این روش در كشورهای استرالیا و نیوزلند اجرا شده است . اين روش داراي ايمني ، قابليت اطمينان و همچنين كم هزينه مي باشد ، اين روش جديد در ساسكاچوان كانادا ، برزيل ، تونس ]و آفريقا نیز اجرا شده اسب Earth wire singl ( SWER . (Returnدر معنا ي لغوي همان شبكه تكفاز با برگشت از طريق زمين مي باشد ، به سخنی ديگر بجاي استفاده از سه سیم برای توزیع برق سه فاز SWER از یک سیم با برگشت از طریق زمین بعنوان یک سیستم تک فاز عمل می كند . از این سیستم می توان جهت تامین برق معابر ، منابع تغذیه تكفاز مانند **برای دریافت فایل** word **پروژه به سایت ویکی پاور مراجعه کنید. فاقد آرم سایت و به همراه فونت های الزمه** لواز م خانگی و در مجموع براي مناطق روستايی و دور دسب كه مصارف تكفاز دارند استفاده نمود ، همزمان با آغاز تكنولوژي هاي جديد مانند موتور هاي برقی pole - writer هم اكنون می توان براي پمپاژ آب براي آبیاري مزارع نیز سیستم SWER را مورد استفاده قرار داد

### **-3-1 مزایای سیستم های SWER**

يكی از مزايای عمده شبكه سه فاز نسبت به شبكه تك فاز توانايی انتقال قدرت بيشتر می باشد . زيرا مقدار سیم شبكه سه فاز 50 % بیشتر از شبكه تك فاز دو سیمه اسب ولی ظرفیب انتقال انرژي الكتريكی آن.⁄'۷۳٪ ۳ √ برابر ) بیشتر است بنابراین نسبت به شبكه تكفاز دوسیمه مقرون به صرفه است ، اما اگر همین شبكه تكفاز را به صورت یک سیمه داشته باشیم دیگر سیستم سه فاز مقرون به صرفه نیست زیرا نسبت به شبكه تكفاز ٣٠٠ ٪ سیم بیشتر و تنها ٧٣ ٪ ظرفیت بیشتر دارد به عبارت <mark>دیگر شبكه تكفاز ی</mark>ك سیمه با ظرفیت حدود ۵۸٪ 1 شبكه سه فاز تقریباً ۱٫۳ هزینه آنرا خواهد داشت و انتقال انرژي الكتریكی با هزينه حدود 57 %≈( 100/58) × (1/3 ) شبكه سه فاز انجام می شود . اگرچه برخی از هزينه ها مانند بهاي تیر ها 1.3 نخواهد شد ولي در بررسي كلي و با توجه به نقش عمده بهاي سیم در كل هزينه شبكه با تقريب خوبی می توان محاسبه فوق را پذيرفت). از جمله مز اياي برتر سیستم SWER نیز می توان موارد ز ير را بر شمرد كاهش هزينه هاي بهره برداري بطوري كه حدوداً %50كمتر از سیستم هاي سه فاز سه سیمه خواهد

بود

 كاهش میزان هادي مصرفی به دلیل به كارگیري يك هادي به جاي سه هادي( كاهش تجهیزات باالي تیر ادم نیاز به كراس آرم، كاهش تعداد مقره ها و ساير تجهیزات( افزايش اسپ و در نتیجه كاهش تعداد تیرها كاهش تجهیزات حفاظتی و كلیدزنی كاهش هزينه هاي تعمیر و نگهداري

www.wikipower.ir

**برای دریافت فایل** word **پروژه به سایت ویکی پاور مراجعه کنید. فاقد آرم سایت و به همراه فونت های الزمه** سادگی طراحی – سرعت ساخت — قابليت اطمينان بالا بدليل عدم ايجاد اتصـــالات فا ز به فاز و پرواز پرندگان در بين فازها و قطعی های مكرر – تشخیص سريع خطای احتمالی و عملكرد به موقع تجهیزات حفاظتی آسانتر بودن آشكارسازي خطاي زمی كاهش باند حريم كاهش خطر آتش سوزي و اتصال هادي ها **4-1معایب سیستم های SWER** -1اي سیستم ها به طور ذاتی بارهاي نامتعادلی روي فیدر تغذيه ي سه فاز هستند ۲-زمین كردن این سـیسـتم حسـاس اسـت، به طوری كه باید از خطر گام و تداخل پتانسـیل ها جلوگیری ikiP oweri شود. -3كنترل ولتاژ می تواند مشكل باشد. -4افزايش قابل مالحظه ي ولتاژ خط در نتیجه ي جريان خازنی زمی در مدت زمان بی باري هنگامی كه بارها تا حد زيادي كاهش می يابند. -5تلفات انتقال باال تا حدود %20 -6محدوديب هاي میزان بار: ظرفیب سیستم به وسیله ي افب ولتاژ محدود می گردد. ۷-كیفیت توان ممكن اســت به خطر بیفتد. (كیفیت توان شــامل تغییر ولتاژ و فركانس، نوســانات جریان و فلیكر ولتاژ می باشد.( ۸- داشتن سطح خطاي خیلی پايین كه سبب می شود سیستم های حفاظتی گاهی اوقات قادر به تشخیص بار پیك از خطاي اتصال كوتاه نباشند.

**برای دریافت فایل** word **پروژه به سایت ویکی پاور مراجعه کنید. فاقد آرم سایت و به همراه فونت های الزمه** به دلیل مشكالت فوك، سیستم هاي توزيع SWER براي مناطق شهري و روستايی با حجم جمعیتی باال پیشنهاد نمی گردد. این روش بیشتر برای مناطق رو ستایی دور با فا صله زیاد از نواحی مركزی و پست هاي توزيع كه داراي بار كم هسـتند، مناسـب و اقتصـادي اسـت. بنابراين با توجه به مزايا و محدويتهاي برشــمرده شــده، انتقال انرژي با كمک ســيســتم SWER بهترين گزينه براي برقرســانی به روســتاهاي دوردست و مناطق كم جمعیت و غیر صنعتی می باشد .

#### **5-1مشخصات سیستم SWER**

قدرت ظا هر ي ترا نسفورماتور ايزوله در سیستم SWER حداكثر تا 200 kvaم ي توا ند باشد . ترا نسفور ماتور ايزوله ، سبب ايجاد بستر مناسب جهت استفاده از زمين بعنو ان هادي برگشت می گردد . شبكه SWERداراي يک هادي است که ممکن است از دهها کیلومتر تا صد کیلومتر کش<mark>یده شود در هر نقط</mark>ه اتصال ، جريان خط از طريق سيم پيچ اوليه ترانسفورماتور توزيع و ميله ارت به زمين جاري مي شود و از طريق زمین سرانجام جريان مسیرش را به ترانسف ورماتور ايزوله يا زمین پیدا می كند در محل مصرف نیز تغذیه مشتركین هم بصورت تكفاز و هم بصورت دو فاز مجزا و متناسب با ولتاژ استاندارد <mark>و</mark>سایل و لوازم هر منطقه مثال براي ايران استاندارد لوازم 220 ولب می باشد ( انجام می شو د ، البته بايستی توجه شود كه نول بطور كاملا د قیقی به زم ين ]وصل شود و هیچگونه جريانی وارد سیم نول نشود. يک خط طولانی مربوط به سیستم SWER ممكن است كه 80دستگاه ترانسفور ماتور را نیز تغذیه كند . ظرفیت ترانسفور ماتور هاي توزيع معموالً 10،25 و 5 كیلو ولب آمپري می باشند . چگالی بار معموالً زير 0،5 كیلو آمپر در هر كیلو متر خط می باشد اما بايستی توجه كرد كه بار هاي بزرگتر تا ظرفیب نامی ترانسفورماتور ها نیز تغذيه خواهند شد

**-6-1 کاربرد تکنولوژی های جدید برای توسعه و رفع معایب سیستم های SWER**

**برای دریافت فایل** word **پروژه به سایت ویکی پاور مراجعه کنید. فاقد آرم سایت و به همراه فونت های الزمه** براي رفع معايب فوك الذكر پیشصصنهاد می شصصود تكنولوژي هاي جديد را با تكنیك هاي قديمی SWER تركیب كنیم. بعضــی از این تكنولوژیهای جدید كه به حل مســائل و مشــكلات موجود در ســیســتم های SWER كمك می كنند ابارتند از: منابع انرژي تجديد پذير وسايل اكترونیك قدرت سیستم هاي انتقال AC انعطاف پذير (FACTS( جبران كننده هاي ولتاژ استاتیكی SVC و فیلترهاي فعال( منابع انرژي تجديد پذير در بسياري از كشورهاي جهان، تو سعه يافته اند. براي مثال، نيروگاه هاي بادي، سیستم هاي خورشیدي (SHS (و نیروگاه هاي آبی كوچك براي تولید توان مناطق روستايی، در سراسر جهان به كار می روند. اين منابع می توانند برای تزريق توان حقيقی به سيستم <mark>SWE</mark>R جه*ت* بالا بردن

ظرفیتشان استفاده شوند.

از آنجا كه سیستم های SWER بین دو فاز خط توزیع متصل می شوند، ذاتاً بارهای نامتعادلی هستند. اگرچه ســـیســـتم های توزیع طرح های متنوعی را برای متعادل كردن بار روی فیدر به كار می برند، در بسیاري از موارد سیستم در يك مدل بار نامتعادل كار می كنند. به دلیل غیر مشابه بودن الگوهاي مصرف م شتريان م شكل ا سب كه بار روي سی ستم هاي SWER را يكنواخب نگه دا شب. اي تفاوت در الگوي مصـرف با تغییر موقعیت جغرافیایی بارها و همچنین تغییر شـرایط هوایی نمود بیشــتری خواهد داشــت. براي تعادل بار روي سـيســتم SWER، تنظيم كننده ي ولتاژ ترانســفورماتور به كار مي رود. اين تنظيم كننده، دامنه ي نامتعادلی را تا ۶٪ كاهش می دهد. با اين روش نمی توان زاويه ي فاز را كنترل كرد، به طوري كه اين نقیصه يک مشكل جدي براي ا ستفاده كنندگان از موتورهاي القايی به وجود آورده ا ست. تعادل فاز می تواند به وســـيله ي خازن ها و يا القاگرها ايجاد گردد. نصــب مجموعه اي از خازن ها روي خط، عدم تعادل فاز را جبران می كند تا بار متعادلی ايجاد گردد، كه البته سبب پیش فازي بار می گردد. همچنی القاگرها میتوانند تعادل فاز را ايجاد كنند كه منجر به پس فاز شدن بار می گردد.

**برای دریافت فایل** word **پروژه به سایت ویکی پاور مراجعه کنید. فاقد آرم سایت و به همراه فونت های الزمه**

## **-7-1 کاربرد SVR در تنظیم ولتاژ سیستم های SWER**

SVR يك اتو تران سفورماتور ا سب كه در آن يك سري سیم پیچ تپ بندي شده وجود دارند كه با يك سوييچ معكوس تجهيز شده اند و به اين ترتيب به ولتاژ انی سيم پيچ اجازه می دهد كه به ولتاژ سيم پيچ ديگر اضـــافه يا از آن كم شـــود و از اين رو تنظيم كننده ي ولتاژ قادر به افزايش يا كاهش ولتاژ روي بار سیستم SWER خواهد بود.

اين سیم پیچ ولتاژ بار را اندازه گیری كرده و به سیستم كنترل انتقال می دهد، كه این سیستم كمترل تپ چنجر اتوماتیك روي سیم پیچ ها را براي افزايش يا كاهش ولتاژ فعال می كند.

دســتگاه هاي فوق براي جبران افت خط به ســيســتم هاي SWER اضــافه می شــوند تا ولتاژ را با وجود نوسانات بار ثابب نگه دارند.

از آنجا كه خطوط SWER از هادي هاي با مقاومت بالا ساخته شده اند، سيستم داراي تلفات انرژي نسبتاً بالايی است. اين مشكل در زمان های پيک بار بحرانی تر می گردد. هنگامی كه سيستم های SWER با بارهاي نسبتاً سنگين به انتهاي سيستم توزيع و صل مي شوند، تلفات انرژي مشخص تر است. از اين رو افزايش قابليت فيدرها در عرضـــه ي قدرت به ســـيســـتم هاي SWER يک مســـئله ي مهم می باشـــد. تكنولوژي هاي جديد می توانند در راســـتاي افزايش كارايی فیدرهاي تغذيه كننده ي ســـيســـتم هاي SWER به كار برده شوند.

يكي از مســائل مهم در ســيســتم هاي SWER تنظيم ولتاژ اســت. محدوديت هاي ظرفيت بار به دليل مسائل و مشكلات تنظیم ولتاژ ايجاد می گردد. در بارهای بسیار سبک ولتاژ خط SWER در انتهای خط، در نتیجه ي اثر فرانتی به طور قابل ملاحظه اي افزايش می يابد. براي رويارويی با اين قضـــيه راكتورهاي موازي ثابت براي كنترل ولتاژ مورد استفاده قرار مي گيرد. متاسفانه در بارهاي زياد، اين راكتورها بار را به شدت افزايش می دهند، در نتیجه افب ولتاژ بیش از اندازه ظرفیب بارفیدر را محدود می كند. روش هاي جديدي را براي حل اين مشكل می توان به كار برد كه در بالا به بعضی از آن ها اشاره شد.

**برای دریافت فایل** word **پروژه به سایت ویکی پاور مراجعه کنید. فاقد آرم سایت و به همراه فونت های الزمه**

## **-8-1 نحوه ی کار کلي سیستم های SWER**

خط SWER از طريق يك ترانس جدا كننده به دو فاز از فیدر سه فاز شبكه مت صل می شود. يك طرف ثانويه ي ترانس زمين شـــده و طرف ديگر آن به عنوان فازي كه توان بارهاي موردنظر را تغذيه می كند، مورد استفاده قرار می گیرد. انی بارها از طريق ترانسفورماتورهای توزيع به خط SWER متصل می شوند. يكی از ورودي هاي تران سفورماتور توزيع از خط SWER و ديگري از زمی گرفته می شود. ثانويه ي اي ترانسفورماتور توزيع ولتاژ فشار ضعیف 230 ولب را ايجاد می كند كه داراي يك سر وسط خنثی اسب كه زمین می شود.

سـیسـتم های SWER در اسـترالیا، خطوطی با فواصـل ۱۰ تا ۲۰۰ كیلومتر را پوشــش داده اند. ظرفیت ترانســـفورماتورهاي جدا كننده ي آن ها تا ۲۵۰ كیلو ولت آمپر و ترانســـفورماتور<mark>هاي توزيع آنها دار</mark>اي ظرفیب هاي 10 الی 25 كیلو ولب آمپر اسصصب. ولتاژهاي خط به زمی سصصیسصصتم SWER به طور نمونه 17/7 يا ١٩/١ كيلوولت هستند. اين خطوط به طور گسترده در مناطق روستايی استراليا به كار برده شده ikiPower.ir اند.

### **-1 9انواع سیستمهای تکفازSWER**

در حال حاضر از سیستم SWER به دو شكل مختلف طراحی و بهره برداري می گردد

**1-9-1 سیستم مجزای SWER با ترانسفور ماتور های ایزوله** 

**2-9-1 سیستم یکپارچه SWER با ترانسفور ماتور های زمین**

1-9-1 در شصكل 1-1(شصماتیك سصیسصتم SWER با كمك ترانسصفورماتور ايزوله مشصاهده می گردد . همانگونه كه در شكل نشان داده شده است انتقال انرژي از طريق اين سيستم و ابتدا توسط ترانسفورماتور ايزوله 22/19 kv كاهش يافته و توسط يك سیم انتقال می يابد www.wikipower.ir

**برای دریافت فایل** word **پروژه به سایت ویکی پاور مراجعه کنید. فاقد آرم سایت و به همراه فونت های الزمه**

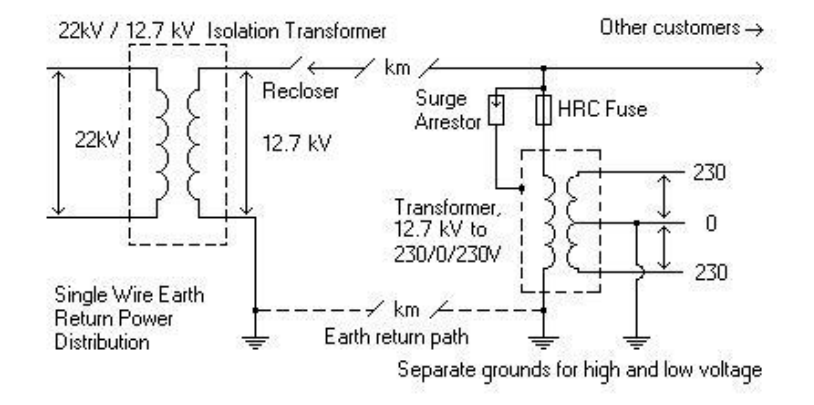

**شکل )1-1(: مدار تک خطي سیستم SWER**

بطور كلی در انتقال انرژي تكفاز در حالت عادي نیاز به دو فاز با دو سیم می باشد كه يكی بعنوان مسیر رفت و ديگرى مسير برگشت جريان ميباشد اما در روش جديد يک فاز از طريق ترانسفورماتور ايزوله به زمین انتقال یافته و فاز بعدی از طریق یک هادی به نقاط مورد نظر انتقال داد ه می شود و در واقع سیم برگشت حذف و زمین عهده دار جریان برگش تی خواهد بود در این روش ترانسفور ماتور ایزوله در ابتدا ي خطوط SWER نصب میگردد . و مسیر برگشب جريان از طريق ترانسفور ماتورهاي توزيع و ترانسفورماتور ايزوله برقرار میگردد. در حال حاضر در كشورهاي استر الیا و نیوز لند از اي ]روش براي انتقال انرژي با طول زياد استفاده می شود

**2-9-1 سیستم یکپارچهSWER :**

**برای دریافت فایل** word **پروژه به سایت ویکی پاور مراجعه کنید. فاقد آرم سایت و به همراه فونت های الزمه** بدون استفاده از ترانسفورماتورهاي ايزوله انجام می گیرد همانگونه كه در شكل !2-( مشاهده می شود . چنانچه در مسیر عبور شبكه سه فاز لازم ( به انشعاب گیري تكف از براي برقرسانی به نقاط نزديك و روستاهاي اطراف باشد ، مي توان با نصب يک ترانسفور ماتور زمين ( Earthing coil ) در ابتدا شبكه سه فاز سیستم برگشت زمین يكپارچه اي براي كلیه شبكه هاي تكفاز ايجاد نمود و به اين طريق شبكه يكپارچه SWER ايجاد خواهد شد بطوريكه هر يك از ترانسفورماتورهاي توزيع تكفاز كه از يكی از فازهاي شبكه برقدار شده باشند مسیر برگشت يكسا نی از طريق ترانسفورماتور زمين خواهند داشت . در حال حاضر در كشور تونس از طريق شبكه هاي SWER يكپارچه برقرسانی به 425 روستا با احداث 1200 كیلو متر شبكه تكفاز فراهم ش ده است كه اين روش بدليل حذف ترانسفورماتور هاي ايزوله براي برقرسانی به نقاط نزديكتر به شبكه هاي سه ]فاز نسبب به روش قبل كم هزينه تر خواهد بود.

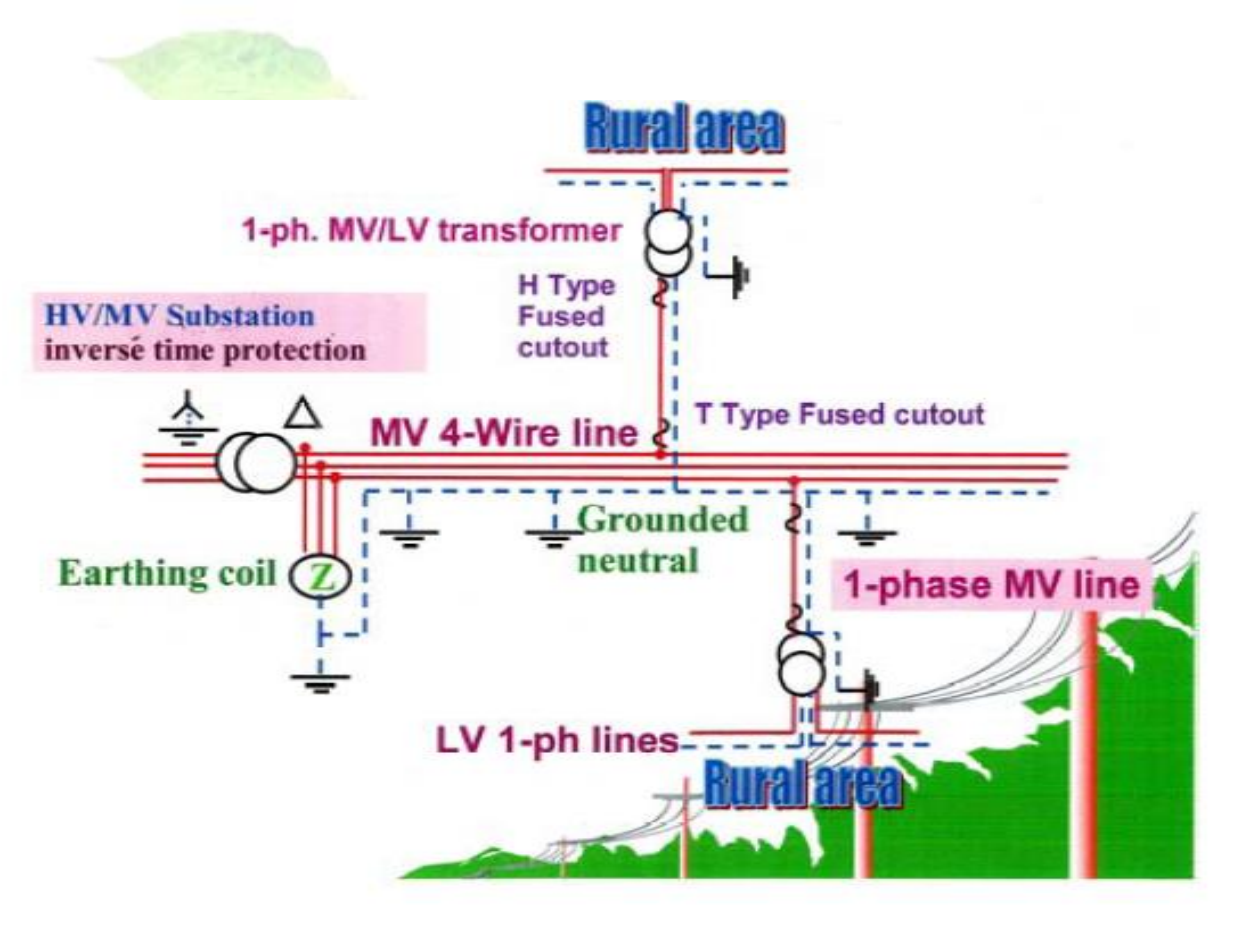

**)!2-(نمای تک خطي شبکه SWER با ترانسفورماتور زمین**

**10-1اجزای سیستم SWER**

**برای دریافت فایل** word **پروژه به سایت ویکی پاور مراجعه کنید. فاقد آرم سایت و به همراه فونت های الزمه 1-10-1 ترانسفورماتور جداکننده**

ترانسفورماتور جدا كننده، جريان برگشت زمين سيستم SWER را از فيدر ا صلي تغذيه ي سه فاز جدا می كند و از تداخل جريان برگشــت زمين با فيدر اصــلی تغذيه، جلوگيري می كند. اين عمل در معرض قرار گرفتن خطوط تلفن را كاهش می دهد. ترانســفورماتور جداكننده، تمام جريان ســيســتم را عبور می دهد كه جريان بار و جريان شارژ خازنی را شامل می گردد. جريان شارژ در فیدرهاي بلند مهم اسب، لذا امپدانس واحد بايد كم باشد.

ترانســـفورماتور هاي جدا كننده به طور نمونه داراي ســــايزهاي (۵۰،۱۰۰، ۵۰،۱۵۰ کیلو ولت آمپر هستند. هرچند ترانسفورماتور يک مگا ولت آمپر نيز در چندين مورد به كار رفته است.

يكی از نكات مهم در مورد ترانســـفورماتور جدا كننده، زمین كردن آن اســـت كه در بخش زمین كردن توضیح داده خواهد شد.

ترانسفورماتور جدا كننده روي دو تیر 12 متري به همراه كراس آرم فوالدي قرار می گیرند.

در ترانسفورماتور های جداکننده سیم پیچ های ۲۳۰-۰-۲۳۰ نیز می توانند برای تأمین مصارف خانگی ikiP نزديك ترانسفورماتور به كار روند.

**شکل )3-1(: سیم پیچ های ترانسفورماتور جداکننده**

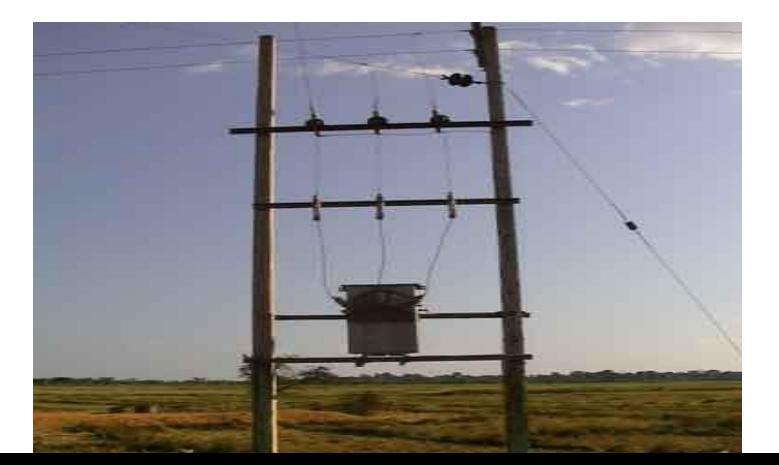

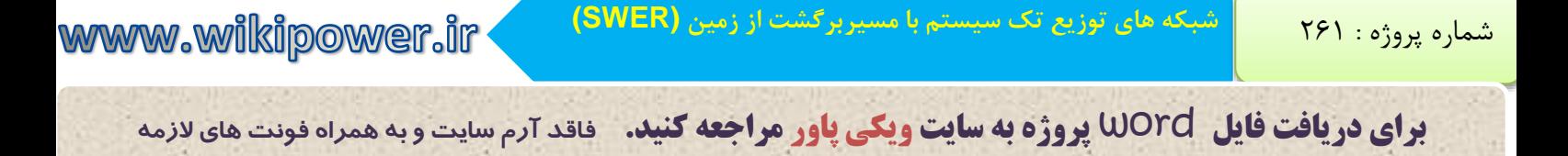

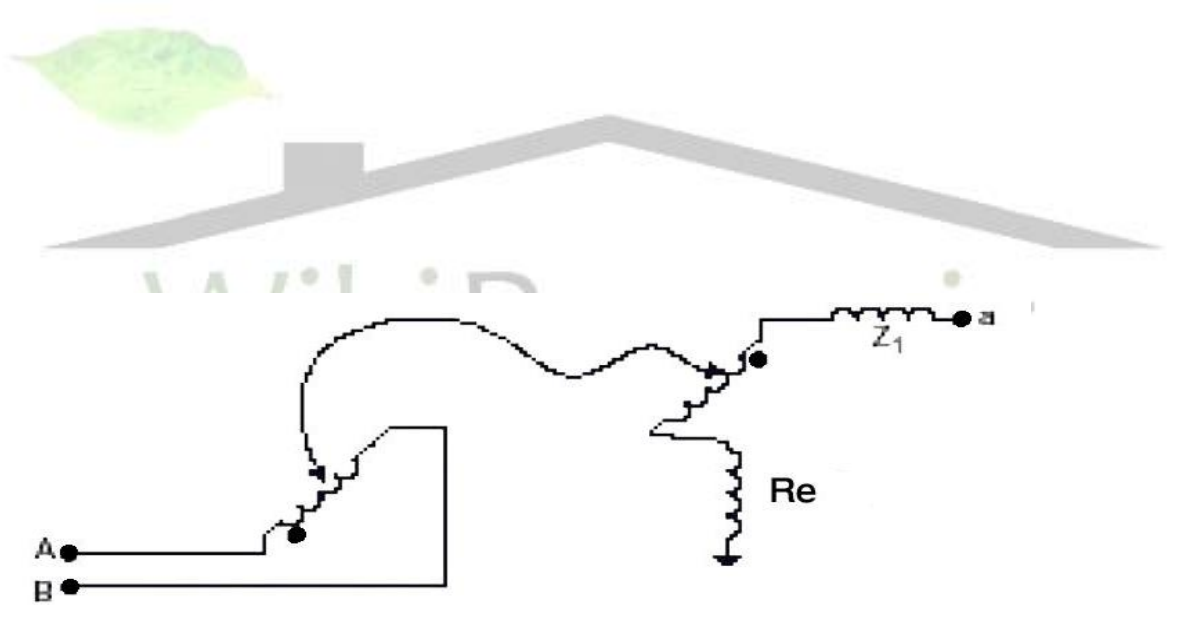

**شکل )4-1(: ترانسفورماتور جدا کننده**

**-2-10-1 خطوط انتقال سیستم SWER**

**برای دریافت فایل** word **پروژه به سایت ویکی پاور مراجعه کنید. فاقد آرم سایت و به همراه فونت های الزمه** خطوط SWER معمولاً از خطوط سیستم توزیع سه فاز شعاعی تغذیه می گردند. این فیدرهای سه فاز همچنین بارهاي متمركزي مانند شــبكه هاي كوچك، تجهیزات صــنعتی، مزارع بزرگ و معادن را تغذیه می كنند.

طول خط بر اساس توزيع بار متفاوت اسب. طول فیدر SWER به طور متوسط 60 كیلومتر اسب. اگرچه در بعضـی حالات در عمل به ۴۰۰ كیلومتر نیز رسـیده اسـت. اما در چنین حالتی تلفات جریان ناشـی از مقاومت بالای هادی های SWER، تلفات راكتیو ترانسفورماتور جدا كننده و تلفات مقاومتی در سیستم، زمین، می تواند در مقايسه با سيستم تک فاز دو سيم، در يک بار مشابه تا ١٠٠٪ افزايش يابد.

**1-2-10-1هادی ها**

از آنجا كه بارهاي سیستم SWER نوعاً كم هستند، بیشتر از هادي هاي ACSR (هادي آلومینیوم تقویت شده با فولاد) كوچك و هادي هاي فولادي استفاده می شود. اين هادي ها نسبتاً د<mark>اراي راكتانس ايده</mark> آل هستند، اما مقاومب بسیار بااليی دارند.

امپدانس باال در خطوط طوالنی SWER می تواند امپدانس كلی در پايان شصصبكه را تا حدي افزايش دهد. جريان هاي شارژ براي سی ستم هاي SWER داراي ولتاژ 12/7 كیلوولب، 0/025 آمپر بر كیلومتر و براي ١٩/١كیلوولت، ٠/٠۴ آمپر بر كیلومتر هسـتند. اين جريان هاي شـارژ اگرچه شـبيه به جريان هاي شـارژ ديگر ســـاختارهاي توزيع هســـتند،به خاطر فواصـــل بلند خطوط و امپدانس هاي بالاي هادي ها و منابع تغذيه، باعث نگرانی اند. راكتورهاي موازي براي جبران جريان شـــارژ به كار می روند تا تلفات خط را كاهش دهند و امكان كنترل ولتاژ و كاهش اندازه ي ترانسفورماتور را فراهم نمايند.

براي كاهش تلفات در سصیسصتم هاي SWER در سصكشص هاي مسصیر می توان از چند هادي مختلف با مقاطع متفاوت استفاده كرد، بدين صورت كه در سكشن هاي اوليه ي خط از هادي با سطح مقطع بالاتر و در سكشن هاي انتهاي خط از هادي با سطح مقطع پايين تر استفاده مي گردد.

- **-2-10-1 2 تیرها )پایه ها(**
- **-2-10-1 -2 -1 تیر کششي**

## www.wikipower.ir

**برای دریافت فایل** word **پروژه به سایت ویکی پاور مراجعه کنید. فاقد آرم سایت و به همراه فونت های الزمه** تیري ا ست با ا ستحكام بی شتر از سایر تیرها كه تحمل نیروي كـ شش سیم را به عهده دارد. این تیر به عنوان تیر سك شن نیز نامیده می شود. در سیـستم های انتقال و توزیع بعد از جند تیر وزنی از یک تیر كششی برای ممانعت از قطع هادی ها به كار می رود. معمولاً در هر يک كيلومتر، يک تير سكشن به كار می رود.

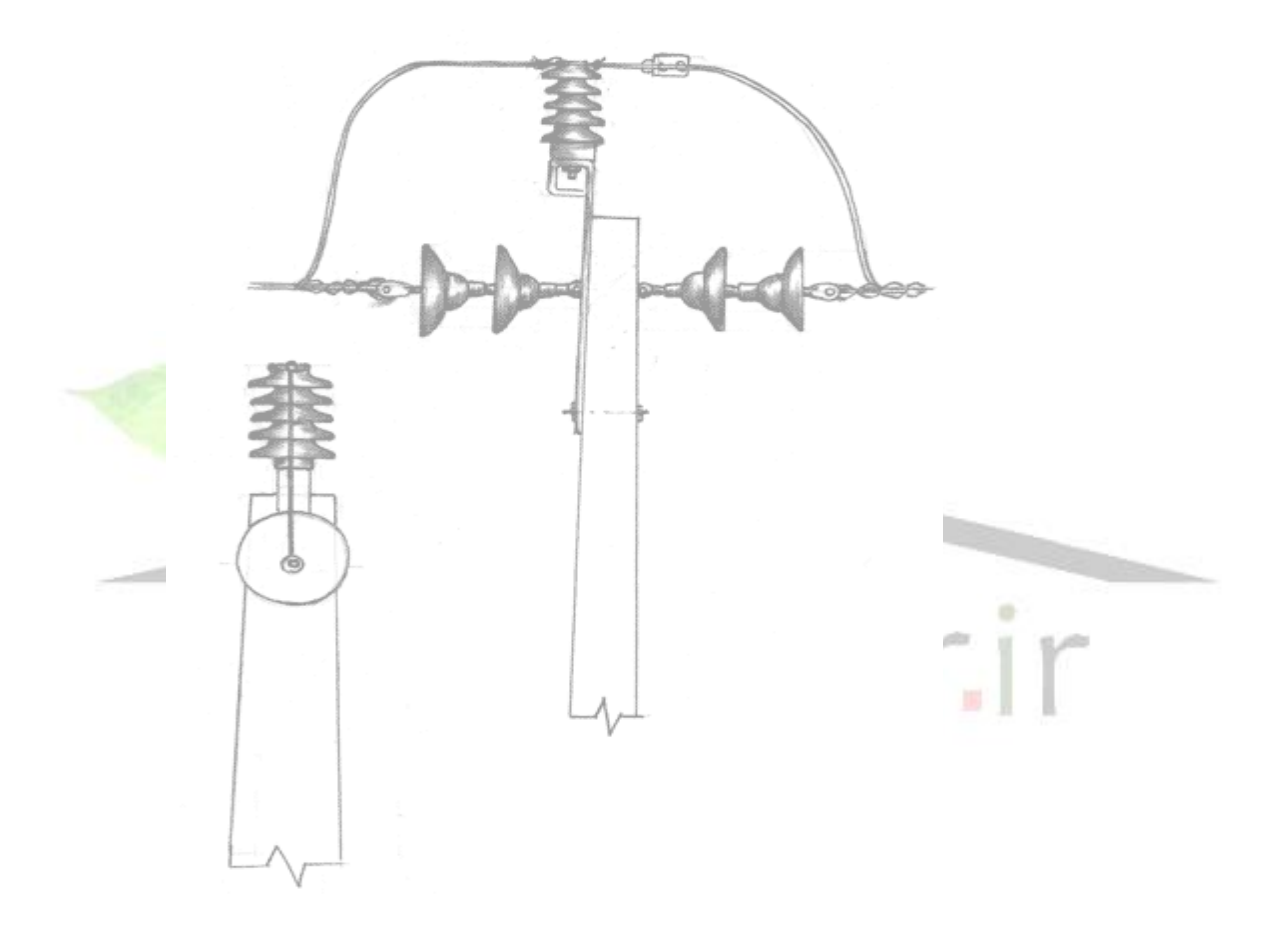

**شکل )5-1(: تیر کششي**

**-2-10-1 -2-2 تیرهای میاني بدون تغییر زاویه** در صورتیكه هادی های خط بدون تغییر زاویه به صورت مستقیم انتقال یابند، از این نوع تیرها ا ستفاده می شود. اين تيرها فقط نيروي وزن سيم را تحمل می كنند و داراي استقامت كمتري نسبت به تيرهاي www.wikipower.ir

**برای دریافت فایل** word **پروژه به سایت ویکی پاور مراجعه کنید. فاقد آرم سایت و به همراه فونت های الزمه** كششی می با شند. فا صله ی اين تيرها كه ا سپن نامیده می شود، در خطوط SWER حدود ۱۳۰ متر

اسب. شكل تیر و مقره ي همراه آن، در شكل 6-1( نشان داده شده اسب.

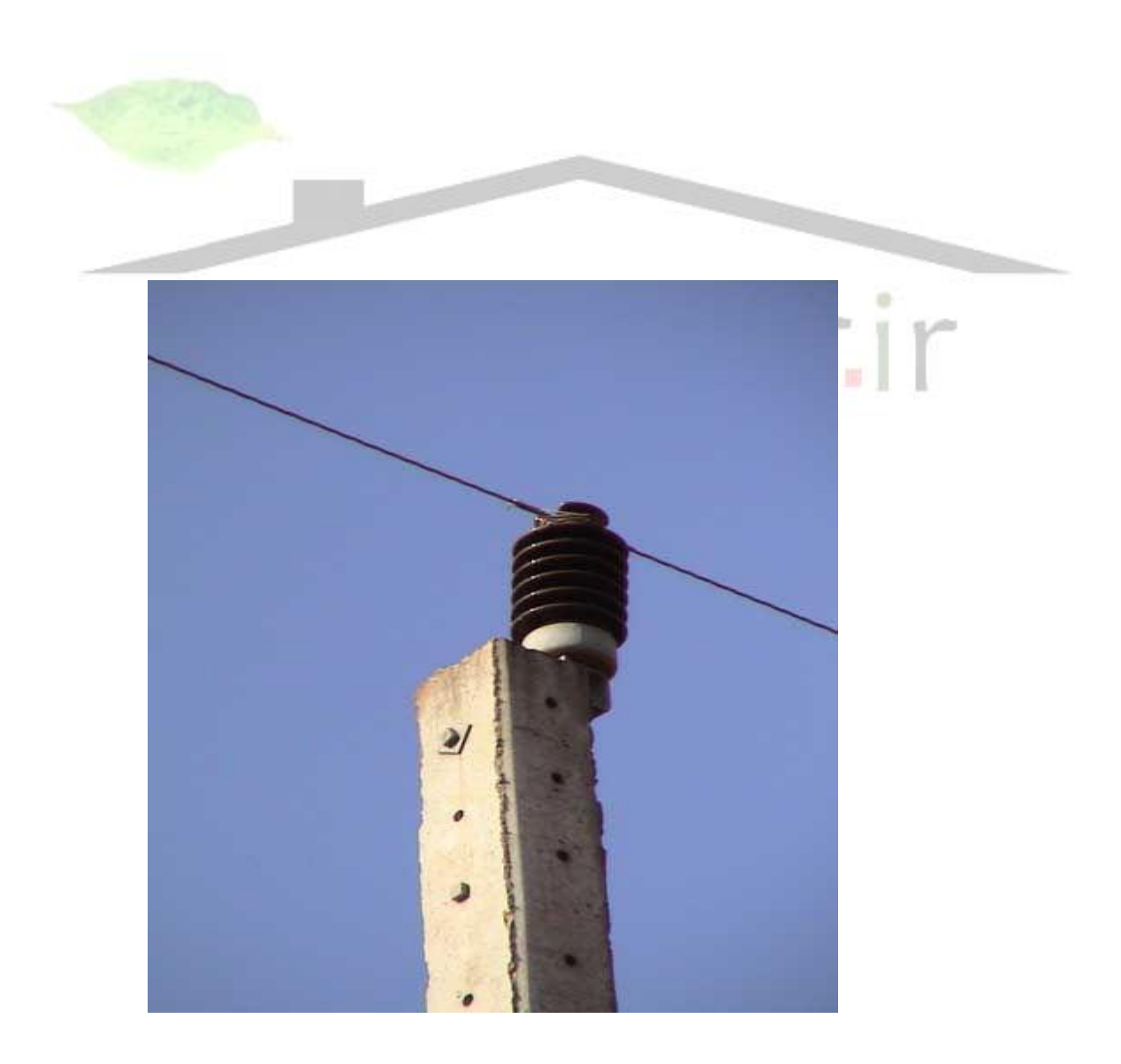

www.wikipower.ir

**برای دریافت فایل** word **پروژه به سایت ویکی پاور مراجعه کنید. فاقد آرم سایت و به همراه فونت های الزمه**

**شکل )6-1(: تیر میاني )وزني(**

**-2-10-1 -3-2 تیرهای میاني زاویه ی بزرگ**

شكل (۲-۶) زاويه ي بزرگ خط ۱۲/۷ كيلو ولت سيستم SWER را نشان می دهد. اين نوع ساختار براي تغییرات بزرگ زواياي هادي خط مورد ا ستفاده قرار می گیرد. اين تیر بی شتر كـ شش سیم را تحمل می كند. عايق هاي پليمري نيز مي توانند در مكان هايی كه عايق هاي سراميك در شكل (١-٧) به كار رفته اند، مورد استفاده قرار گیرند.

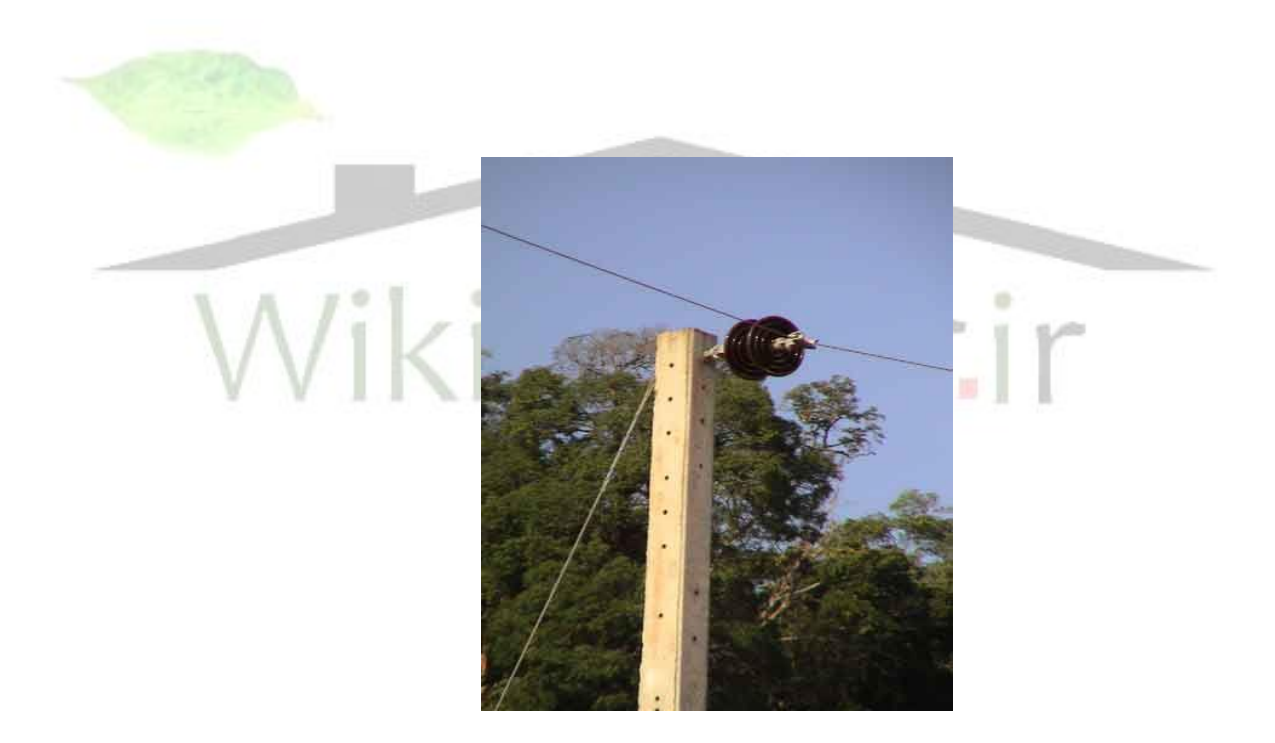

**شکل )7-1(: تیر میاني زاویه بزرگ**

**-2-10-1 -4-2 تیرهای میاني زاویه کوچک**

**برای دریافت فایل** word **پروژه به سایت ویکی پاور مراجعه کنید. فاقد آرم سایت و به همراه فونت های الزمه** حالب باالي تیر نشان داده شده در شكل 7-2( می تواند براي تغییرات كوچك زاويه ي خط SWER به كار رود. میزان تغییر زاویه ای را كه این نوع تیرها می توانند تحمل كنند، به عواملی همچون نوع هادی مورد استفاده، عوامل خارجی مانند فشار باد اعمالی روی هادی، طول اسپن های مجاور انی تیر، طول پايه ي مقره و ... بستگی دارد. وقتی كه همه ي پارامترهاي فوك م شخص باشند، حداكثر زاويه ي قابل تحمل براي اين نوع پايه به آسانی محاسبه می گردد.

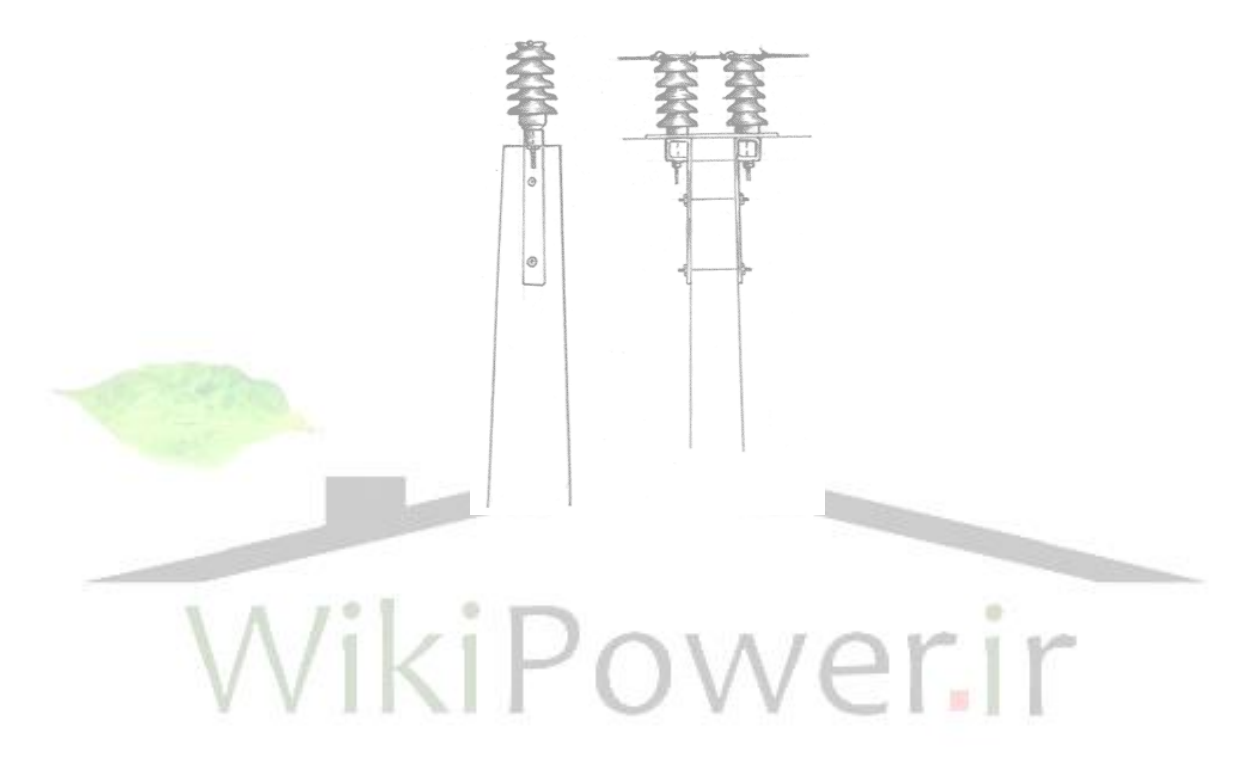

**شکل )8-1(: تیر میاني زاویه کوچک**

**-3-10-1 ترانسفورماتور توزیع**

**برای دریافت فایل** word **پروژه به سایت ویکی پاور مراجعه کنید. فاقد آرم سایت و به همراه فونت های الزمه** اين ترانسفورماتور در انتهاي خط SWER در محل توزيع به مشتري وصل مي شود. ترانسفورماتور توزيع يک ترانسفورماتور تک فار است که يک طرف ورودي اين ترانسفورماتور از خط SWER و طرف ديگر آن از زمین گرفته می شـود. ولتاژ اولیه ي آن ۱۲/۷ كیلوولت و ولتاژهاي ثانويه ي آن ۲۳۰-۰-۲۳۰ ولت هستند. ظرفیت این ترانسفورماتور معمولاً ۲۵ كیلو ولت آمپر درنظر گرفته می شود. متناوباً به و سیله ي ات صال سري دو سیم پیچ 230 ولب، ولتاژ 460 ولب را به د سب خواهیم آورد كه براي موتورهاي تكفاز بزرگ تر كه براي پمپ هاي آبياري و ماشين آلات كشاورزي به كار می رود، قابل استفاده است. روي تیري كه ترانس روي آن نصـب اســت يک متوقف كننده ي ولتاژ ناگهانی زياد (برقگیر) و يک كات اوت فیوز، قبل از ترانسفورماتور قرار می گیرد.

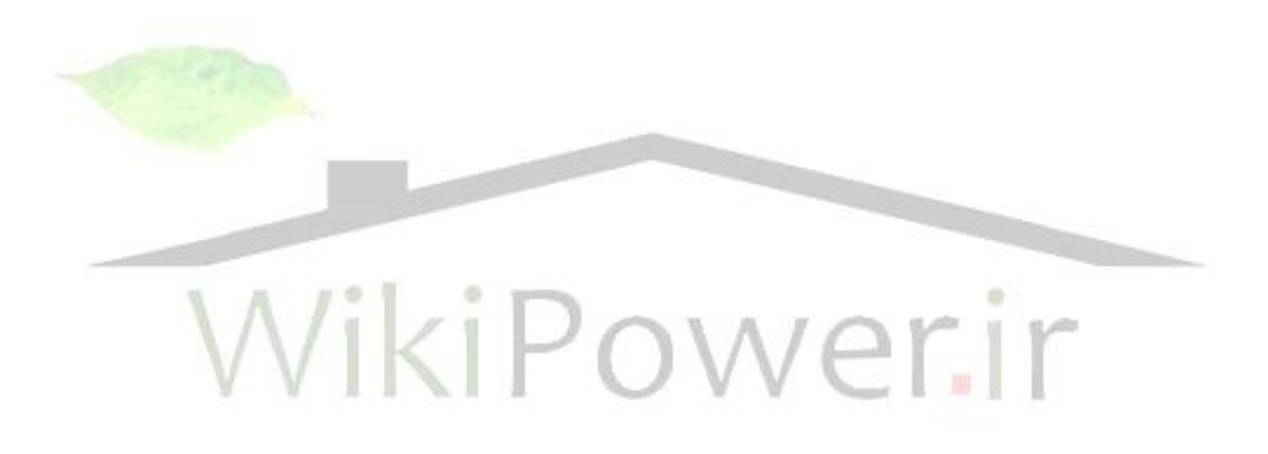

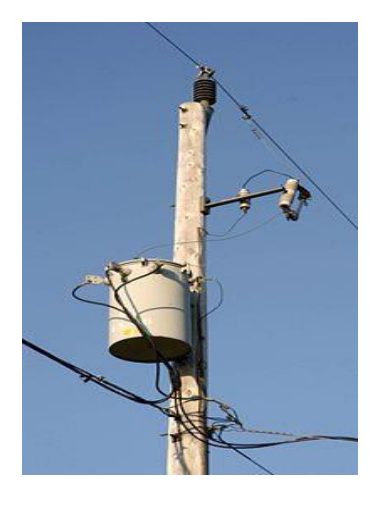

www.wikipower.ir

شماره پروژه : <sup>261</sup> **شبکه های توزیع تک سیستم با مسیر برگشت از زمین (SWER(**

**برای دریافت فایل** word **پروژه به سایت ویکی پاور مراجعه کنید. فاقد آرم سایت و به همراه فونت های الزمه**

**شکل )9-1(: ترانسفورماتور توزیع**

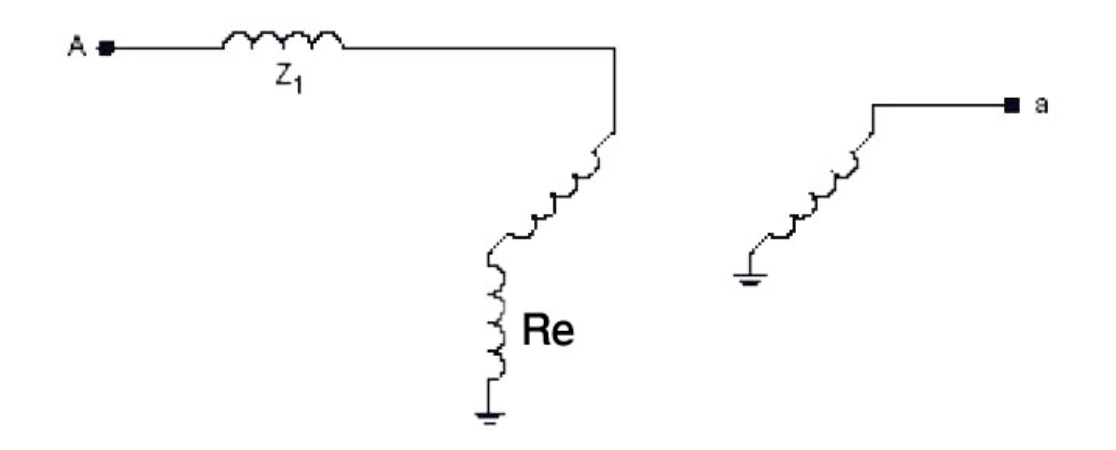

**شکل )10-1(: سیم پیچ های ترانسفورماتور توزیع**

**-4-10-**1 **سیستم زمین SWER** زمین در مدار الكتریكی می تواند نقش یک نقطه ی مبدا را داشـــته باشـــد كه بر طبق آن بقیه ولتاژهای الكتريكي را اندازه گيري مي كنند. واژه ي زمين همچنين به مسيري كلي براي بازگشت جريان به منبع نیز اطلاق م*ی* شود. در تأسیسات الكتریكی دو نوع زمین كردن وجود دارد: زمین كردن حفاظتی و زمین كردن الكتریكی.

## **1-4-10-1زمین کردن حفاظتي**

زمین كردن حفاظتی عبارت است از، زمین كردن كلیه ی قطعات فلزی تأسیسات الكتریكی كه در ارتباط م ستقيم (فلز با فلز) با مدار الكتريكي قرار ندارند. اين زمين كردن به خ صوص براي حفاظت ا شخاص در مقابل اختالف سطح تما سی زياد، به كار برده می شود. بدي منظور در پ سب هاي ف شار قوي بايد تمام قسمت هاي فلزي كه در نزديكي و همسايگي با ولتاژ فشار قوي قرار گرفته اند و مكان تماس سهوي و يا

www.wikipower.ir

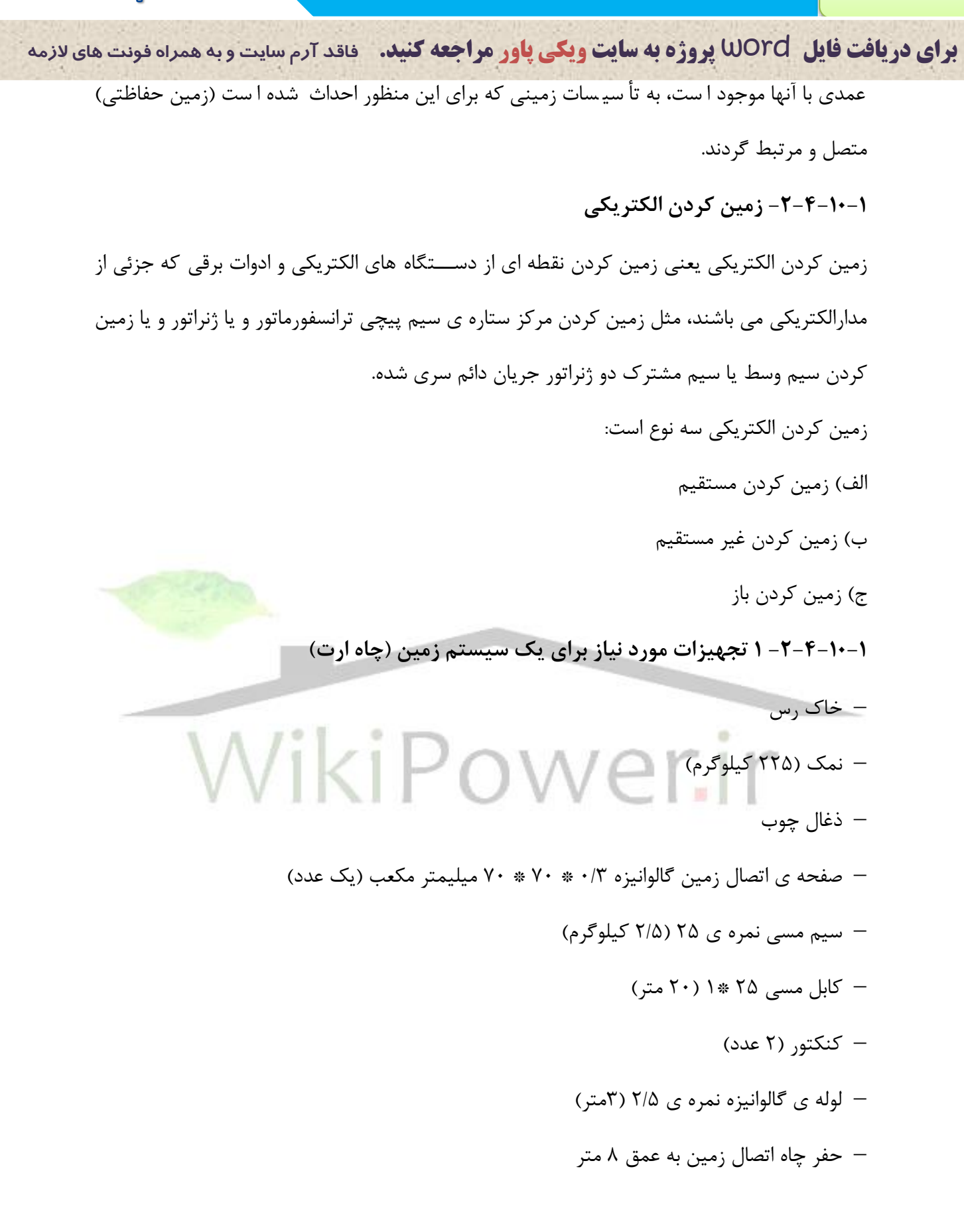

**11-1** -**حفاظت سیستم** SWER

**برای دریافت فایل** word **پروژه به سایت ویکی پاور مراجعه کنید. فاقد آرم سایت و به همراه فونت های الزمه** شبكه SWER يك ذهنيت غلط در ذهن عموم ايجاد می نمايد .چرا كه تصور می شود بدليل نداشتن يك هادی به طور سنتی جهت بر گشت مدار جریان و استفاده از زمین بجای فاز بر گشتی یا نول خطر برقگرفتگی از طريق زمين ايجاد خواهد شد حتی با وجوداينكه اگر در حال بهره برداري از سيستم SWER زمين مشتركی بین نول یا سیستم زمین ژنراتور در محل تولید نیز به وجود آید سیستم ایمنی SWER كاملاً قابل اطمینان است . چرا كه ترانسفور ماتورهای ایزوله ، زمین سمت ژنراتور (مراكز تولید ) را ا ز سمت مصرف كننده ها مجزا ساخته اند . اما به هر حال ا يج اد سيستم زمين ترانسفور ماتور ها ي ايزوله و توزيع از اهمیت خاصی برخوردارند . جریانهایی در حدود ۸ آمپر از زمین اطراف نقطه ارت ترانسفور ماتور عبور می كنند كه بنابراين يک اتصال ارت مناسب جهت جلو گیری از خطر شوک الكتريكی نزديک اين نقاط ضروري می باشد . دوبل نمودن شبكه زم ين موجب بالا رفتن ايمنی شده وشر ايط مطمئن تر ي را ح تی بر اي زمانيكه يكي از زم ينها دچار آس يب يا خسارت شوند ايجاد مي نما يد الكترود <mark>اتصال زم ين مناس</mark>ب معمولاً بصورت يك ميله ۶ متر ي مس ي با پوشش فولاد ي بوده كه تا عمق ۶ متر ي <mark>بصورت</mark> عمود ي در زم ين فروبرده م ي شود و به ارت ترانسفور ماتور و بدنه آن بسته می شود ، مقاومت لازم جهت شبكه زمین می بايست كمتر از ۵ اهم باشد .از د يگر قسمتها ي اصل ي حفاظت م ي توان به ريكلوزر اتوماتیك اشاره كرد . اكثر خطاهاي جر يان ز ياد بصورت گذرا هستند بنابر اين بر اي يک شبکه روستا يی بس ياري از اين خطاها توسط ر يكلوزر پوشش داده م ي شود به هم ين منظور به يكسري كا ت اوت فيوز جهت حفاظب ترانسفور ماتور نیاز م ي باشد س يم پیچ ثانو يه ترانسفور ماتور نیز با يستی توسط يك فیوز HRC)فیوز با قدرت قطع باال يا فیوز تند سوز ( يا كلید قطع كننده ولتاژ پا يی محافظب شود در حالب عادي بخصوص در مناطق رعد و برق خ يز نصب يک برقگ ير (شاخكی ) برروي طرف فشار قو ي (اوليه ترانسفور ماتور ) لازم می باشد

## **-12-1ایجاد طرح نمونه شبکه**SWER

**برای دریافت فایل** word **پروژه به سایت ویکی پاور مراجعه کنید. فاقد آرم سایت و به همراه فونت های الزمه** پس از انجام تحقیقات و مطالعات اولیه ، طرح ايجاد شبكه **SWER** براي برقرسانی به روستاهاي بدون برك استان لرستان آغاز گرديد .در طرح اجرا شده روش دوم يعنی استفاده از سیستم يكپارجه **SWER** مد نظر واقع گرديد و با توجه به موجود بودن ترانسفورماتور زمين در پست فوق توزيع اين ترانسفورماتور بعنوان ترانس زمین جهت برگشت جریان به شبکه در نظر گرفته شد . اجرای طرح از ابتدای سال ۱۳۸۶ در منطقه نمونه از توابع شهرستان خرم آباد در دستور كار قرار گرفب كه بر اساس آن برقرسانی به روستاي چنار واقع در 20 كیلومتري شهرستان خرم آباد و از طريق سیستم **SWER** و با استفاده از ترانسفورماتور زمین انجام گردید . تا قبل از این بدلیل كم خانوار بودن و دوري روستا از شبكه هاي ٢٠ Kvموجود، روستا برقدار نشده بود كه ب ا كمك اين روش در تابستان سال ۱۳۸۶ از نعمت برق برخوردار گرديد . در جدول شماره 1-1( مشخصات شبكه احداث شده با استفاده از سیستم **SWER** و مقايسه آن با شبكه مفرو سه فاز كه جهت برقدار نمودن اين روستا پيش بينی گرديده بود ، آورده شده است<mark>.</mark>

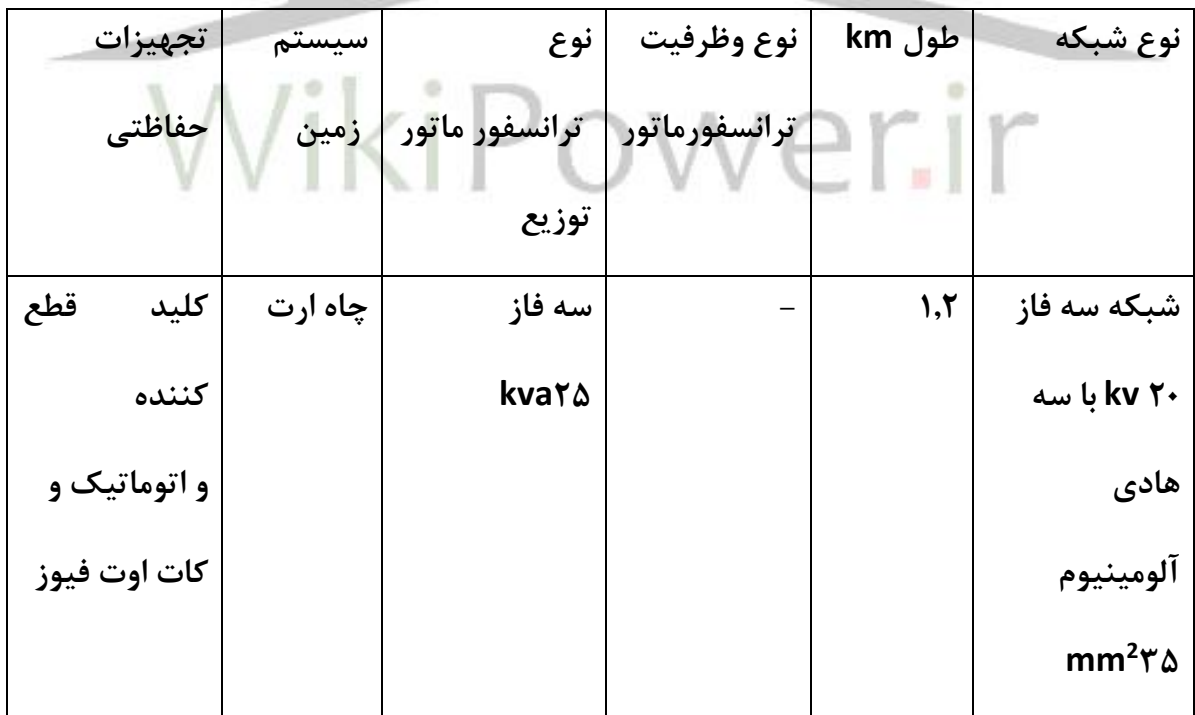

جدول 1-1( مشخصات شبكه سه فاز و تكفاز **SWER** در طرح نمونه

**برای دریافت فایل** word **پروژه به سایت ویکی پاور مراجعه کنید. فاقد آرم سایت و به همراه فونت های الزمه**

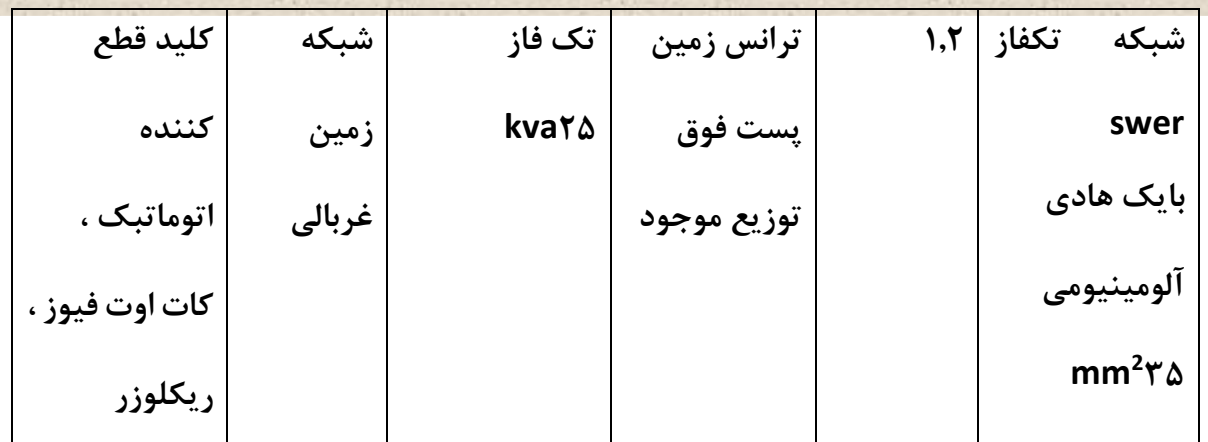

در جدول شماره 2-1( و نمودار آن م يزان هز ينه شبكه **SWER** اجرا شده در مقا يسه آن با شبكه سه فاز 20 **KV** فر ي آورده شده اسب در اجر اي اي طرح كه بصورت پايلوت انجام گرفته مبلغ 45 میلیون

ريال نسبب به شبكه سه فاز رفه جويی شده اسب**.**

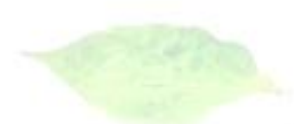

هزينه ها نوع شبكه احداث سبكه میلیون ريال ترانسفور ماتور ترانسفور ماتور ايزوله / زمی توزيع سیستم بین و تجهیزات حفاظتی جمع كل شبكه سه فاز  $kv \tau$ .  $103$   $103$   $103$   $103$   $103$ شبكه تكفاز Swer ۱۲۸ | ۴۵ | ۲۵ | ۰ | ۵۸

جدول 2-1( مقايسه هزينه شبكه سه فاز با شبكه **SWER** در طرح نمونه ارقام به میلیون ريال(

**برای دریافت فایل** word **پروژه به سایت ویکی پاور مراجعه کنید. فاقد آرم سایت و به همراه فونت های الزمه**

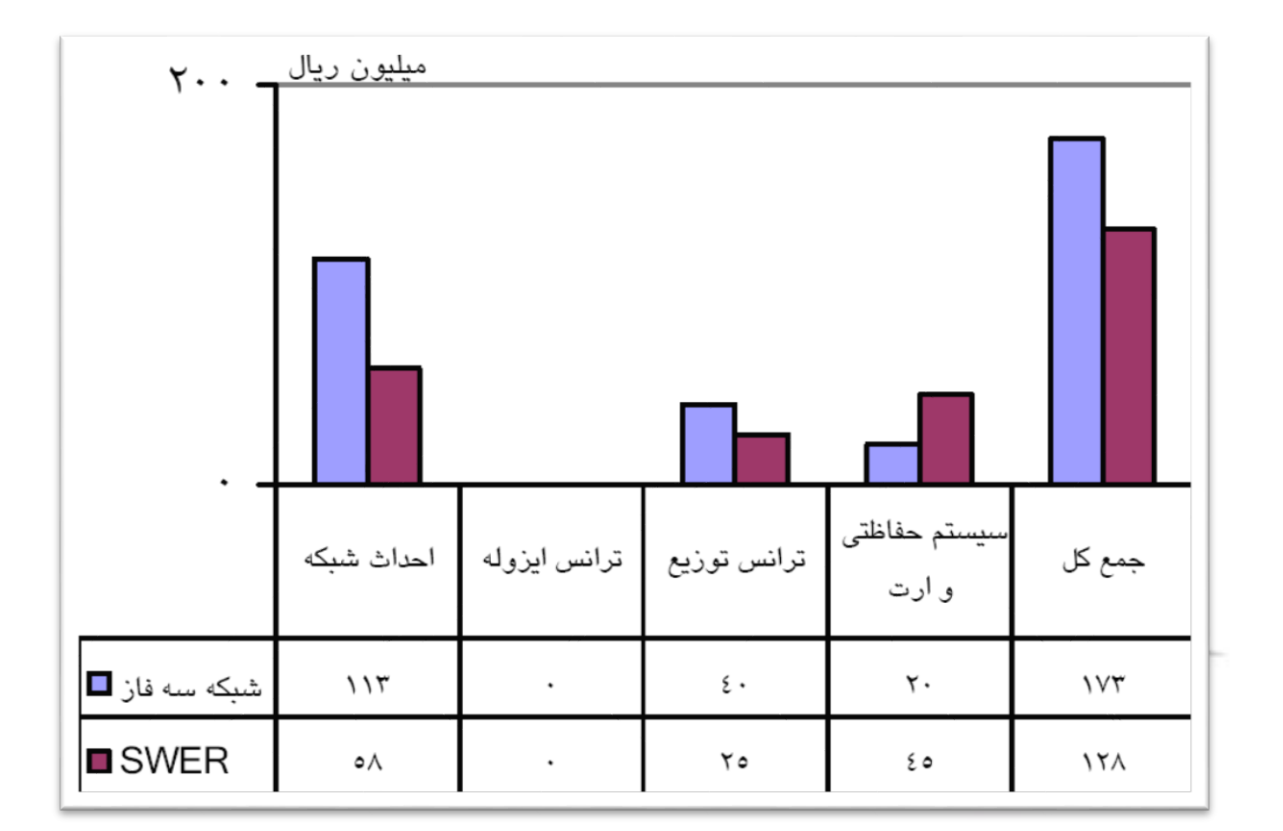

**شکل )11-1( مقایسه هزینه های احداث شبکه** SWER **با شبکه سه فاز 20**KV

## **1-12-1سیستم حفاظتي در طرح نمونه اجرا شده**

بدلیل اهمیت سیستم زمین حفاظتی شبكه **SWER**اجرا شده در پروژه فوق تشریح كلی از این سیستم ارائه می گردد . شبكه زمین احداث شده جهت سیستم حفاظتی و الكتریكی پستهای ایزوله و توزیع مطابق شكل ( ٣) انجام گر فته است . اين شبكه با شعاع ۵ متر در عمق ٢**cm**٢٠ومين ايجاد شده است . شعاع هندسی بین هر یک از دوایر شبكه ۵/ متر بوده و به منظور جلوگیری از ایجاد ولتاژ گام یا تماس در نظر گرفته شده است . اين شبكه كه بعنوان شبكه غربالي زمين معروف مي باشد با استفاده از سيمهاي مسي

**برای دریافت فایل** word **پروژه به سایت ویکی پاور مراجعه کنید. فاقد آرم سایت و به همراه فونت های الزمه** نمره 35 طراحی و ساخته شده و در چهار نقطه بصورت مربع و با استفاده از الكترود زمی كه در چهار نقطه محیط خارجی شبكه وجود دارد ، زمین شده است . مركز این شبكه كه در شكل نقطه **A** نمایش داده شده اسب در محل نصب پايه ترانسفورماتور توزيع قرار گرفته اسب . بگونه اي كه از ايجاد هر گونه ولتاژ گام و تماس در شعاع 5 متري اطراف پايه ترانسفورماتور جلوگیري خواهد نمود، به منظور كاهش مقاومب زمی در فصول خشك و جذب رطوبب از ماده شیمیايی بنام بنتونیب **( Bentont (** در محل چاله هاي ارت در چهار نقطه شبكه زمين استفاده شده است اين ماده بدليل ازدياد حجم و آبگيري خوب به مرور زمان موجب برقراري اتصال محكم و مطمئن الكترود زمین خواهد شد با اجرايی نمودن اين سیستم و برقدار نمودن شبكه تك فاز احداث شده ، روستاي چنار با تعداد 8 خانوار در تاريخ **86/6/3** از نعمب برك برخوردار گرديد.

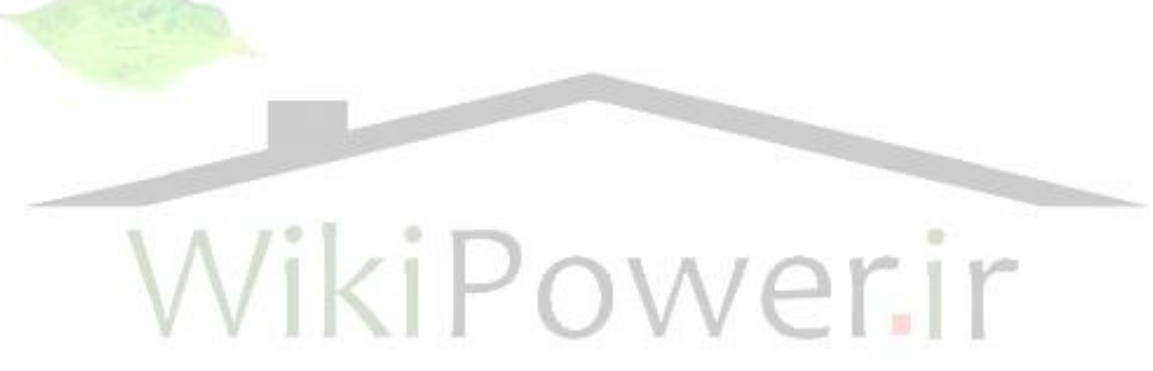

www.wikipower.ir

شماره پروژه : <sup>261</sup> **شبکه های توزیع تک سیستم با مسیر برگشت از زمین (SWER(**

**برای دریافت فایل** word **پروژه به سایت ویکی پاور مراجعه کنید. فاقد آرم سایت و به همراه فونت های الزمه**

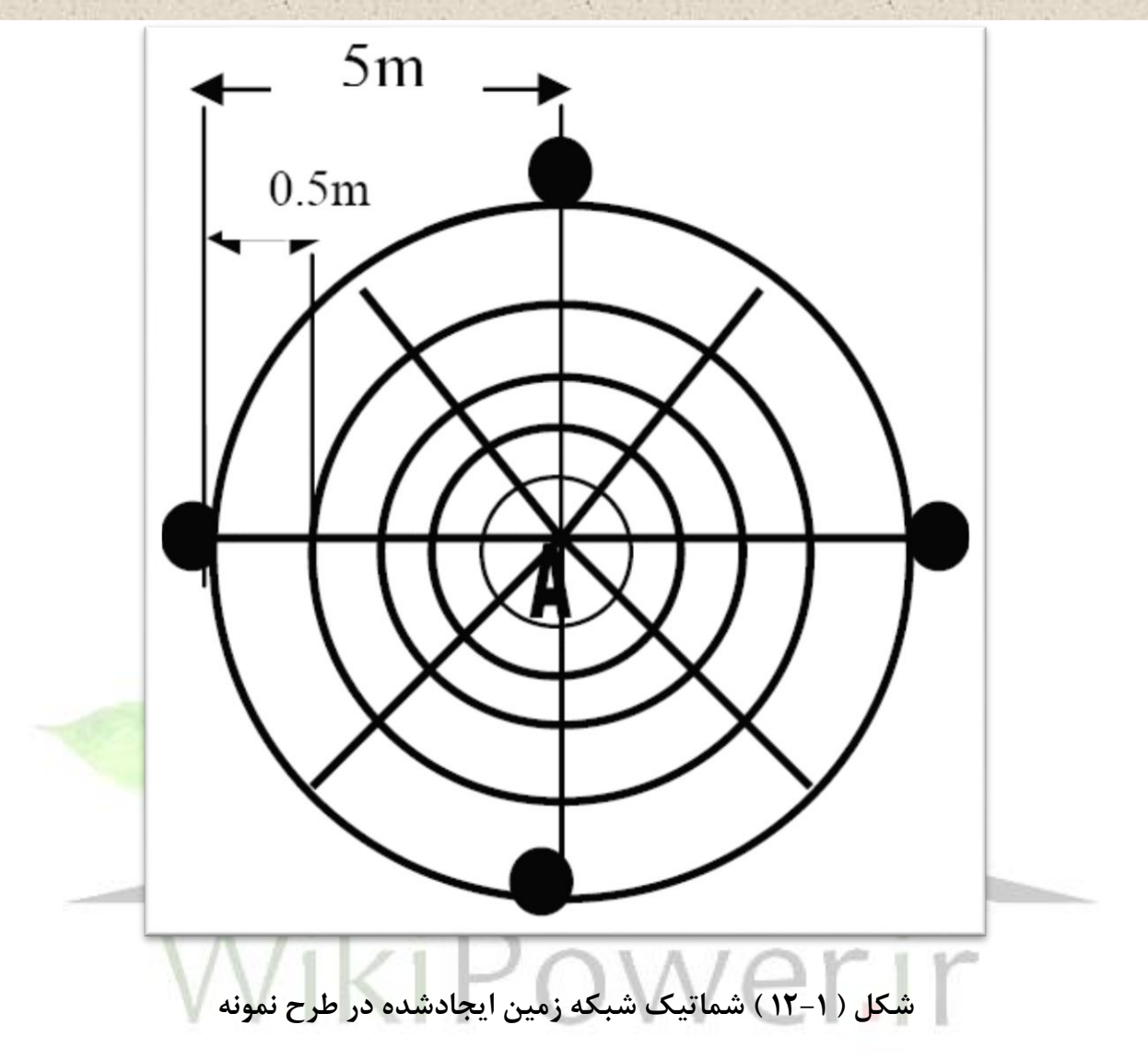

شكل هاي 13-1( تا 15-1( شبكه تكفاز **SWER**و پسب احداث شده براي برقرسانی به روستاي چنار شهرستان خرم آباد را به نمايش می گذارد. www.wikipower.ir

شماره پروژه : <sup>261</sup> **شبکه های توزیع تک سیستم با مسیر برگشت از زمین (SWER(**

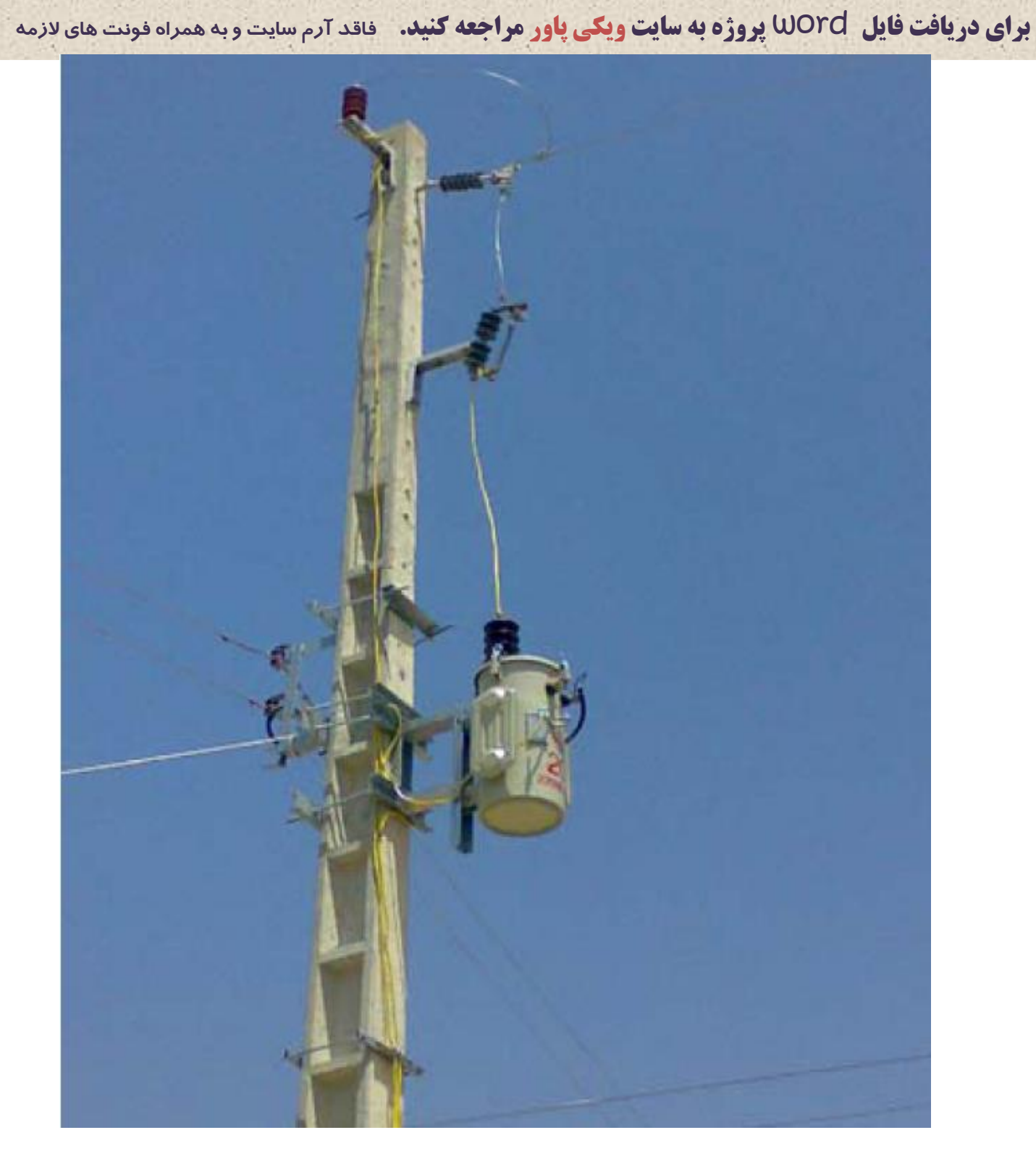

شكل(١-١۵)

**برای دریافت فایل** word **پروژه به سایت ویکی پاور مراجعه کنید. فاقد آرم سایت و به همراه فونت های الزمه**

## **فصل دوم**

# **شبکه های توزیع سه فاز**

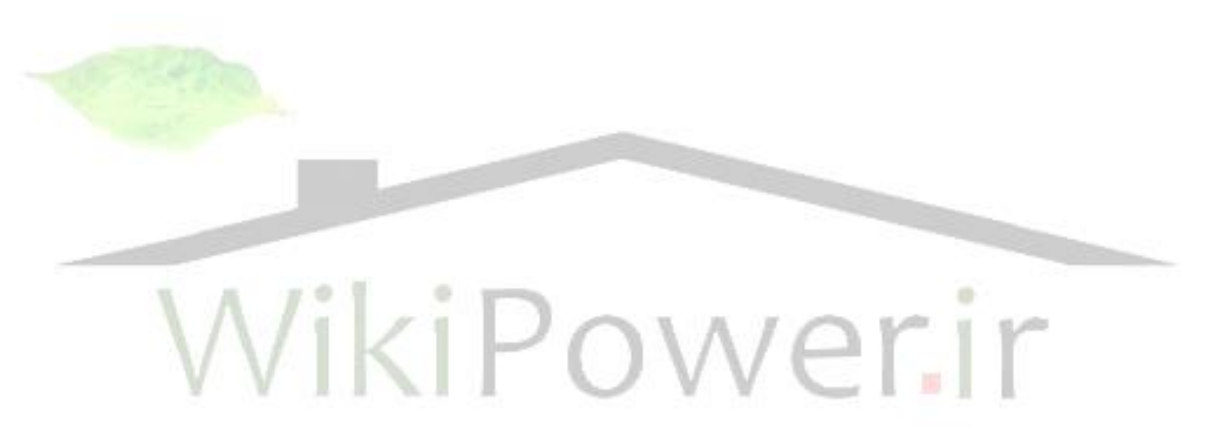

**-1-2مقدمه**

يک سـيســتم قدرت الكتريكي را مي توان به صــورت مجموعه اي شــامل ســيســتم هاي توليد، انتقال و سیستم توزیع تعریف نمود. سرمایه گذاری روی دو بخش تولید و توزیع در مجموع بیش از ۸۰ درصد كل سرمايه ي شبكه ي برك را به خود اخت صاص می دهد و از آنجا كه مقدار سرمايه گذاري در بخش توزيع تقريباً برابر ا ست با سرمايه گذاري در بخش توليد، به همين جهت به خوبی می توان فهميد كه سيستم توزيع از اهميت اقت صادي ب سيار بالايي برخوردار بوده و مبين نوع سرمايه گذاري ارز شمند كه م ستلزم طراحی، ساخب، انجام كار مهندسی و برنامه ريزي دقیق و كارآمد اسب.

**برای دریافت فایل** word **پروژه به سایت ویکی پاور مراجعه کنید. فاقد آرم سایت و به همراه فونت های الزمه** تعريف كالسیك يك سیستم توزيع كامل از نقطه نظر مهندسی شامل يك ايستگاه قدرت بزرم، ايستگاه فوق توزيع، تغذيه كننده ي اوليه، مبدل توزيع مدارهاي ثانويه و مدارهاي مربوط به م شتركين مي با شد. اين بخش ها ا سا ساً در تمامی انواع سيستم های توزيع علی رغم طبقه بندی آنها از نظر نوع بار (تجاری، مسكونی يا صنعتی) يا نوع ساخت (مانند خط هوايی يا كابل) مورد استفاده قرار می گیرد.

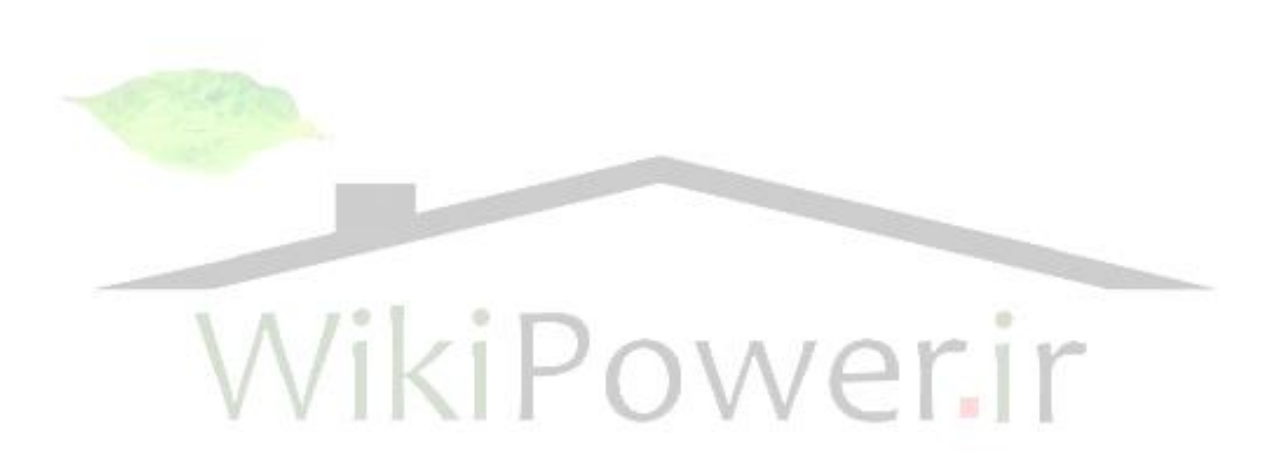

## www.wikipower.ir

**برای دریافت فایل** word **پروژه به سایت ویکی پاور مراجعه کنید. فاقد آرم سایت و به همراه فونت های الزمه**

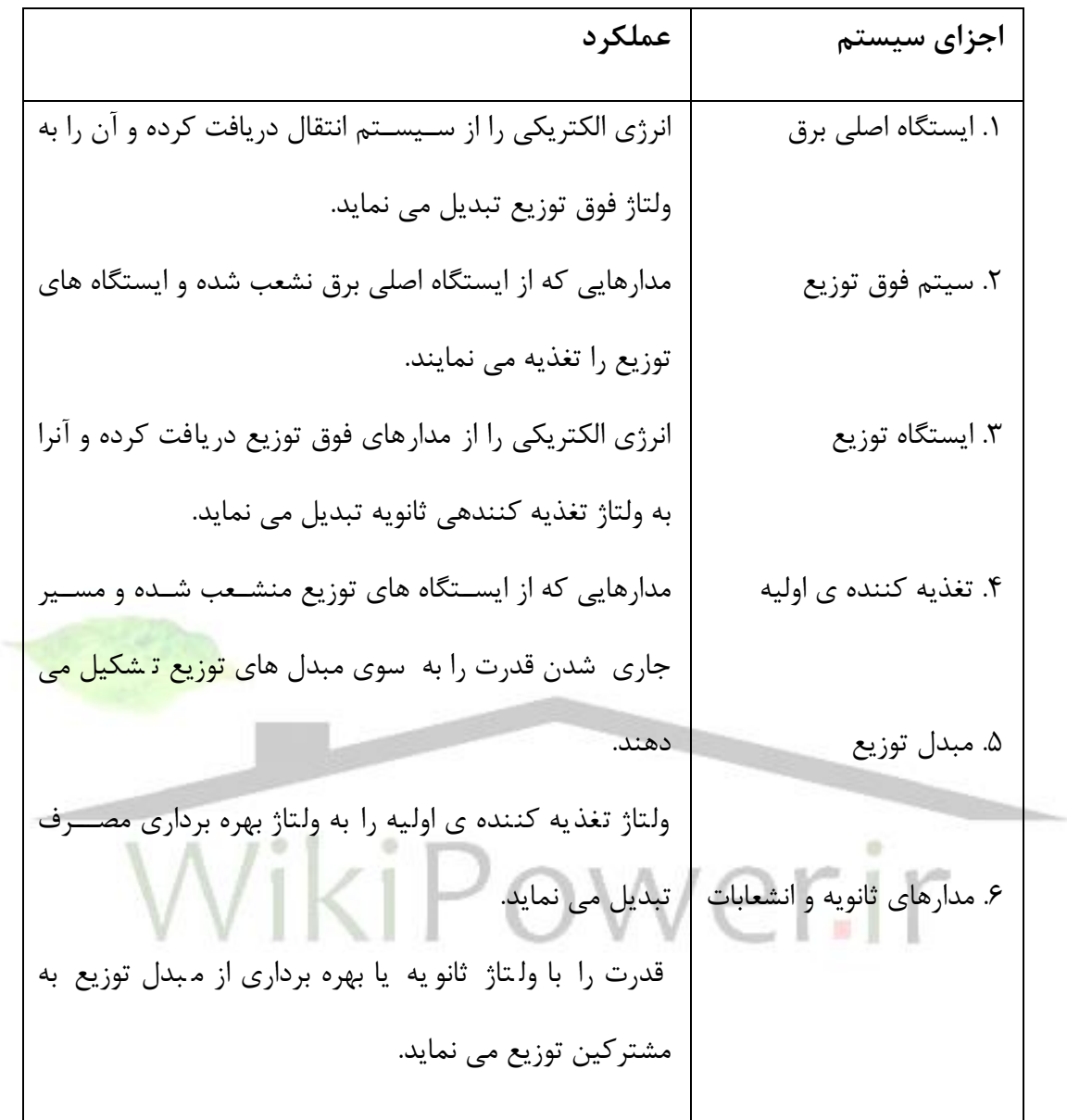

**جدول )1-2( : طبقه بندی یک سیستم بر اساس عملکرد**

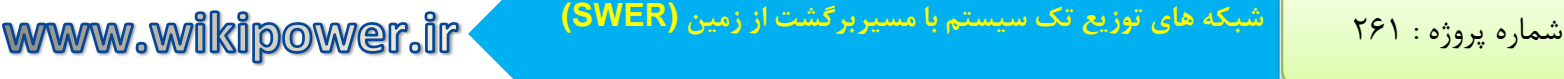

**برای دریافت فایل** word **پروژه به سایت ویکی پاور مراجعه کنید. فاقد آرم سایت و به همراه فونت های الزمه**

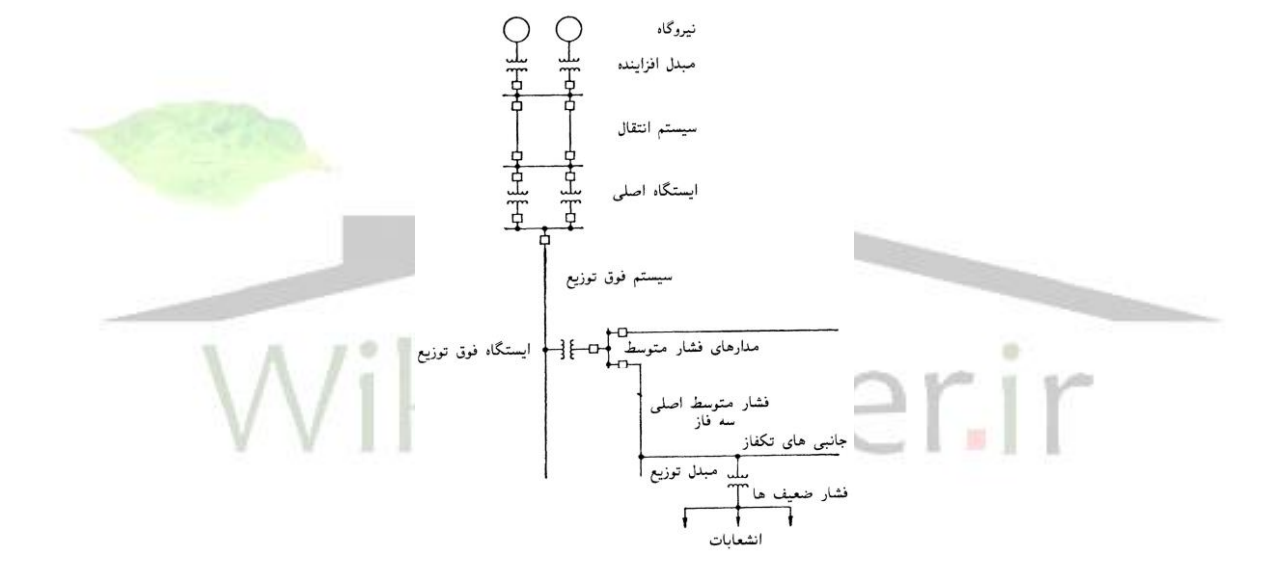

**شکل )1-2(: اجزای کاربردی یک شبکه ی برق**

**-2-2 سیستم های هوایي و زمیني**

اكثر خطوط انتقال، هوايی می با شند، زيرا خطوط زمینی براي انتقال به فوا ل طوالنی ب سیار گران تمام می شــوند. هادي هاي خطوط هوايی به وســيله ي برج هاي مشــبک فولادي (دكل) يا پايه هاي چوبي، جهت عايق نمودن هادي ها از زمين در هر نوع شرايط جوي و جلوگير از تماس اتفاقی می باشد. استفاده

## www.wikipower.ir

**برای دریافت فایل** word **پروژه به سایت ویکی پاور مراجعه کنید. فاقد آرم سایت و به همراه فونت های الزمه** از پابه هاي بلند اين امكان را می دهد تا از ا سپان هاي بلند و در نتيجه تعداد پايه هاي كمتري ا ستفاده

كرد.

اندازه يا طول مقره ب ستگی به ولتاژ خط دارد. هرچه ولتاژ قويتر با شد، باي ستی طول زنجیره مقره بلندتر باشــد. هادي ها معمولاً از آلومینیوم رشــته اي با هســته ي فولادي اســت. آمومینیوم، هادي خوبی براي الكتري سیته ا سب و ه سته ي فوالد موجب مقاوم شدن هادي می شود. يك هادي مقاوم و سبك را می توان با فلش (شكم) كمتر در اسپان هاي بلند استفاده نمود.

يك سی ستم توزيع، هوايی يا زمینی و يا تركیبی از هر دو ا سب. سی ستم هاي زمینی بی شتر در مراكز شهری و سیستم های هوائی در روستاها استفاده می گردد.

- **-1-2-2 مزایای سیستم هوائي**
- -1 هادي سو یچ گیر و ترانسفورهاي مربوطه هزينه كمتري دارد.
	- -2 ایب يابی و تعمیرات سیستم ساده وسريع تر اسب.

-3 هزينه ب سیار كمتري براي ارتقاء سی ستم هوا ی موجود نیاز ا سب، زيرا نیاز كمتري به حفاري خیابان ها، فضاي سبز و سنگ جدول و غیره دارد.

> **-2-2-2 مزایای سیستم زمیني** -1 در معر طوفان، درختان، حوادث اتومبیل، شكسب مقره ها و آلودگی مقره ها نیسب. -2 از نظر زيبايی بیشتر مورد قبول مردم اسب -3 در مناطق حساس و پرترافیك مانند اطراف فرودگاهها ضرورت دارد. -4 از كابل هاي زيردريايی براي ابور در آب ها استفاده می شود. -5 مردم كمتر در معر شوك الكتريكی قرار می گیرند. ايمنی بیشتري دارد( ۶- معمولاً دوام و عمر بیشتری دارد.

**برای دریافت فایل** word **پروژه به سایت ویکی پاور مراجعه کنید. فاقد آرم سایت و به همراه فونت های الزمه -3-2 شبکه های توزیع**

با اينكه سيستم توزيع به عنوان يك مجموعه ي كلي تلقى مي شود، ساده تر است كه آن را از نظر بخش هاي تشـــكيل دهنده اش مورد بحث قرار دهیم. اين اجزا گاهی در ارتباط با يكديگر به نحوي می توانند مورد بحث قرار داده شوند.

ترتیب قرارگیری مدارهای فوق توزیع و ایستگاه های توزیع به صورتی بسیار مؤثر می توانند تداوم كاركرد شبكه را تحت تأثير قرار دهند. زيرا اين بخش ها تغذيه ي مصارف بزرگي را بر عهده دارند. مدارهاي فوق توزيع می توانند به چهار شكل اساسی شعاعی، حلقوی، شبكه ای و انشعابی قرار گیرند. در شكل (۲-۲) چهار نوع تركیب را در يك سطح فیزيكی منطقه ي شهري كه در آن دو اي ستگاه تولید برك كه از طريق ايســتگاه غربي به يک نيروگاه ديگر ارتباط دارد نشــان داده شــده اســت. خطوط حلقوي فشــار قوي دور منطقه كشیده شده و ارتباط بین دو ایستگاه تولید برق را تأمین می نماید.

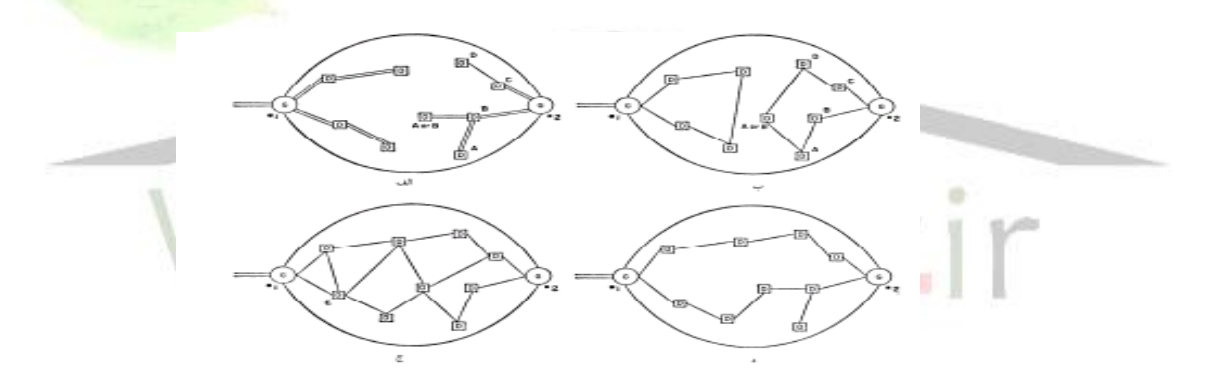

**شکل )2-2(: اساس چهار نوع سیستم فوق توزیع که ایستگاه های توزیع را تغذیه مي نمایند.**

**-4-2 انواع شبکه های توزیع**

## **-1-4-2 شعاعي:**

ســاده ترين شـــكل آرايش مدارهاي فوق توزيع، آرايش شـــعاعي مي باشـــد. اين آرايش معمولاً به دليل اطمینان از عملكرد نسبتاً ضعیف آن، نسبت به ساير آرايش ها مورد استفاده قرار نمی گیرد. يك اتصالی
**برای دریافت فایل** word **پروژه به سایت ویکی پاور مراجعه کنید. فاقد آرم سایت و به همراه فونت های الزمه** روی يک مدار فوق توزيع شعاعی منجر به بروز وقفه در بهره برداری کلیه ی پـست های توزيع می شود كه از آن مدار تغذيه می نمايند.

طراحی سیستم عموماً نیاز دارد كه مدارهای فوق توزيع حجم بزرگی از بار را به شكل پست های توزيع متعدد تحمل نمايند. وجود يک اتـصالی روی يک مدار فوق توزيع شعاعی متعاقباً تعداد قابل ملاحظه ای از مشتركین را تحت تأثیر قرار می دهد.

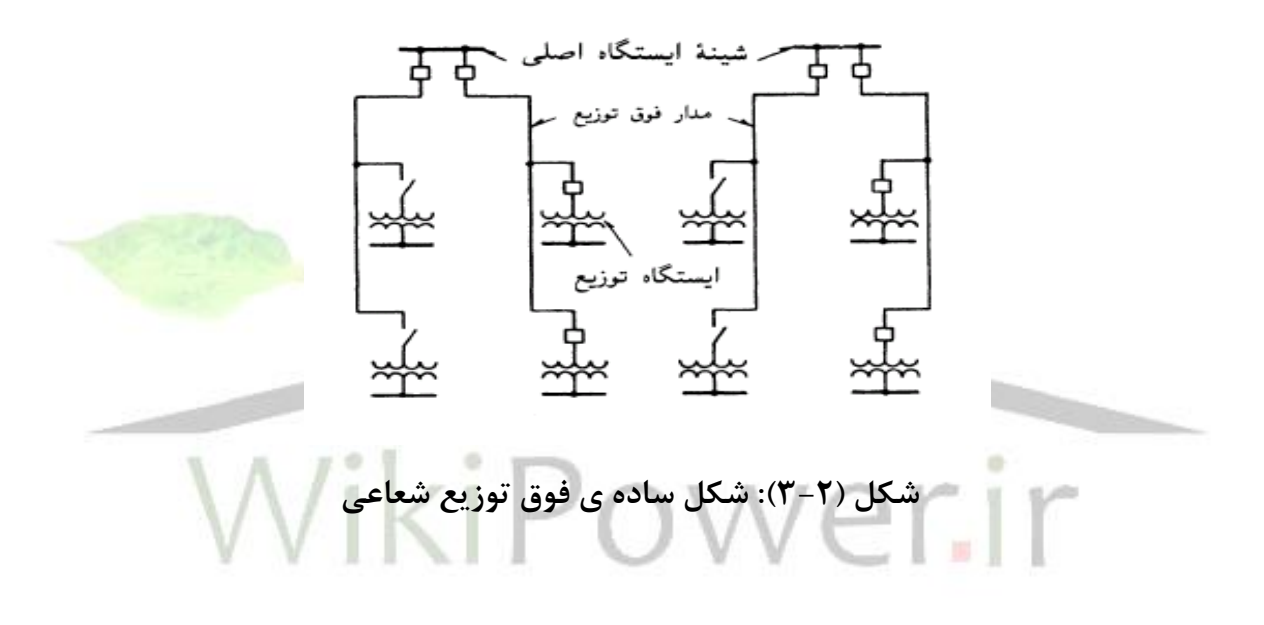

كاربرد اين شبكه در نقاط كم جمعيت و روستاها كه قطع برق باعث خسارات فراوان نمی گردد است.

**-2-4-2 حلقه ای )رینگ(:**

در اين نوع شبكه م صرف كننده ها از دو طرف تغذيه می شوند. با وقوع يک اتـصالی در خط فوق توزيع (همان طور كه در شكل ديده می شود)، بـسته به محل وقوع آن، بهره برداري از هیچ يک از پـست هاي توزيع، يا يك اي ستگاه، متوقف نمی شود. ات صالی ها با باز شدن نزديك تري كلیدها به محل ات صالی از

**برای دریافت فایل** word **پروژه به سایت ویکی پاور مراجعه کنید. فاقد آرم سایت و به همراه فونت های الزمه** سیستم جدا می شود. لازم است همه بخش های حلقه به گونه ای طراحی شده باشند كه خارج شدن هر

يك از قسمب ها از مدار، داراي اضافه بار نگردند.

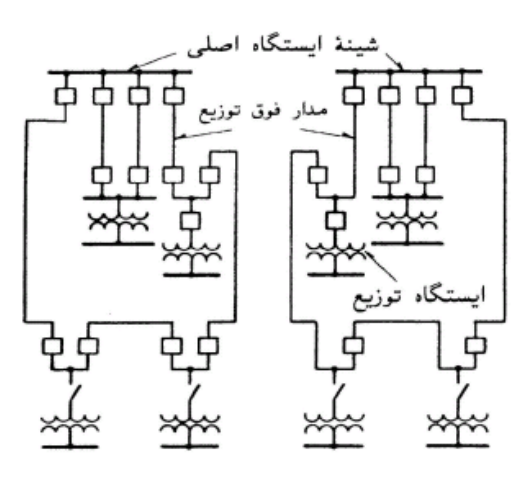

**شکل )4-2(: شکل فوق توزیع حلقه ای**

**-3-4-2 انشعابي:** اين نوع شبكه همواره پست هاي فوق توزيع ا صلي را به طور داخلي متصل مي نمايد. پست هاي توزيع ان شعابات مدار گره اي فوق توزيع ه ستند. آرايش هاي م شابه ان شعابي بايد به گونه اي تو سط كليدهاي قدرت جدا كننده ق سمب بندي شوند، كه بخش ات صالی بتواند از ساير ق سمب هاي مدار جدا گردد. در بع ضی حالات ممكن ا ست يك پست توزيع در ناحيه ي حفاظتی دو كليد قدرت قسمت كننده، از مدار فوق توزيع منشعب شود. وقوع يک اتصالی در آن ناحيه ي حفاظتی می تواند باعث از دست رفتن تغذيه آن پ سب شود. كلیدهاي قدرت ا ضافه اي كه به منظور ق سمب كردن مدار فوك توزيع ا ضافه شده اند، تحت چنین شرایطی جهت جلوگیری از تلف شدن ارتباط منبع تولید به پست توزیع وابسته به آن، لازم می گردد.

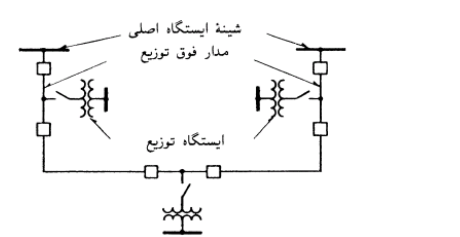

**برای دریافت فایل** word **پروژه به سایت ویکی پاور مراجعه کنید. فاقد آرم سایت و به همراه فونت های الزمه**

**شکل )5-2(: شکل فوق توزیع انشعاب – گره ای**

**-4-4-2 شبکه ای:** شكل شبكه از آن جهب كه اي شكل به راحتی می تواند جهب تأمی بار پ سب هاي توزيع ا ضافه شده به سی ستم همراه با مقدار ن سبتاً كمی سازه ي جديد گ سترش يابد، قابل انعطاف اسصب. شصبكه به هر صورت به تعداد زيادي كلید قدرت نیاز دارد و رله گذاري در مقايسصه با شصكل هاي شعاعی و حلقه مشكل است. در هر پست فوق توزيع نياز به يک شينه ي <mark>فشارقوي می باشد. با تضمين</mark> رله گذاري مناسصصب، در رابطه با تغذيه پسصصب هاي توزيع، شصصكل شصصبكه اي فوك توزيع قابلیب اطمینان بیشتری نسبت به شكل های شعاعی و حلقه ای دارد.

**-5-2 عوامل مؤثر در انتخاب یکي از انواع شبکه های توزیع**

-1 شرايط آب و هوا -2 طول اسپ

-3 حريم -4 میزان ولتاژ

-5 طول مسیر -6 نیروهاي مكانیكی

www.wikipower.ir

**برای دریافت فایل** word **پروژه به سایت ویکی پاور مراجعه کنید. فاقد آرم سایت و به همراه فونت های الزمه**

**-6-2 شبکه های توزیع متداول برای برق رساني -1-6-2 انواع آرایش ها -1-1-6-2 آرایش صلیبي** تجهیزات: - كراس آرم - دو ادد حا ل تسمه اي گالوانیزه - سه ادد مقره ي سوزنی كاربرد: مسیرهاي مستقیم طوالنی كه مشكل حريم ندارند. **-2-1-6-2 آرایش صلیبي با مقره ی سوزني kv33** تجهیزات: - يك ادد نبشی - دو ادد حا ل تسمه اي گالوانیزه - يك ادد مقره ي سوزنی - دو ادد مقره ي بشقابی كاربرد: براي مناطقی كه مشكل آلودگی هوا و يا يخبندان دارند، در مسیرهاي مستقیم طوالنی كه مشكل حريم ندارند، مناسب اسب.

**-3-1-6-2 آرایش دو مداره**

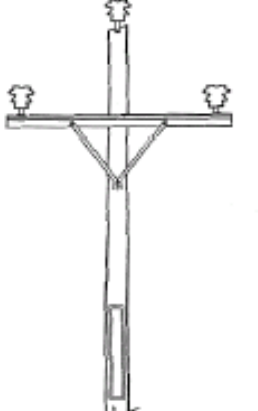

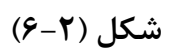

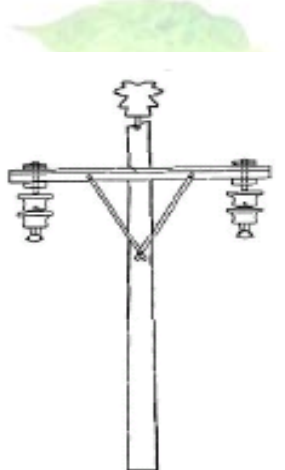

**شكل )7-2(**

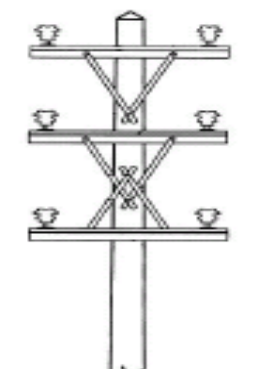

 $\mathfrak{f}$ .

www.wikipower.ir

**برای دریافت فایل** word **پروژه به سایت ویکی پاور مراجعه کنید. فاقد آرم سایت و به همراه فونت های الزمه** تجهیزات: – سه عدد نبشے – شش عدد حائل تسمه اي گالوانيزه - شش ادد مقره ي سوزنی كاربرد: براي خطوط دوبل، در مسیرهاي مستقیم طوالنی مناسب اسب. € **-4-1-6-2 آرایش جناقي** 댶 تجهیزات: - دو عدد نبشی - سه ادد مقره ي سوزنی **شكل)9-2(** كاربرد: فلش الكتريكی بیشتري را می تواند تحمل كند،  $\mathbb{G}$ همچنی از نظر مشكل حريم مناسب تر اسب. اما از نظر مكانیكی اسپن هاي كوتاهتري را مي تواند تحمل كند. O **-5-1-6-2 آرایش پرچمي** تجهیزات: - سه ادد نبشی1/2 متر - سه ادد نبشی 0/76 متر - سه ادد مقره ي سوزنی كاربرد: براي مناطقی كه مشكل حريم دارند، مناسب اسب. **-6-1-6-2 آرایش L- شکل** <u>ប</u> € ℧ تجهیزات: - يك ادد نبشی2 متري  $f$ 

www.wikipower.ir

**برای دریافت فایل** word **پروژه به سایت ویکی پاور مراجعه کنید. فاقد آرم سایت و به همراه فونت های الزمه** - يک عدد نبشي ۱/۷۶ متري

- يك ادد حا ل تسمه اي گالوانیزه
	- سه ادد مقره ي سوزنی
- كاربرد: براي مناطقی كه مشكل حريم دارند، مناسب اسب.

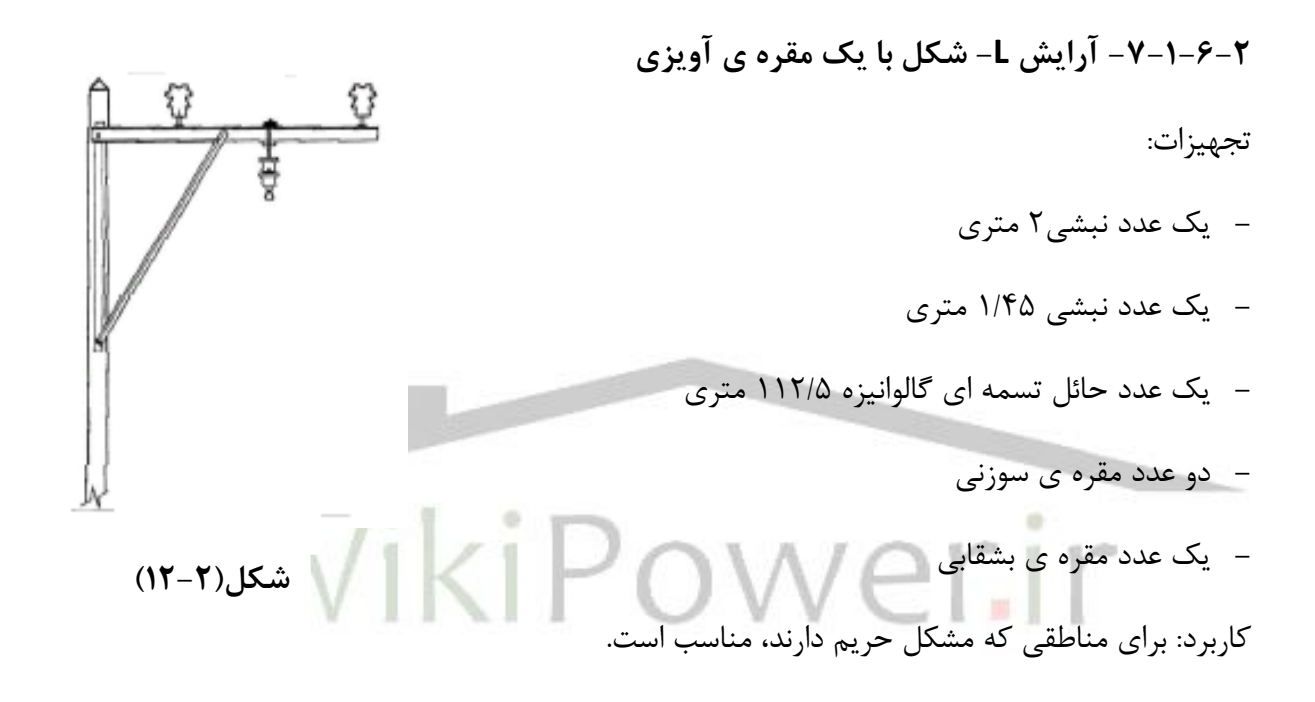

#### **-7-1-6-2 آرایش L- شکل با دو بازوی 1/5 و 2 متری**

تجهیزات:

- يك ادد نبشی2 متري
- يك ادد نبشی 1/5 متري
	- يك نبشی 1/76 متري
		- $\cdot$  یک نبشے  $\lambda$ ۰/۵۸
- يك ادد حا ل تسمه اي گالوانیزه 1/56 متري

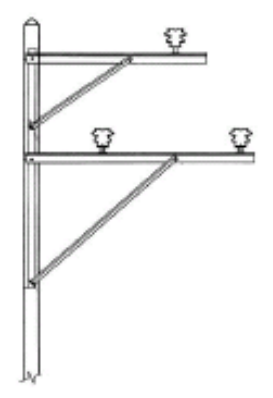

**شكل)13-2(**

www.wikipower.ir

**برای دریافت فایل** word **پروژه به سایت ویکی پاور مراجعه کنید. فاقد آرم سایت و به همراه فونت های الزمه** - سه ادد مقره ي سوزنی كاربرد: براي مناطقی كه مشكل حريم دارند، مناسب اسب. **-7-2 مراحل طراحي و اجرای یک خط هوایي توزیع انرژی الکتریکي** مراحل طراحی و اجراي يك خط هوايی بصورت زير اسب: -1 مسیريابی -2 محاسبات الكتريكی -1-2 درنظر گرفت حداكثر افب توان و سطح اتصال كوتاه الزم -2-2 استخراج هادي ها و سطح ولتاژهاي قابل قبول در شرايط بند 1-2 -3-2 بررسی اقتصادي -4-2 انتخاب هادي و سطح ولتاژ بهینه -3 محاسبات مكانیكی -1-3 ا ستخراج جداول فلش و ك شش و ضريب اطمینان رژيم هاي مختلف و همچنی جداول ن صب با توجه به نوع منطقه و هادي مورد نظر -2-3 محاسبه حداكثر فلش الكتريكی با توجه به نوع كراس آرم -3-3 استخراج سطرهايی از جدول كه شرط ضريب اطمینان و حداكثر فلش الكتريكی را برآورده سازد. -4-3 تهیه ي جدول مقايسه ۳-۵- حذف ستون های فاقد شرايط حداكثر اسپن وزرنی و حداكثر اسپن بادگیر از جدول مقايسه -6-3 برآورد اقتصادي و انتخاب نهايی اسپ -7-3 استخراج سطر مربوط به اسپ متعادل و پارامتر انتخاب شده از جدول نصب -8-3 تهیه ي نمودارهاي فلش و كشش نصب

-9-3 پايه گذاري روي پروفیل

### www.wikipower.ir

**برای دریافت فایل** word **پروژه به سایت ویکی پاور مراجعه کنید. فاقد آرم سایت و به همراه فونت های الزمه** -10-3 كنترل مقاومب پايه ها و نیروي باالبرنده و در ورت لزوم استفاده از مهار. -4 نصب و تنظیم سیم با استفاده از منحنی هاي فلش و كشش نصب **-8-2 خالصه مراحل نصب یک خط 20 کیلو ولت -1-8-2 وسائل مورد نیاز** -1 جره ثقیل -2 كابل -3 مقره ها -4 بسب ها: براي نگهداري مقره ها و پايه تیرها و ترانس استفاده می شود. -5 پیچ هاي بلند ۶- فیوز كاتد در مواقعی كه بار یكدفعه زیاد می گردد و ممكن است به شبكه خسارت وارد كند. -7 مهار: و سیله اي از جنس سیم ا سب و در مواقعی كه پايه س سب می با شد و يا در جايی مانند ابتدا و ikiP انتهای شبکه برای استحکام تیرها استفاده می شود.<br>--8 كابلشو: وسیله اي براي كشیدن سیم ها و نصب آنها به طور موازي -9 ترانس -10 فحه هاي مسی خاك بنتويب: كه براي چاه ارت به كار می رود. **-2-8-2 خالصه مراحل کار** در ابتدا از بخش نظارت اداره برق به محلی كه قرار است شبكه در آنجا احداث گردد، می روند و با بررسی هايی كه انجام می دهند نقشه هاي مقدماتی تهیه و با توجه به نقشه، شروع به كندن گودال براي شب كه ۲۰ كیلو ولت، كه داخل این گودالها تیرها قرار می گیرند. البته فرض ما بر این اســـت كه تعداد تیرها و

گودال ها و فاصله، از پیش تعیین شده باشد. حداكثر فاصله ي هر گودال تا گودال ديگر ۵۰ متر است.

**-9-2 محاسن و معایب شبکه ی سه فاز**

**برای دریافت فایل** word **پروژه به سایت ویکی پاور مراجعه کنید. فاقد آرم سایت و به همراه فونت های الزمه**

**فصل سوم**

## **معرفي اجمالي نرم افزارDIgSILENT**

**-1-3 مقدمه**

ا ستفاده از رايانه و نرم افزارهاي كاربردي سال هاي متمادي ا ست كه همگام با كشورهاي بزرگ صنعتی جهان در شبكه ي قدرت و صنعت برق كشور ما نيز گسترش ويژه اي دا شت<mark>ه ا ست. ا ست</mark>فاده از اين نرم افزارها به منظور طراحی، تحلیل و بهره برداری ســیســتم قدرت، جایگاه خاصــی در بین مهندســـین و متخصصی سیستم قدرت دارد. امروزه بسیاري از تحلیل ها و بررسی هاي شبكه از ديدگاه هاي مختلف برنامه ريزي، كنترل، حفاظب، بهره برداري اقتصصصادي، قابلیب اطمینان و كیفیب توان با اسصصتفاده از نرم افزارهاي جامع تخصـصـي قدرت به ســادگی و با قدرت بالاتري قابل انجام هســتند. همچنین بســیاري از اتفاقات مشكل آفرين در سيستم قدرت به مدد استفاده از رايانه در شبيه سازي و تحليل هاي شبكه ي موجود قابل پیش بینی و جلوگیري می باشند.

مجمواه نرم افزارهاي PowerFactory متعلق به شركب DIgSILENT آلمان ا سب كه از سال 1976 تهیه و ارتقا يافته است. اين نرم افزار جامع، در تحليل سيستم هاي قدرت قادر است انواع مطالعات مورد

**برای دریافت فایل** word **پروژه به سایت ویکی پاور مراجعه کنید. فاقد آرم سایت و به همراه فونت های الزمه** نیاز شـــبكه های تولید، انتقال، توزیع و صـــنعتی را انجام می دهد. این مطالعات در شـــبكه های مذكور

عبار تند از:

**شبکه ی انتقال** پخش بار، توزيع توان اكتیو و راكتیو در شبكه، آنالیز ح سا سیب، آنالیز اتفاقات، محا سبات ات صال كوتاه، محاســبات تلفات، مدلســازي ســيســتم هاي حفاظت، پايداري گذرا، پايداري ديناميكي، آناليز ســيگنال كوچك، شبیه سازي گذراي الكترومغناطیسی. **سیستم های توزیع** محا سبات افب ولتاژ، بارگذاري خطوط، پروفیل بار، م شخ صه سازي بارها، تنوع بارهاي سی ستم توزيع، تولیدات پراكنده، محاسبات اتصال كوتاه، حفاظب سیستم هاي توزيع، محاسبات هارمونیك ها و كیفیب توان، بهینه سازي برا ساس تلفات و هزينه، سويیچینگ خازنی، قابلیب اطمینان، ارتباط با سی ستم هاي GIS , SCADA، تعیی نقاط باز بهینه ي سیستم.

#### **توربین بادی**

انواع ماشین القايی (تغذيه ي دوگانه)، مدل سازي مبدل درايو ماشين سنكرون، مدولاسیون نويز، مكانیزم پره و دكل، كنترل Stall , Pitch، مدل سازي كنترلرهاي مرتبط.

#### **سیستم های صنعتي**

پخش بار، آنالیز اتصـــال كوتاه، راه اندازي موتورها، حفاظت ســـیســـتم هاي صـــنعتی، هارمونیک ها و ااوجاجات هارمونیكی، محاسبات پايداري، شبیه سازي گذراي الكترومغناطیسی، محاسبات سطح مقطع كابل ها.

www.wikipower.ir

**برای دریافت فایل** word **پروژه به سایت ویکی پاور مراجعه کنید. فاقد آرم سایت و به همراه فونت های الزمه -2-3 معرفي اجمالي منوهای نرم افزار**

#### **-1-2-3 منوی اصلي نرم افزار**

بعد از فراخواندن برنامه ي DIgSILENT اولين چيزي كه ظاهر مي شــود، صــفحه ي دياگرام اصــلي نرم افزار است. در اين حالت چون هنوز پروژه ي جديدي ايجاد نشده و پروژه هاي از قبل ايجاد شده نيز فعال نشده اند، بنابراين صفحه ي تر سیم دياگرام تك خطی شبكه و جعبه ابزار غیرفعال (به شكل تیره) می باشند. مطابق شكل (۳-۱) صفحه ي دياگرام اصلي داراي شش قسمت است، كه عبارتند از:

**-1-1-2-3 نوار عنوان:** 

نشان دهندهی نام نرم افزار، PowerFactory DIgSILENT، به همراه شماره ي نسخه ي آن.

**-2-1-2-3 نوار منوی اصلي:** 

ن شان دهنده ي منوهاي ا صلى نرم افزار براي ايجاد، ا صلاح، اجراي محا سبات، نم<mark>ايش نتايج و بـ سيا</mark>ري

- موارد ديگر براي پروژه ها.
- **-3-1-2-3 نوار ابزار:**

.<br>نشان دهنده ي دكمه هاي مختلف براي اجرا، ويرايش محاس و همچنی دكمه هايی براي كار روي دياگرام تك خطی.

**-4-1-2-3 صفحه ی ترسیم:** براي ترسیم دياگرام تك خطی شبكه.

**-5-1-2-3 پنجره ی خروجي**: نشان دهنده ي پیغام هاي اجراي محاسبات و نتايج خروجی.

**-6-1-2-3 نوار حالت**: نشان دهنده ي موقعیب مكان نما در دياگرام تك خطی.

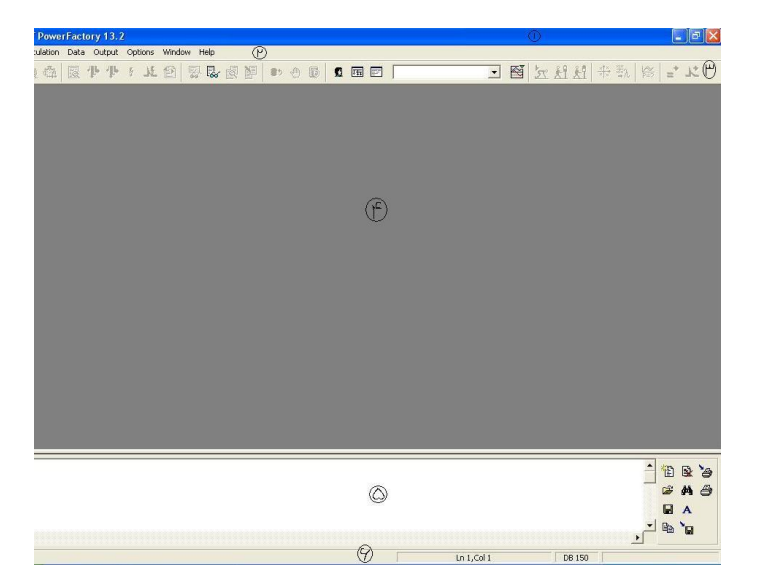

**برای دریافت فایل** word **پروژه به سایت ویکی پاور مراجعه کنید. فاقد آرم سایت و به همراه فونت های الزمه**

**شکل )1-3(: صفحه دیاگرام اصلي بعد از فعال کردن نرم افزار**

**-2-2-3 جعبه ابزار ترسیم**

مطابق شكل (٣-٢) جعبه ابزار گرافیكی نرم افزار كه به منظور تر سیم عنا صر در دیاگرام تك خطی مورد استفاده قرار می گیرد، شامل دكمه هاي زير اسب:

– دكمه هاي عناصر سيستم قدرت مانند انواع شين ها، ماشين سنكرون، انواع بار، ترانسفورماتور دو و سه

سیم پیچه، خطوط، جبران كننده هاي سري و موازي، بريكر، فیوز و ...

- دكمه هايی براي ويرايش دياگرام تك خطی مانند دكمه ي افزودن مت يا اشصصكال مختلف در دياگرام

كه در انتهاي جعبه ي ابزار و به رنگ آبی می باشند.

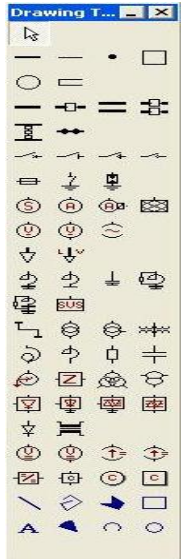

**برای دریافت فایل** word **پروژه به سایت ویکی پاور مراجعه کنید. فاقد آرم سایت و به همراه فونت های الزمه**

**شکل )2-3(: جعبه ابزار گرافیکي**

**-3-3 ایجاد پروژه** در اين بخش چگونگی ايجاد يک ســـيســـتم قدرت جديد تحت عنوان پروژه، تشـــريح و نحوه ي اجراي محاسبات پخش بار و اتصال كوتاه براي آن بیان می شود. اولین قدم برای كار با نرم افزار ایجاد پروژه می باشد. هر پروژه شامل اطلاعات زير است: - ساختار پايه براي تعريف و ذخیره ي اطالاات شبكه به همراه دياگرام تك خطی. – مشخصات الكتريكی عناصر شبكه - توابع كتابخانه اي - دستورات محاسبه اي در ن سخه هاي غیر Demo نرم افزار، پروژه ها معموالً در پو شه اي كه به و سیله ي Administrator براي هر كاربر ايجاد مي شود و معمولاً به نام كاربر ا ست، ذخيره مي گردند. در نـسخه ي Demo پو شه ای عمومی به نام Demo برای اين منظور وجود دارد.

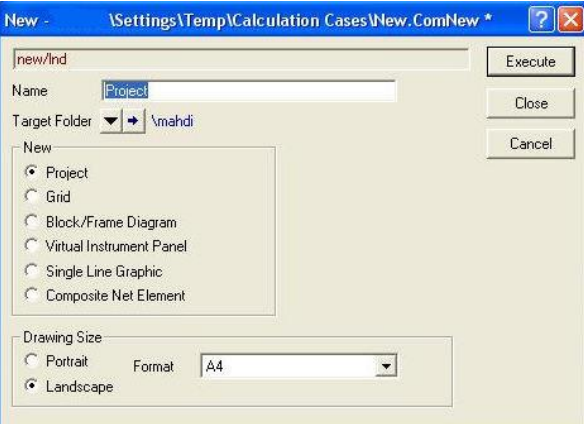

www.wikipower.ir

**برای دریافت فایل** word **پروژه به سایت ویکی پاور مراجعه کنید. فاقد آرم سایت و به همراه فونت های الزمه**

**شکل )3-3(: کادر ایجاد مطالعه جدید**

يك پروژه ي جديد طی مراحل زير ايجاد می گردد:

**-1-3-3 قدم :1 تعریف نام پروژه**

از منوي ا صلي گزينه ي File-New را انتخاب كنيد. در نتيجه ي عمل مذكور كادري كه در شكل (٣-

3( نشان داده شده اسب نمايان می شود. در گزينه ي New گزينه ي Project را كلیك و نام پروژه ي

مورد مطالعه را در فیلد Name تايپ نمايید.

خودكار باز می شود. شكل 4-3(

با كلیک نمودن دكمه ي Execute پروژه ي ايجاد شده فعال مي گردد و كادر پوشه ي Grid به صورت

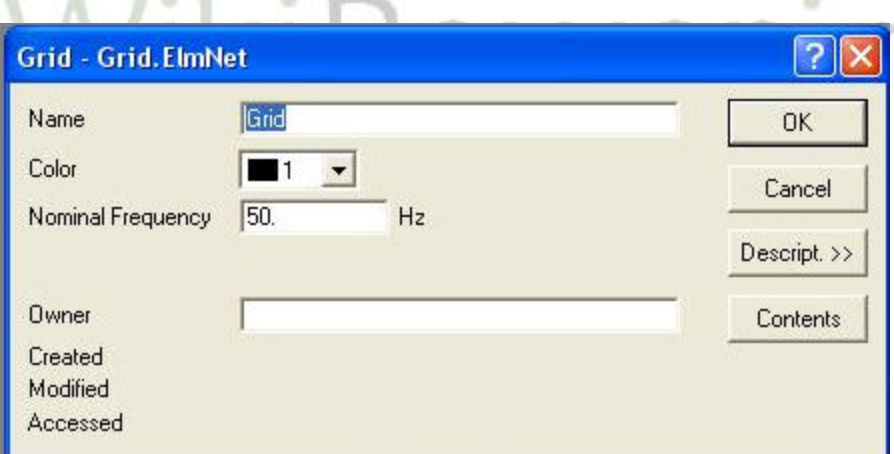

**شکل )4-3(: کادر Grid**

**-2-3-3 قدم :2 ایجاد پوشه ی Grid**

**برای دریافت فایل** word **پروژه به سایت ویکی پاور مراجعه کنید. فاقد آرم سایت و به همراه فونت های الزمه** هر پروژه حداقل به يك پو شه ي Grid احتیاج دارد كه م شخ صات دياگرام تك خطی سی ستم قدرت در آن تعريف شود. اين پو شه به صورت خودكار ايجاد می شود. در اين كادر نام Grid، فركانس سیستم قدرت، شماره و رنگ آن را تعیی و دكمه OK را كلیك نمايید. فیلد Owner براي وارد نمودن نام شركتی كه پروژه مربوط به آن اسب، می باشد. پس از اينكه در كادر Grid دكمه OK كلیك گرديد، يك پوشصصه ي Case-Study كه براي فعال كردن Grid و اجراي محاسبات مورد استفاده قرار می گیرد، به ورت خودكار ايجاد می گردد، سپس به فحه ي كادر ا لی نرم افزار باز می گرديم. **-3-3-3 قدم :3 رسم دیاگرام تک خطي شبکه ی جدید** در صفحه ي كادر ا صلي، نرم افزار آماده ي تر سيم دياگرام تک خطی شبكه ي جديد (يا ا صلاح دياگرام تک خطی شبکه ی موجود) برای پروژه ی تعريف شده می باشد.

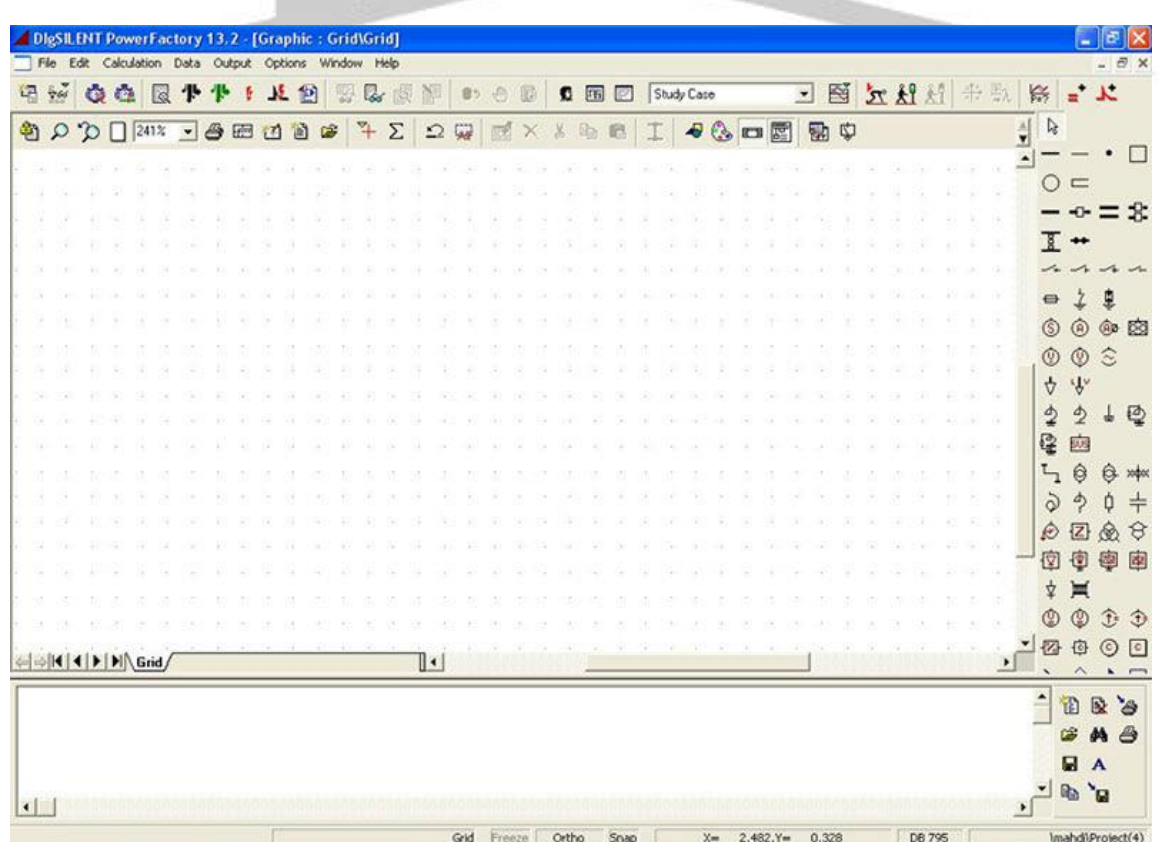

**شکل )5-3(: صفحه ی کادر اصلي نرم افزار بعد از ایجاد پروژه ی جدید**

## www.wikipower.ir

**برای دریافت فایل** word **پروژه به سایت ویکی پاور مراجعه کنید. فاقد آرم سایت و به همراه فونت های الزمه**

 فحه ي كادر ا لی نرم افزار، داراي امكانات زير اسب، مطابق شكل -5-3( : -1 فحه ي مشبك براي ترسیم دياگرام تك خطی -2 جعبه ابزار گرافیكی كه در سمب راسب فحه قرار دارد. -3 جعبه ابزار گرافیكی فرای با دكمه هايش كه براي دسترسی به ساير ابزارها به كار می رود. -4 نمايش موقعیب (y,x (مكان نما در فحه ي مشبك رسم دياگرام خطی. -5 نمايش نام پروژه ي جاري در جعبه ي پیغام. -6 نمايش فهرسصصصب Case Study هاي پروژه كه با انتخاب، می توان هر يك از آنها را براي نمايش، ا الح و اجراي محاسبات فعال نمود.

**-4-3-3 تغییر نام Case Study**

اگرچه ممكن ا ست پروژه ي ايجاد شده، بدون اعمال تغييراتي به كار رود، ليكن به طور معمول نام حالت مورد مطالعه ي جديد به چیزي غیر از Case Study تغییر می كند.

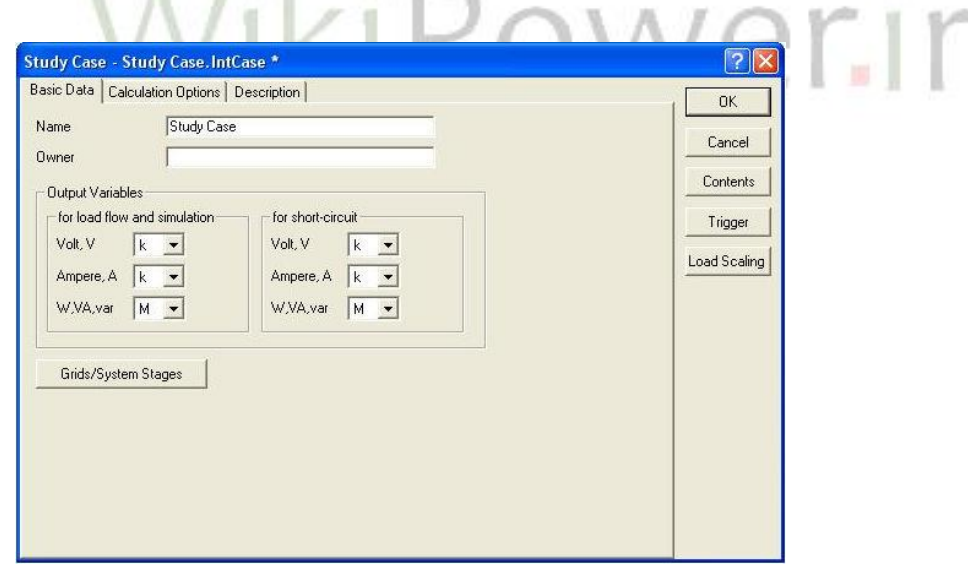

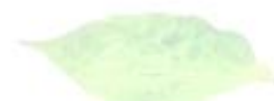

**برای دریافت فایل** word **پروژه به سایت ویکی پاور مراجعه کنید. فاقد آرم سایت و به همراه فونت های الزمه**

#### **شکل )6-3(: کادر مشخصات Case study**

براي انجام اين عمل، از منوي اصلي گزينه ي Edit -Study Case را انتخاب كنيد. در كادر حاصل كه مانند شكل 6-3( اسب، نام جديد را وارد نموده و در آخر دكمه ي OK را كلیك كنید. همچنین در این كادر می توان واحدهای متغیرهای خروجی سـیسـتم را برای شـبیه سـازی، محاسـبات پخش بار و اتصال كوتاه تغییر داد. **-4-3 ایجاد عناصر سیستم قدرت** ايجاد هر سيستم قدرتی شامل بر دو نوع عمليات است: الف) رسم عناصر سیستم قدرت نرم افزار DIgSILENT امكان ايجاد سی ستم هاي قدرت جديد تو سط كاربر را فراهم كرده ا سب. به طور كلی روش مناسب و آسان، استفاده از دياگرام هاي تك خطی، ايجاد مولفه هاي در يك محیط پايگاه داده ی متنی، اتصال دستی عناصر به يكديگر و سپس تعريف توپولوژی <mark>می باشد.</mark> دياگرام هاي تک خطي به منظور ايجاد عناصر سيستم قدرت و اضافه كردن در شبكه ي توپولوژي مورد استفاده قرار می گیرد. همچنین به منظور ويرايش اطلاعات عنا صر سيـستم قدرت می توان از دياگرام های تک خطی، ا ستفاده نمود. براي نمونه ممكن است، تنظیم سطح ولتاژ، از طريق دياگرام تک خطی و با دوبار كلیک روي سمبل گرافیكی عناصـر، باز كردن كادر داده ي مربوط به مولفه ي سـيســتم قدرت و اعمال تنظیمات مورد نظر انجام شود. به طور كلی روند ايجاد عناصر سيستم قدرت در دياگرام تک خطی شامل مراحل ذيل است:

۱- انتخاب دكمه ي عنصر مورد نظر، با كلیک چپ از جعبه گرافیكی.

۲- با كلیک چپ مجدد در دیاگرام تک خطی، سمبل عنصر ایجاد می شود.

**برای دریافت فایل** word **پروژه به سایت ویکی پاور مراجعه کنید. فاقد آرم سایت و به همراه فونت های الزمه**

قابل ذكر اسب كه :

نحوه ي افزودن عناصـر شــاخه مانند خطوط يا ترانســفورماتور كه میان دو شــین قرار می گیرند، با انجام حداقل دوبار كلیک چپ روی شین های مورد نظر، آن عناصر در دیاگرام تک خطی جای می گیرند.

- **-1-4-3 ایجاد شین ها -1-1-4-3 نحوه ی افزودن شین در دیاگرام تک خطي** در جعبه ابزار گرافیكی، دكمه ي -( ، Busbar ، را كلیك چپ نمايید. بعد از فشصصردن دكمه ي مذكور، مكان نما سمبل شین در صفحه ي مشبک را نشان خواهد داد. با كلیك چپ در محل مورد نظر، شی ترسیم خواهد شد، كه در حالب پیش فر داراي نام 1b اسب. در صورت بروز خطا و ظاهر شدن چیزی غیر از سمبل عنصر شین، با فشرد<mark>ن دكمه ی</mark> ) Undo ، اامال زير را انجام دهید: انتخاب دكمه ي مكان نماي ( از جعبه گرافیكی. شین را با كلیک چپ، انتخاب و سپس می توان آن را به مكان مورد نظر انتقال داد. براي تغییر اندازه ي طول سمبل طول شی ها بايد در دياگرام تك خطی روي سمبل شی كلیك چپ نمايید و آن را توسط مكان نما از يك سو، به سمب راسب يا چپ بكشید. ايجاد شين هاي بعدي به صورت مشابه: انتخاب دكمه ي busbar از جعبه گرافیكی و جاي دادن شین در دياگرام تك خطی به تعداد مورد نیاز. همانطوري كه اشاره شد به منظور ايجاد عناصر، می بايست دكمه ي مربوز را از جعبه ابزار كليك و سپس
	- آن را در دياگرام تك خطی قرار داد.

**برای دریافت فایل** word **پروژه به سایت ویکی پاور مراجعه کنید. فاقد آرم سایت و به همراه فونت های الزمه** بعد از افزودن يک عنصر، مكان نما همچنان همراه با سمبل عنصر ايجاد شده در صفحه ي مشبک نمايان می باشد، در صورت نیاز به داشتن عنصري از همان نوع می توان در محل مورد نظر آن را جاي داد و در واقع ضصرورتی در رجوع دوباره به جعبه ابزار نیسصب، در غیر اينصصورت با فشصردن كلید Esc مكان نما به حالت اولیه ي خود بر گشته، می توان اعمال ديگري را انجام داد.

**ب( ورود اطالعات عناصر**

بعد از ترســـيم عناصـــر، بايد اطلاعات مربوطه به پارامترهاي الكتريكی آن ها را وارد نمود. برنامه ي DIgSILENT چندين روش براي ورود و ويرايش پارامترهاي الكتريكي عناصـر سـيســتم قدرت ارائه مے، دهد.

به طور كلی سـاده ترين و مسـتقيم ترين روش، دوبار كليک نمودن روس سـمبل عناصـر در دياگرام تک خطی است، که منجر به باز شدن كادر ورود اطلاعات و ويرايش عناصر می شود. تقريباً تمام كادرهاي عناصر سيستم قدرت از « type» استفاده می كنند. براي نمونه مجموعه ي بزرگی از ترانسفورماتور ها ممكن است از نوع مشابهی با شند. بنابراين بيشتر پارامترهاي الكتريكی در «type» تعريف می گردند و هر عنصـر به آن نوع رجوع داده می شــود. در واقع اين به مفهوم از قبل ايجاد نمودن كتابخانه مدل توسط كاربر، پیش از ایجاد عناصر سیستم قدرت می باشد. كادرها همگی داراي گزينه هاي مشـــابه می باشـــند، در ابتداي فرآيند شـــبيه ســـازي، فقط گزينه هاي

"Flow Load "," Data Basic "را در كادرها تنظیم و تنظیمات گزينه ها بعد از اجراي محاسصصصبه پخش بار، براي انجام آن محاسبات خاص ضرورت دارد.

**-2-1-4-3 ورود اطالعات شین ها**

روی سمبل شین دوبار كلیک نمایید. در نتیجه كادر ورود اطلاعات و ویرایش شین مطابق شكل (۳-۷) نمايان می شود. اين كادر امكانات ذيل را شامل می گردد:

- در كادر تب هاي مختلفي به منظور وارد كردن پارامترهاي محاســـبات وجود دارد از جمله Basic" .... و Data" , "Load Flow"

شماره پروژه : <sup>261</sup> **شبکه های توزیع تک سیستم با مسیر برگشت از زمین (SWER(** www.wikipower.ir **برای دریافت فایل** word **پروژه به سایت ویکی پاور مراجعه کنید. فاقد آرم سایت و به همراه فونت های الزمه** - پارامترهاي نام، نوع و ســـطح ولتاژ نامي شـــين را در كادر گزينه هاي "Basic Data" مي توان وارد **Busbar - Grid\Station1\B1.StaBar**  $|?| \times$ Full Short-Circuit | ANSI Short-Circuit | RMS-Simulation | EMT-Simulation نمود.  $0K$ Harmonics | Optimization | State Estimator | Reliability Description Basic Data Load Flow VDE/IEC Short-Circuit Cancel Station → Grid\Station1 Jump to **IBT** Name  $-+$ Type Zone  $\blacktriangledown$  +  $\mid ...$ Nominal Voltage  $110.$  $kV$ Line-Line Line-Ground 63 50853 kV Section  $\Omega$ 

**شکل )7-3(: کادر شین**

– با كلیک چپ نمودن دكمه ي ( ▼) و انتخاب گزينه ي Select Project Type ، كتابخانه ي شين در شاخه ی پایگاه داده باز شده و فهر ست شین ها نـشان داده می شود. می توان نوع شین را با كلیک چپ نمودن آيكن مربوطه انتخاب و دكمه ي OK را كليك نمود. - در مورد فوك، در صصصورت انتخاب گزينه ي Type Project New می توان نوع شصصصینی كه داراي مشخصات متفاوت با شین های موجود در كتابخانه مدل باشد، را مدل نمود. - ولتاژ نامی نیز يكی از گزينه هاي Data Basic می باشصصد كه ممك اسصصب با سصصطح ولتاژ نوع آن متفاوت باشد و براي سطوح ولتاژ پايی تري مورد استفاده قرار گیرد. **-2-4-3 ایجاد عناصر شاخه**

شــين ها توسـط عناصـري همچون خطوط انتقال يا ترانســفورماتور ها به همديگر اتصــال می يابند. براي ايجاد عناصر شاخه در دياگرام تك خطی مطابق موارد ذيل عمل كند:

**-1-2-4-3 ایجاد ترانسفورماتور های دو سیم پیچه**

از جعبه ابزار دكمه ي ( ¤ )، Vinding Transformer ، را كليك چپ كنيد.

**برای دریافت فایل** word **پروژه به سایت ویکی پاور مراجعه کنید. فاقد آرم سایت و به همراه فونت های الزمه** براي ترسیم ترانسفورماتور با كلیک چپ روي شین اول یک اتصال ناقص به وجود آمده، سپس روي شین دوم نیز كلیک چپ نمایید. در نتیجه ي اتصال كامل، ترانسفورماتور دو سیم پیچه میان دو شین قرار می گیرد.

**-1-1-2-4-3 ورود اطالعات ترانسفورماتور های دو سیم پیچه** با دوبار كلیك كردن سمبل تران سفورماتور دو سیم پیچه كادر ورود اطالاات و ويرايش آن كه در شكل 8-3( نمايان شده اسب، باز می شود. در اين كادر امكانات ذيل وجود دارند: – كادر مشخصات شین هایی كه ترانسفورماتور آن ها را به هم اتصال داده است، را نشان می دهد. این فیلدها زمانی كه ترانسفورماتور در دیاگرام تک خطی قرار می گیرد، به صورت خودكا<mark>ر تنظیم می شوند.</mark> - با فشصص دكمه ي ▼ (، type ، می توان با انتخاب يكی از سصصه گزينه ي فعال منوي حا صصل، نوع ترانسفورماتور را انتخاب نمود. - موقعیب تپ چنجر ترانسفورماتور را می توان در كادر Flow Load تنظیم كرد. - در ورتی كه طرف هاي LV , HV تران سفورماتور به ورت ا شتباه مت صل شده با شند، با ف شردن

دكمه ي Connections Flip در Data Basic اتصال حیح را برقرار و دكمه ي OK را كلیك كنید.

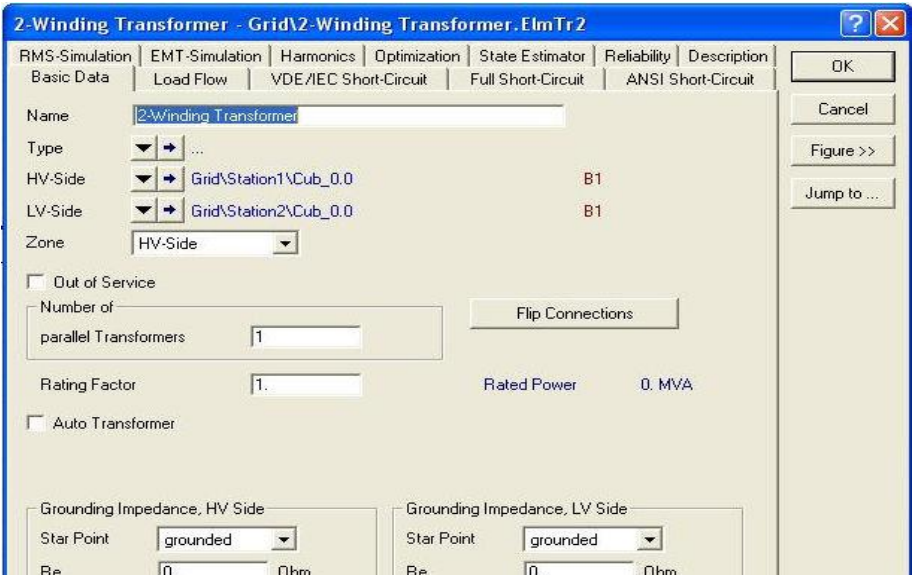

**برای دریافت فایل** word **پروژه به سایت ویکی پاور مراجعه کنید. فاقد آرم سایت و به همراه فونت های الزمه**

**شکل )8-3(: کادر ترانسفورماتور دو سیم پیچه**

**-2-2-4-3 ایجاد خطوط** براي افزودن خطوط در دياگرام تك خطی مراحل زير را انجام دهید: - همانند افزودن ترانسفورماتور، ابتدا از جعبه ابزار دكمه ي خ $\Box$  ) را كلیك چپ نمايید. - میان دو شین مورد نظر، با كلیک چپ روی شین ابتدایی ناقصی به وجود می اید. - به دفعات مورد نیاز جهب ترسیم شكسب هاي خط در دياگرا تك خطی كلیك چپ نمايید. - با كلیك چپ نهايی روي شی دوم، سمبل خط در دياگرام تك خطی جاي می گیرد.

#### **-1-2-2-4-3 ورود اطالعات خطوط**

با دوبار كلیک نمودن سمبل عنصر خط، كادر آن مطابق شكل (۳-۹) باز می شود. همانند سایر عناصر، نوع خط يا نوع دكل خط را می توان با فشصصردن دكمه ي ▼( ،type، و انتخاب يكی از سصصه گزينه ي فعال منوي حاصل انتخاب نمود.

در اين كادر علاوه بر م شخ صاتی كه در گزينه های Basic Data و Load Flow وارد می شوند، می توان موقعیت خطا بر حســب درصــد در طول خط را در گزینه هاي تپ هاي , Full Short-Circuit Simulation-EMT وارد نمود.

**برای دریافت فایل** word **پروژه به سایت ویکی پاور مراجعه کنید. فاقد آرم سایت و به همراه فونت های الزمه**

**-3-2-4-3 نحوه ی ایجاد سایر عناصر شاخه**

براي افزودن ساير عنا صر شاخه مانند ترانسفورماتورهاي سه سيم پيچه، خازن سري و راكتور سري در دیاگرام تک خطی نیز به همین منوال عمل كنید.

ابتدا دكمه ي المان مورد نظر را از جعبه ابزار كلیك، سپس آن را میان دو شین مورد نظر را دوبار كلیك

چپ روی تک تک شین ها (ترسیم بدون شكست، نماد المان در دیاگرام تک خطی) ترسیم نمایید.

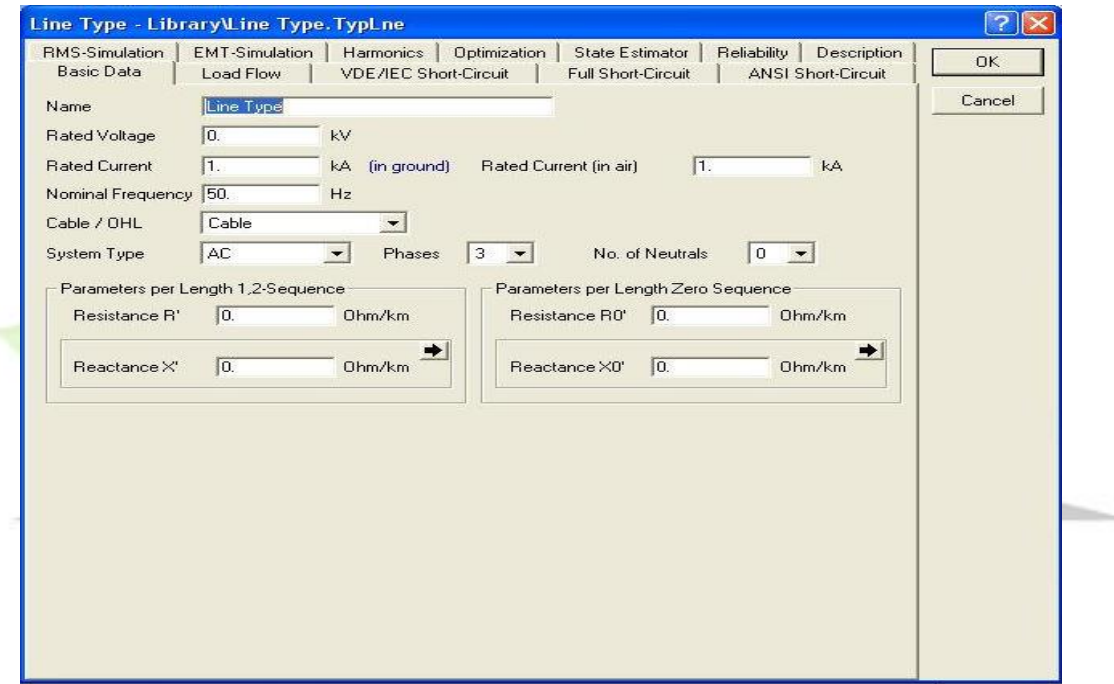

**شکل )9-3(: کادر خط**

**-3-4-3 ایجاد عناصر موازی**

عنا صر موازي، عنا صري هستند كه تنها از يك طرف به يك شين اتصال می يابند مانند: ژنراتور، موتور، بار، خازن، راكتور، شبكه هاي خارجی و غیره.

www.wikipower.ir

**برای دریافت فایل** word **پروژه به سایت ویکی پاور مراجعه کنید. فاقد آرم سایت و به همراه فونت های الزمه -1-3-4-3 ایجاد بار**

دكمه ي )، Load General، را از جعبه ابزار كلیك و براي افزودن در دياگرام تك خطی، روي شین مورد نظر كلیک چپ نمایید.

**-1-1-3-4-3 ورود اطالعات بار**

- با دو بار كلیک نمودن سمبل عنصر بار در دیاگرام تک خطی، كادر آن را مطابق شكل (۳-۱۰) باز و با ا ستفاده از گزينه هاي دو تب Data Basic , Flow Load م شخ صات پارامترهاي الكتريكی بار را وارد نمايید.

- می توان بارهاي اسصصصتاتیك و دينامیك و با كلیك كردن دكمه ي ▼( ، type، و انتخاب گزينه ي New Projact Type از منوي حاصــل و ســـپس به ترتیب با كلیک روي يكي از گزينه ي منو، مدل

نمود.

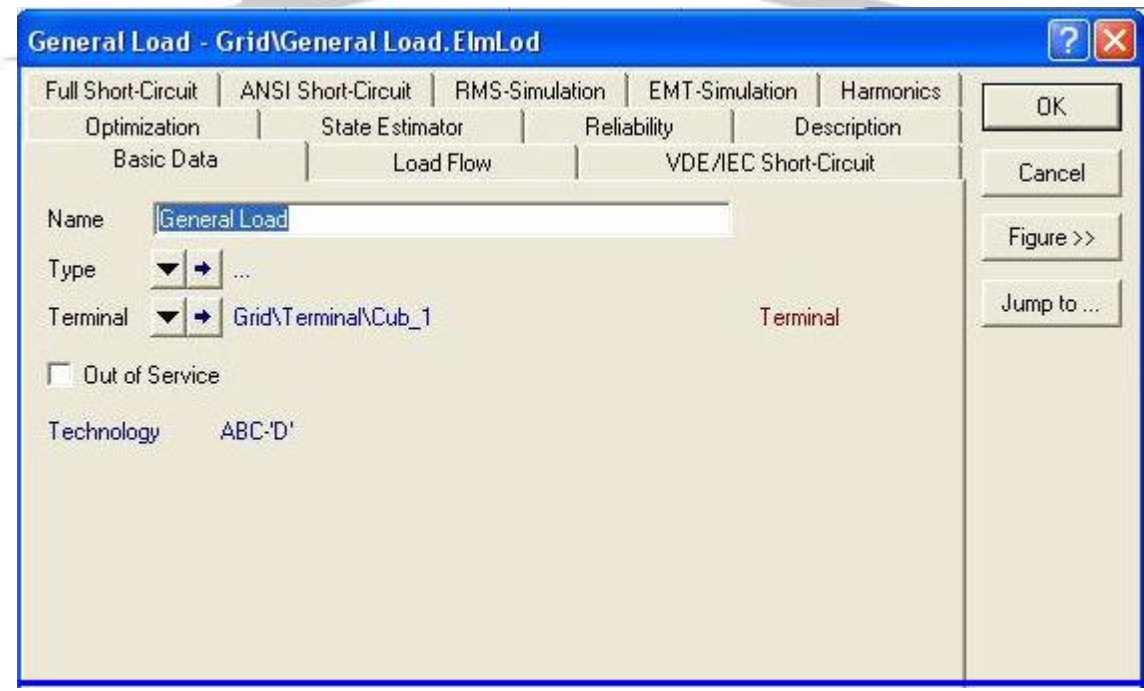

**شکل )10-3(: کادر بار**

**-5-3 اجرای محاسبات پخش بار**

خواهد شد.

شماره پروژه : <sup>261</sup> **شبکه های توزیع تک سیستم با مسیر برگشت از زمین (SWER(**

www.wikipower.ir

**برای دریافت فایل** word **پروژه به سایت ویکی پاور مراجعه کنید. فاقد آرم سایت و به همراه فونت های الزمه** محاسبات پخش بار را می توان با انجام يكی از اعمال زير اجرا نمود. -1 انتخاب گزينه ي ... Flow Load Calculation از منوي ا لی. ۲- كلیک نمودن دكمه ; •¶ • ) ، Load Flow ، از نوار ابزار اصلی. با انجام يكي از اعمال مذكور كادر محاسبات پخش بار كه در شكل (٣-١١) نشان داده شده است، باز مي شصصود. كادر پخش بار داراي هفب امكان و گزينه ي كنترلی بوده كه Option Basic داراي امكانات زير می باشد: - در قسمب Repersentation Network می توان نوع پخش بار را انتخاب نمود. - ساير گزينه هاي Option Basic به منظور كنترل توان راكتیو و تنظیمات مربوط به بار می باشند. - در ورت غیر فعال نمدن ساير گزينه هاي Option Basic ، خط د ستور كادر بايد داراي د ستور .باشد" Idf/Ief/Secc" - ساير امكانات كادر پخش بار شامل املیات تنظیم كنترل توان راكتیو، آنالیز فشار ضعیف، خروجی ها، كنترل تكرار محاسبات، و شبیه سازي پیشرفته می باشد. - بعد از انجام تنظیمات كادر پخش بار، بافشردن دكمه ي Execute اجراي محاسبات پخش بار شروع می شود. اكنون محاسبه ي پخش بار آغاز شده است و در صورتی كه سیستم قدرت به درستی مدل شده باشد، در انتهاي پیغام ظاهر شده در پنجره ي خروجی، تعداد تكرار منجر به همگرايی محاسبات پخش بار مشخص

> Load Flow Calculation - Study Case\Load Flow Calculation.ComLdf  $\sqrt{2}$ Iteration Control | Outputs | Low Voltage Analysis | Advanced Simulation Options Execute **Basic Options** Active Power Control Advanced Ontions Close Ildf/notopo/disp Cancel Network-representation <sup>6</sup> Balanced, positive sequence C Unbalanced, 3-phase (ABC) Reactive Power Control Automatic Tap Adjust of Transformers Automatic Shunt Adjustment □ Consider Reactive Power Limits Load Options Consider Voltage Dependency of Loads F Feeder Load Scaling Consider Coincidence of Low-Voltage Loads Scaling Factor for  $\sqrt{100}$  $\%$ Night Storage Heaters

**برای دریافت فایل** word **پروژه به سایت ویکی پاور مراجعه کنید. فاقد آرم سایت و به همراه فونت های الزمه**

www.wikipower.ir

**شکل )11-3(: کادر محاسبات پخش بار**

**-6-3 نمایش نتایج محاسبات** نتايج محاسبات اجرا شده، مانند محاسبات پخش بار يا اتصال كوتاه را می توان از طريق يكی از دو روش زير تهیه و مشاهده نمود: -1 گزارش كامل نتايج محاسبات با استفاده از فايل نتايج پنجره ي خروجی نرم افزار. -2 گزارش نتايج با استفاده از جعبه هاي نتايج انا ر در دياگرام تك خطی. در روش اول به دو طريق می توان گزارش كاملی از نتايج محا سبات را تهيه و م شاهده نمود، كه عبارتند از: -1 با انتخاب گزينه ي Output از منوي ا صصلی نرم افزار و سصصپس انتخاب گزينه ي مورد نظر از منوي حا صل، (مطابق شكل ٣-١٢)، می توان گزارش نتايج محا سبات براي عنا صري خاص، مانند عنا صر قابل

اتصال به شین، شین ها یا گزارش كامل نتایج محاسبات پخش بار یا اتصال كوتاه را مشاهده نمود. نكته ي قابل توجه اين كه:

**برای دریافت فایل** word **پروژه به سایت ویکی پاور مراجعه کنید. فاقد آرم سایت و به همراه فونت های الزمه** - در صورت انتخاب گزينه ي آخر منوي شــكل (٣-١٢) يعني Load Flow / Short Circuit

Analysis كادر نتايج باز شده، با تنظیم گزينه هاي آن می توان نتايج مورد نظر را در پنجره ي خروجی

نرم افزار مشاهده نمود.

- در صورت انتخاب ساير گزينه ها، نتايج مورد نظر در جعبه هاي نتايج عناصر نمايان خواهند شد.

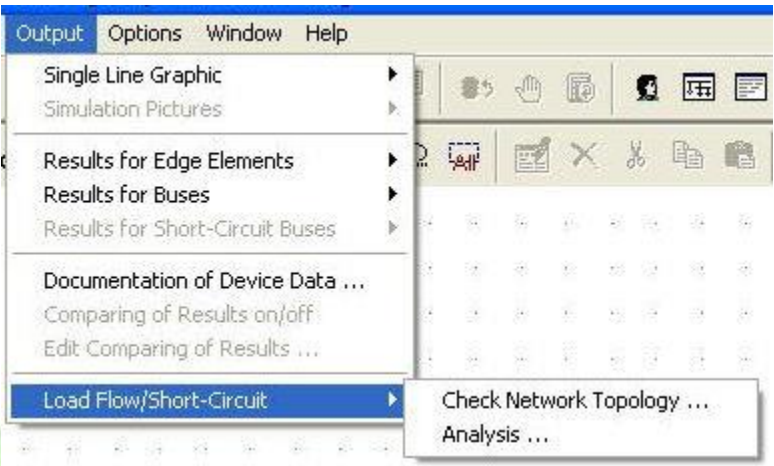

**شکل )12-3(: منوی حاصل از انتخاب گزینه ی Output از منوی اصلي**

-2 با فشصصردن دكمه ي ( ، Analysis Calculation Output ، از نوار ابزار ا صصلی، كادر نتايج محاسبات بازشده، می توان به وسیله ي تنظیمات اامالی، نتايج دلخواه را در پنجره ي خروجی مشاهده نمود.

كادر نتايج خروجی محاسبات (مطابق شكل ۳-۱۳) داراي امكانات زير می باشد:

پس از اجراي محاســبات با باز نمودن كادر نتايج، كادر به صــورت خودكار داراي عنوان محاســبات انجام شـده اسـت، براي مثال پس از انجام محاسـبات پخش بار متعادل عنوان نتايج خروجی، Load Flow Balanced می باشد.

بســته به محاســبات انجام شــده، كادر داراي گزينه هاي متفاوت خواهد بود، كه البته آن گزينه ها فقط مختص محاسبات اجرا شده هستند.

**برای دریافت فایل** word **پروژه به سایت ویکی پاور مراجعه کنید. فاقد آرم سایت و به همراه فونت های الزمه** گزينه هاي ثابت كادر شـــامل، گزينه ي Title براي تنظيم عنوان گزارش و گزينه ي Used Format براي تنظیم Format نتايج خروجی مانند سطوح ولتاژ، می باشند. در ارتباط با مورد فوك با كلیك كردن دكمه هاي گزينه هاي مذكور به ترتیب كادر Title و Form Manager باز شده، می توان تنظیمات مور نظر را اامال نمود. در نهايب براي مشاهدهی نتايج در پنجره ي خروجی، دكمه ي Execute را كلیك نمايید. با فشـــردن دكمه Maximize Output Window ، ( ، دكمه علي می توان نتايج ، از نوار ابزار اصـــلی می توان نتايج خروجی را به ورت واضح تر مشاهده نمود.

روش دوم، در زمان ايجاد عنا صر به همراه سمبل گرافيكی آن ها به طور خودكار جعبه های نتايج نيز به همراه هر عنصر در دياگرام تك خطی جای می گیرند. انی جعبه ها در حالت پیش فرض نتايج خا صی از محاسبات را نمايش می دهند.

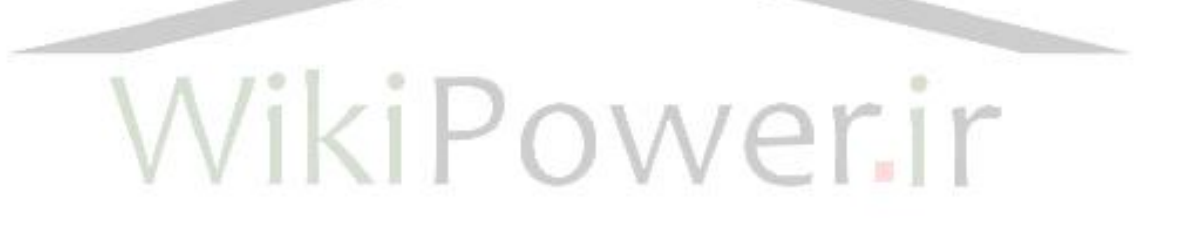

### شماره پروژه : <sup>261</sup> **شبکه های توزیع تک سیستم با مسیر برگشت از زمین (SWER(**

**برای دریافت فایل** word **پروژه به سایت ویکی پاور مراجعه کنید. فاقد آرم سایت و به همراه فونت های الزمه** Output of Results - Study Case\Output of Results.ComSh \*  $2x$ 

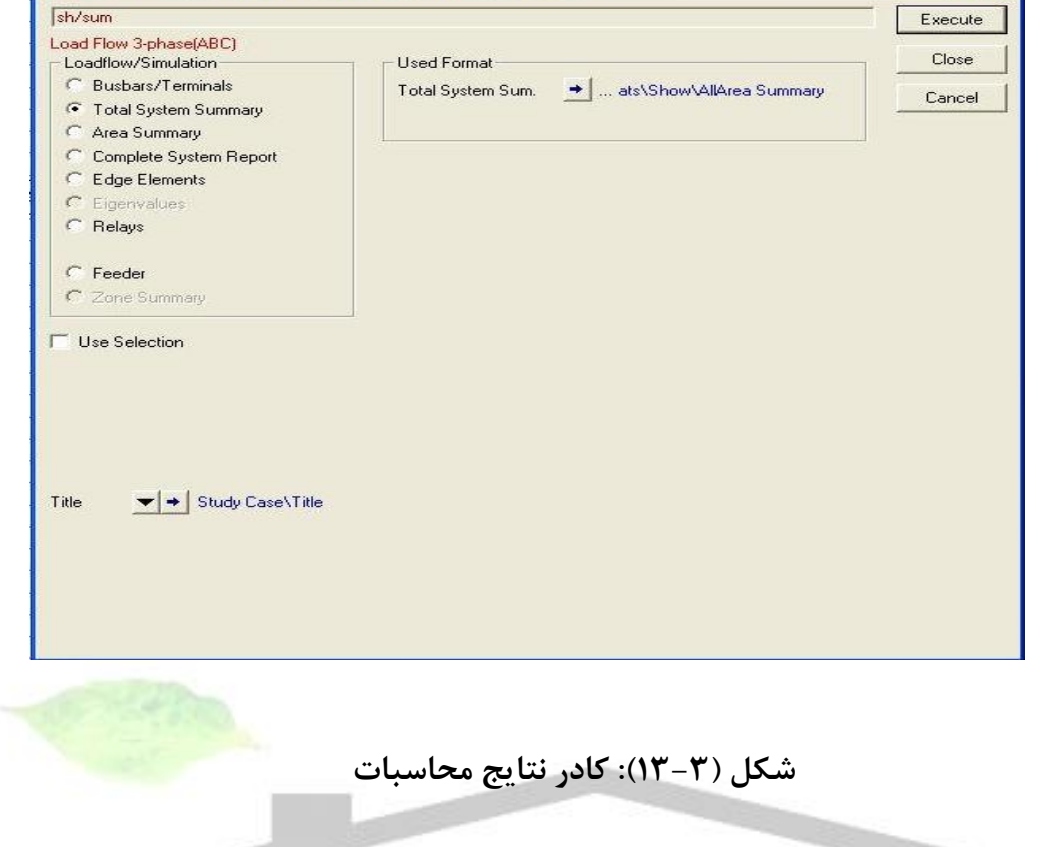

# WikiPower.ir

**برای دریافت فایل** word **پروژه به سایت ویکی پاور مراجعه کنید. فاقد آرم سایت و به همراه فونت های الزمه**

## **فصل چهارم**

# **مقایسه اقتصادی دو شبکه سه فاز و SWER**

# WikiPower.ir

**-1-4 ارزیابي تلفات**

انتقال انرژي الكتريكی حتی در سی ستم هاي پربازده نیز منجر به مقداري تلفات می شود. شبكه اي كه انرژي را منتقل می كند، در مقابل عبور انرژي از خود مقاومت نشـــان می دهد، بنابراين مقداري انرژي اضافه براي غلبه بر مقاومب شبكه جهب انتقال انرژ ي نیاز اسب. در سیستم هاي توزيع، تلفات نسبب به **برای دریافت فایل** word **پروژه به سایت ویکی پاور مراجعه کنید. فاقد آرم سایت و به همراه فونت های الزمه** كل انرژي تحويلي به مصرف كننده كم است، ولي اين تلفات هزينه ي قابل ملاحظه اي را به شركت هاي توزيع تحميل می كنند، زيرا سـوخت و تجيزات لازم براي توليد، انتقالو توزيع برق، گران هســتند و حتی در آينده گران تر هم خواهند شد.

میزان تلفات در سیستم هاي توزيع الكتريكی توسط معیاري به نام بازده اندازه گیري می شود. بازده يك ســيســتم الكتريكی يا بخشــی از تجهیزات آن انرژی دريافتی از منبع بيان می شــود. برای مثال، اگر در سیستمی ۱۰٪ انرژی گرفته شده از یک نقطه ی توزیع در تجهیزات توزیع تلف شود و ۹۰٪ باقیمانده به م صرف كننده بر سد، بازده ۹۰٪ خواهد بود. در شبكه ي مذكور، فرو شنده ي انرژي الكتريكي هزينه ي ۹۰٪ انرژي دريافتي را به تأمين كننده ي انرژي الكتريكي بپردازد. اين ۱۰٪ تلفات انرژي است كه شركت توزيع خريداري كرده اما به مشتري نفروخته است. اين انرژي فروخته نشده بخش عمده اي از هزينه هاي بهره برداري را شامل می شود.

آنچه در گزارش هاي آماري به عنوان تلفات نام برده می شود، میزان تلفات انرژي می باشد كه در حقیقت از مجموع مقادير لحظه اي تلفات توان به دسب می آيد و تفاوت انرژي تولید شده و انرژي استفاده توسط مشتر كین است.

از ديدگاه كلی آن بخش از انرژي الكتريكی كه به كار مفيد تبديل نشــــود تلفات نام دارد، بنابراين تلفاتی كه به جهت راندمان پايین تجهیزات مصرف كننده ي برق ايجاد می شود نیز در اين بخش قرار می گیرد. تلفات از نظر شصركب توزيع كننده ي انرژي الكتريكی، تفاضصل انرژي الكتريكی تحويلی و خروجی اسصب. اگر تلفات را از نظر اقتصادي مورد بررسی قرار دهیم، تلفات، تفاضل انرژي خريداري شده و انرژي فروخته شده ا ست. بنابراين از ديد اين شركتها تنها تلفاتی كه در شبكه های برق به وجود می آيد مهم ا ست. البته اگر تلفات توان هم به عنوان يک فاكتور در سيا ست گذاري براي اين شركت ها لحاظ شده با شد، قیمب اقتصادي تلفات توان نیز بايد در محاسبات مربوطه لحاظ گردد.

نكته ي قابل توجه آن اسـت كه، اگر چه پايین بودن بازدهی تجهیزات مصـرف كننده ي انرژي الكتريكی به ورت مستقیم موجب افزايش انرژي مصرفی مشترك می گر دد، با وجود دريافب بهاي آن از مشترك، **برای دریافت فایل** word **پروژه به سایت ویکی پاور مراجعه کنید. فاقد آرم سایت و به همراه فونت های الزمه** اما در عین حال به دلیل آن كه با افزايش انرژي م صرفی م شتركین، در صد تلفات انرژي نیز افزايش می يابد. شركت هاي توزيع به صورت غیرمستقیم از بهبود راندمان تجهیزات مصرف كنندهی انرژي الكتريكی سود می برند، كه اين موضوع به ويژه در ايران بسيار بارزتر می باشد، كه بهاي واقعی انرژي از مشتركين دريافت نمی شــود. از ســوی ديگر شــركت توزيع انرژي الكتريكی بيشــترين تماس را با مصــرف كنندگان دارند و می توانند بهتر در جهت ســياســيت هاي مديريت مصــرف گام بردارند. بنابراين به دليل ســـود غیرمستقیمی كه از مدیریت مصرف به شركت های توزیع می ر سد و ارتباط تنگاتنگ آنها با مشتركین، در بسیاري از كشورهاي توسعه يافته، شركب هاي توزيع انرژي الكتريكی، خدمات مديريب مصرف نیز به مشتركین ارائه می كنند، تا در جهت كاهش تلفات از دیدگاه كلی نیز حركت كرده باشند.

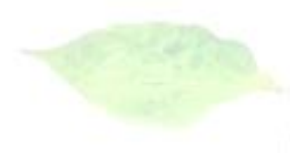

**-2-4 برآورد تلفات**

#### **-1-2-4 گام :1 تعیین کل تلفات سیستم**

اولین ارزیابی در رابطه با تلفات توســط شــركت توزيع، ســنجش كل تلفات انرژی اســت كه به صــو, ت در صدی از كل نیاز انرژی سیستم بیان شده باشد. كل تلفات سیستم را می توان با كم كردن كل فروش كیلووات ساعت از كل كیلووات ساعت اندازه گیری شده در نقاط خریداری شده به دست آورد. مقایسه ی عدد حا صل با مقادير معمول يا پيـ شنهادي، معياري اوليه براي ارزيابي امكان سنجي اجراي اندازه گيري ها براي كاهش تلفات می باشد اما به دلیل آن كه هر شركب توزيع شرايط منحصر به فردي دارد، به يك حكم قطعی و كلی (برای همه ي شركت هاي توزيع) نمی توان رسید. براي مثال تلفات براي شركت هاي توزيعی كه عمده ي مناطق تحت پوشــش آنها روســتايی اسـت نســبت به آنهايی كه بيشــتري به مناطق شهري خدمات می دهند، معمولاً بیـشتر ا ست. مقادیر پیـشنهادي یا معمول براي كل تلفات این شركت هاي توزيع در محدودي ٣٪ (براي مناطق با بار كاملاً شـــهري) تا ٩٪ (براي شـــبكه هايي با بار غالب روستایی) قرار می گیرند.

www.wikipower.ir

**برای دریافت فایل** word **پروژه به سایت ویکی پاور مراجعه کنید. فاقد آرم سایت و به همراه فونت های الزمه -2-2-4 گام :2 تعیین هزینه ی تلفات**

تلفات شبكه بر حسب كیلو وات (KW (را در زمان هاي مختلف شبانه روز با استفاده از آن چه كه در گام 1 بیان شده و يا با ا ستفاده از نرم افزار به د سب آورده و با ر سم آن ها بر ح سب همان زمان ها در يك نمودار و محا سبه ي سطح زير آن، تلفات انرژي بر حسب كيلو وات ساعت (kwh) در يك شبانه روز به دست می آيد. با ضرب عدد حا صل در هزينه ي تمام شده ي يک كيلو وات ساعت، هزينه ي كل تلفات در يك شبانه روز را به دسب می آوريم.

- **-3-4 راه های کاهش تلفات**
	- افزايش سطح مقطع
- كاهش شعاع تغذيه ي خطوط
	- افزايش سطح ولتاژ خطوط
- استفاده از آرايش هاي مناسب
- استفاده از هادي هاي مناسب
- استفاده از قفل و بسب محكم و استاندارد - كاهش مسیرهاي جريان هاي خزشی به سمب زمی
	- استفاده از سیم هاي روكش دار هوايی عوامل فوق طبعاً افزايش هزينه را به دنبال خواهند داشت.

#### **-4-4 مقایسه ی تلفات در شبکه های سه فاز و SWER**

در اي بخش به مقايسه ي تلفات در دو شبكه ي سه فاز و SWER با استفاده از نرم افزار DIgSILENT ، می پردازيم. اين مقايســه با شــبيه ســازي دو شــبكه با نرم افزار مذكور انجام گرفته اســت. خطوط در دو شبكه از نوع هادی ۱۲۰ داگ و بار در دو شبكه مشابه هستند، كه با تخلیه ی ثبات نصب شده دز یكی از روستاهای حوالی بیرجند در يک شبانه روز به دست آمده است. اين اطلاعات در جدول (۴-۱) و منحنی آن در نمودار 1-4( نشان داده شده اسب. اي روستا داراي 70 خانوار می باشد. **برای دریافت فایل** word **پروژه به سایت ویکی پاور مراجعه کنید. فاقد آرم سایت و به همراه فونت های الزمه** ترانسفورماتور مدل شده براي شبكه ي سه فاز، داراي ظرفیب 100 كیلو ولب آمپر و سیم پیچ هاي آن از نوع مثلث- ستاره اسب. ترانسفورماتور ابتداي خط شبكه ي SWER ، ترانسفورماتور ايزوله ي SWER با ظرفیت ۲۰۰ كیلو ولت آمپر می باشــد كه ولتاژ ورودی آن ۲۰ كیلو ولت خط به خط و ولتاژ خروجی آن 11/5 كیلو ولب خط به زمی اسب و ترانسفورماتور انتهاي خط يك ترانسفورماتور تك فاز با ظرفیب 100 كیلو ولت آمپر با ولتاژ ورودی ۱۱/۵ كیلو ولت و ولتاژ خروجی ۰/۴۶ كیلو ولت می باشد. مدارهاي شبیه سازي شده در شكل هاي 2-4( و 3-4( و يك نمونه از نتايج آن پس از انجام پخش بار در شكل 4-4( نشان داده شده اند.

تلفات شبكه هاي سه فاز و SWER مدل شده كه پس از پخش بار توسط نرم افزار در خطوطی با فواصل ۰۳، ۵۰، ۷۰ و ۱۰۰ كيلومتر در ۲۴ ساعت شبانه روز محاسبه شده اند، در جدول (۲-۲) و (۴-۳) آورده

شده اند.

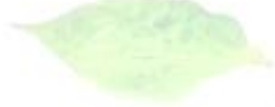

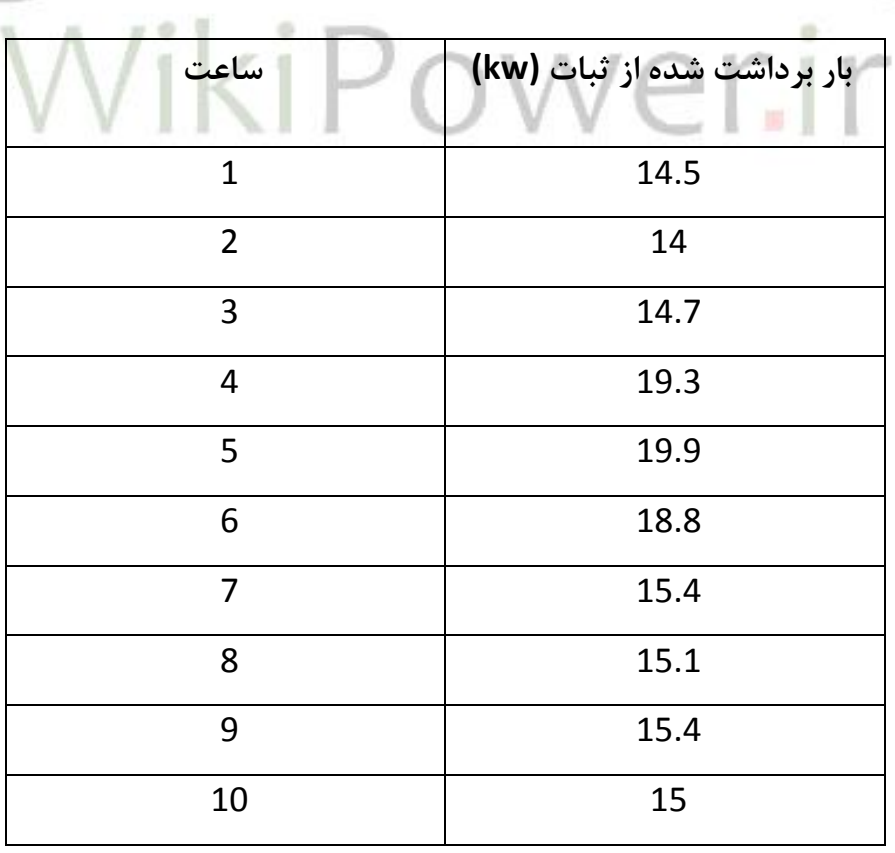

**)1-4(: بارهای برداشت شده از اثبات**

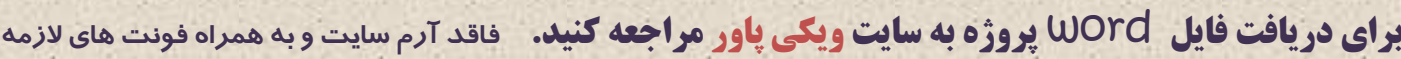

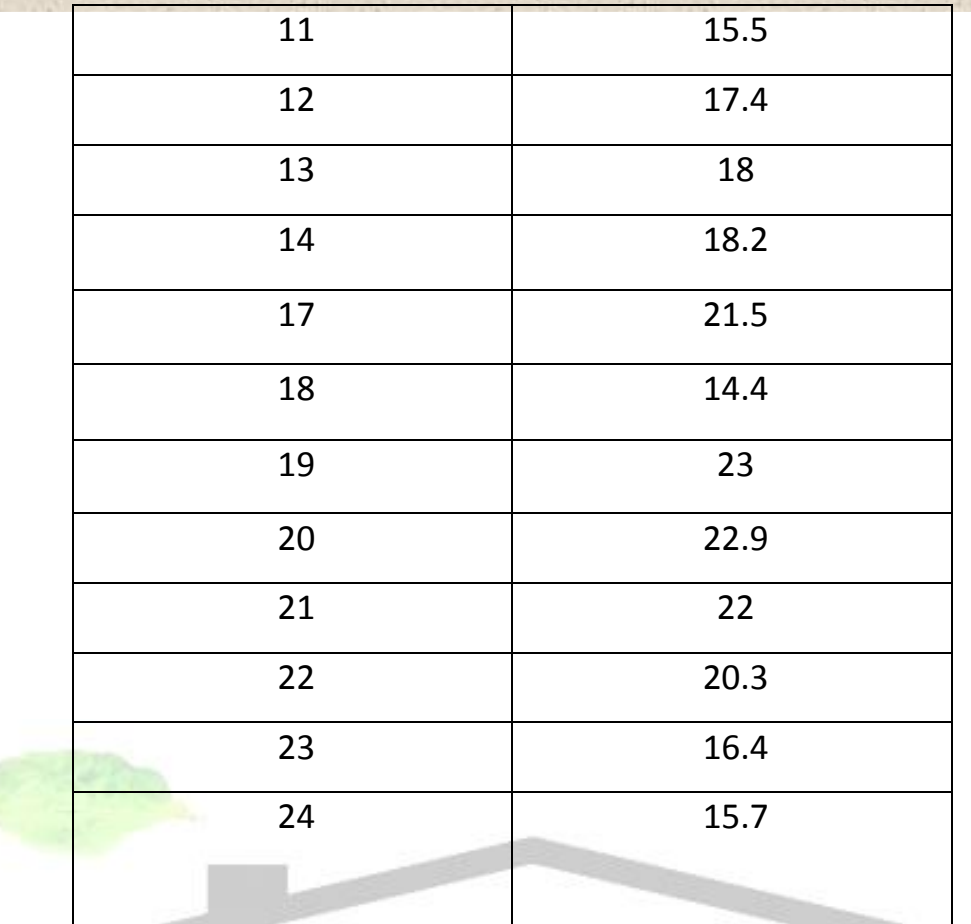

WikiPower.ir

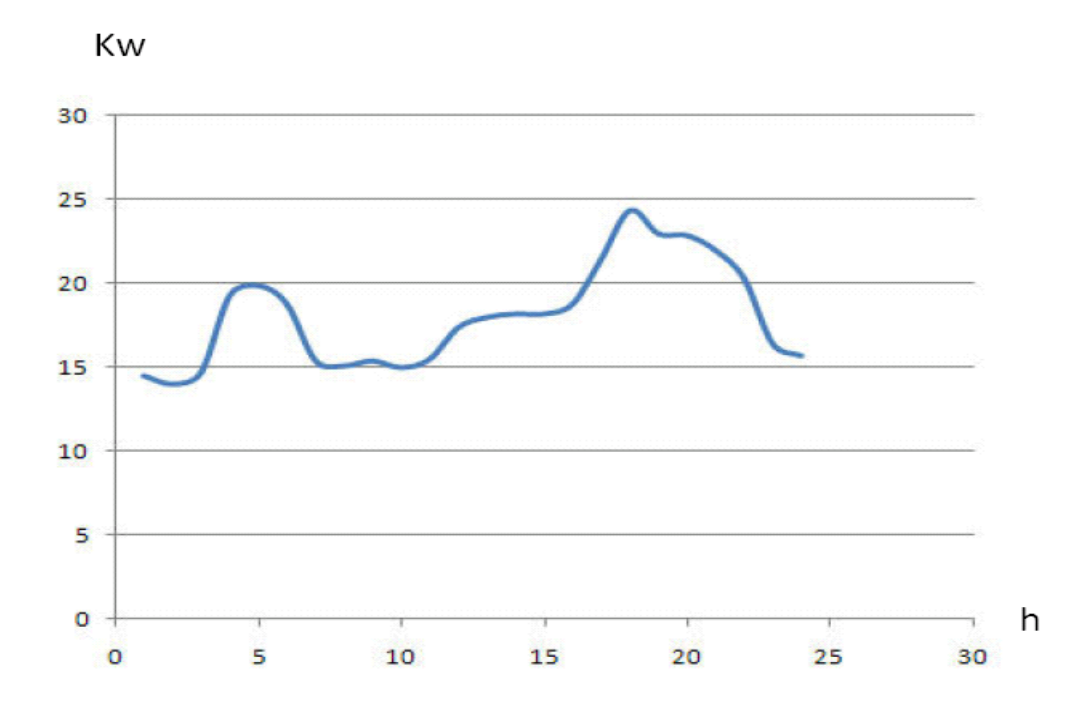
www.wikipower.ir

**برای دریافت فایل** word **پروژه به سایت ویکی پاور مراجعه کنید. فاقد آرم سایت و به همراه فونت های الزمه**

**شکل )1-4(: منحني بار**

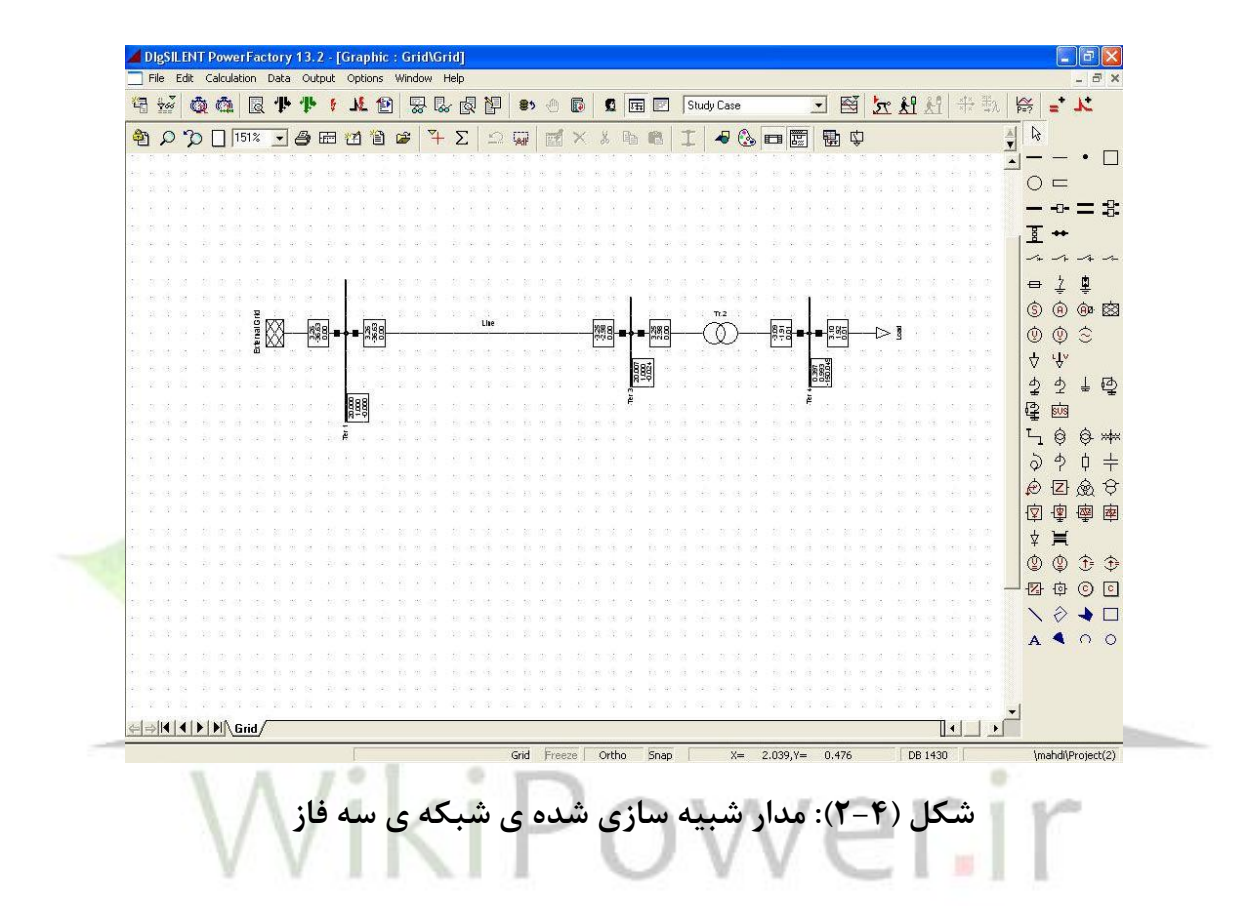

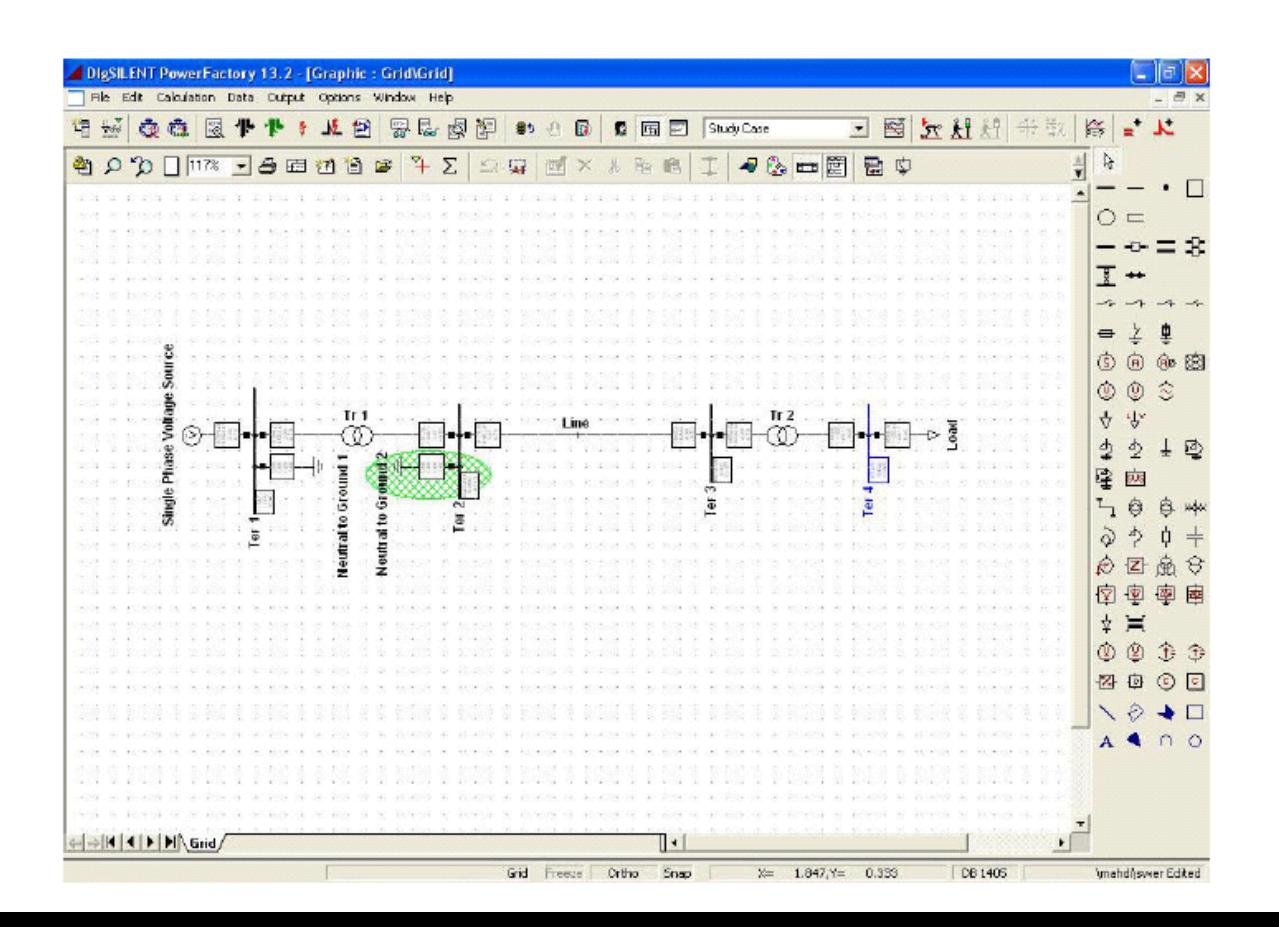

**برای دریافت فایل** word **پروژه به سایت ویکی پاور مراجعه کنید. فاقد آرم سایت و به همراه فونت های الزمه**

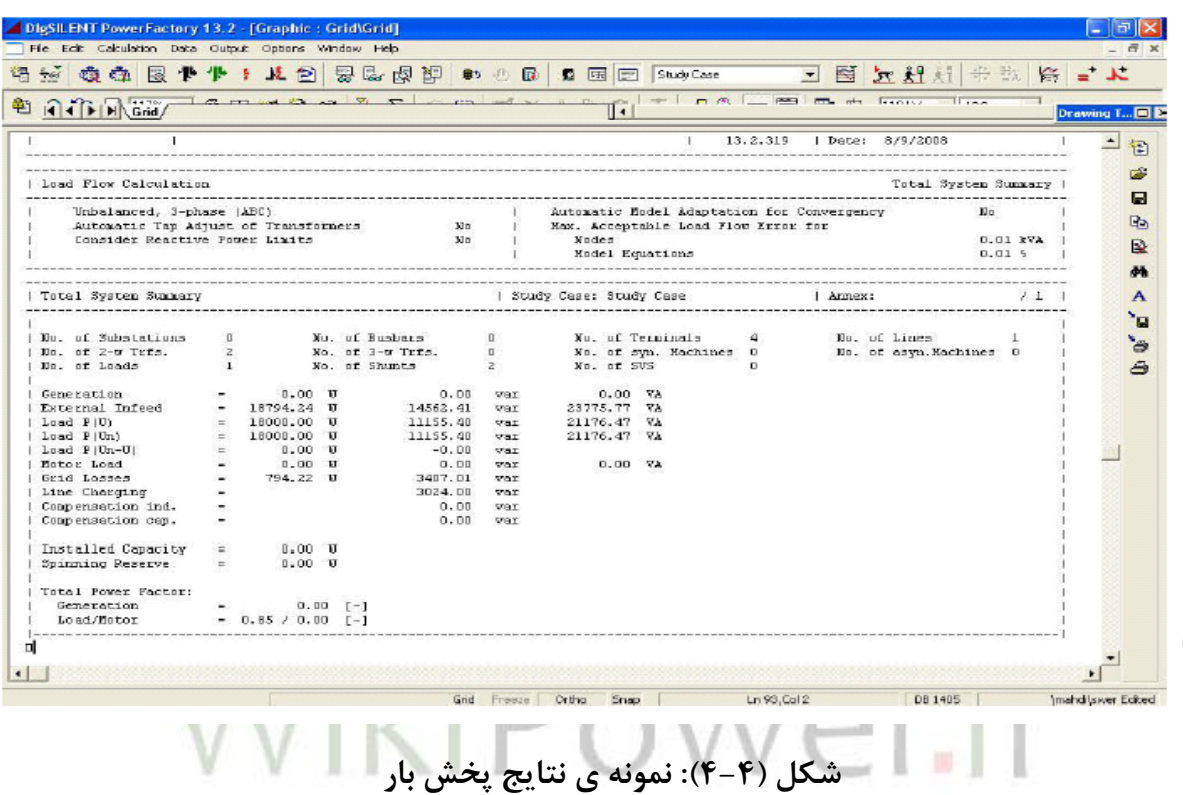

**شکل )3-4(: مدار شبیه سازی شده ی شبکه ی SWER**

**جدول )2-4(: تلفات خط سه فاز در طول های متفاوت**

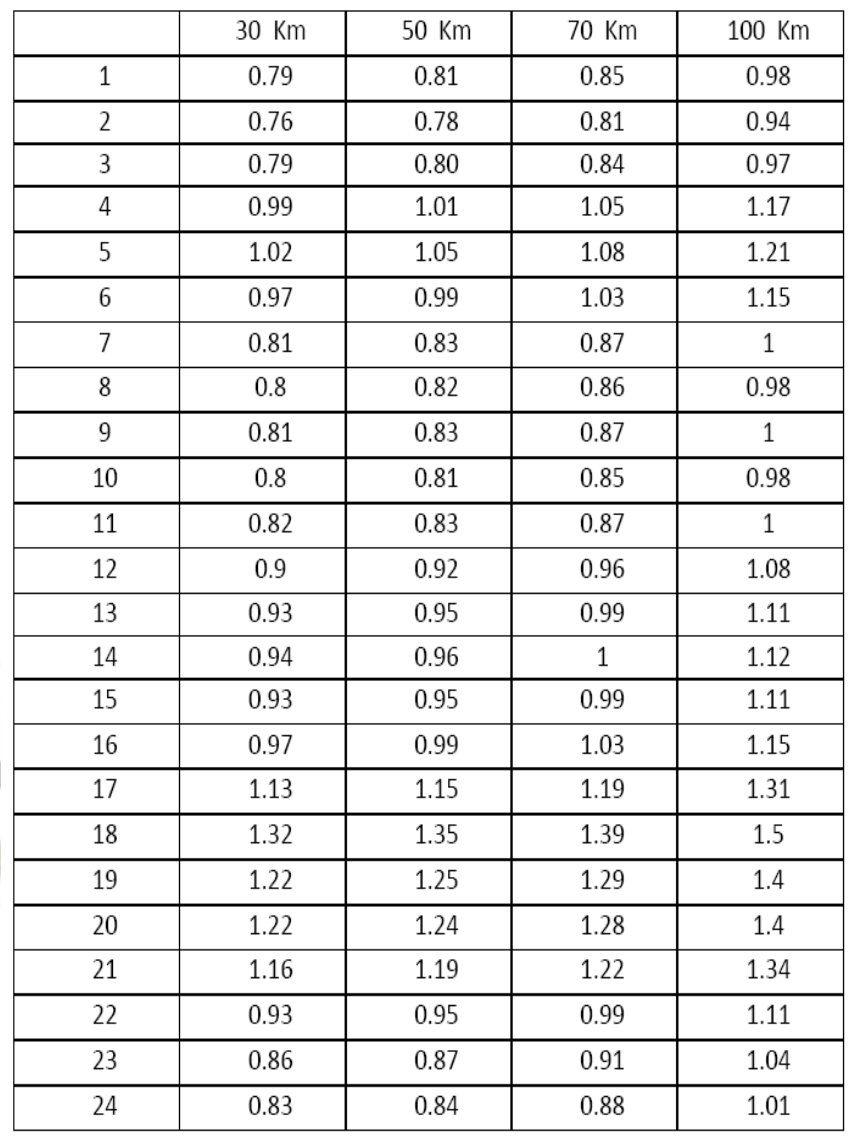

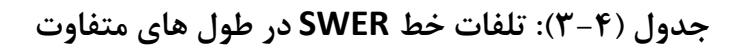

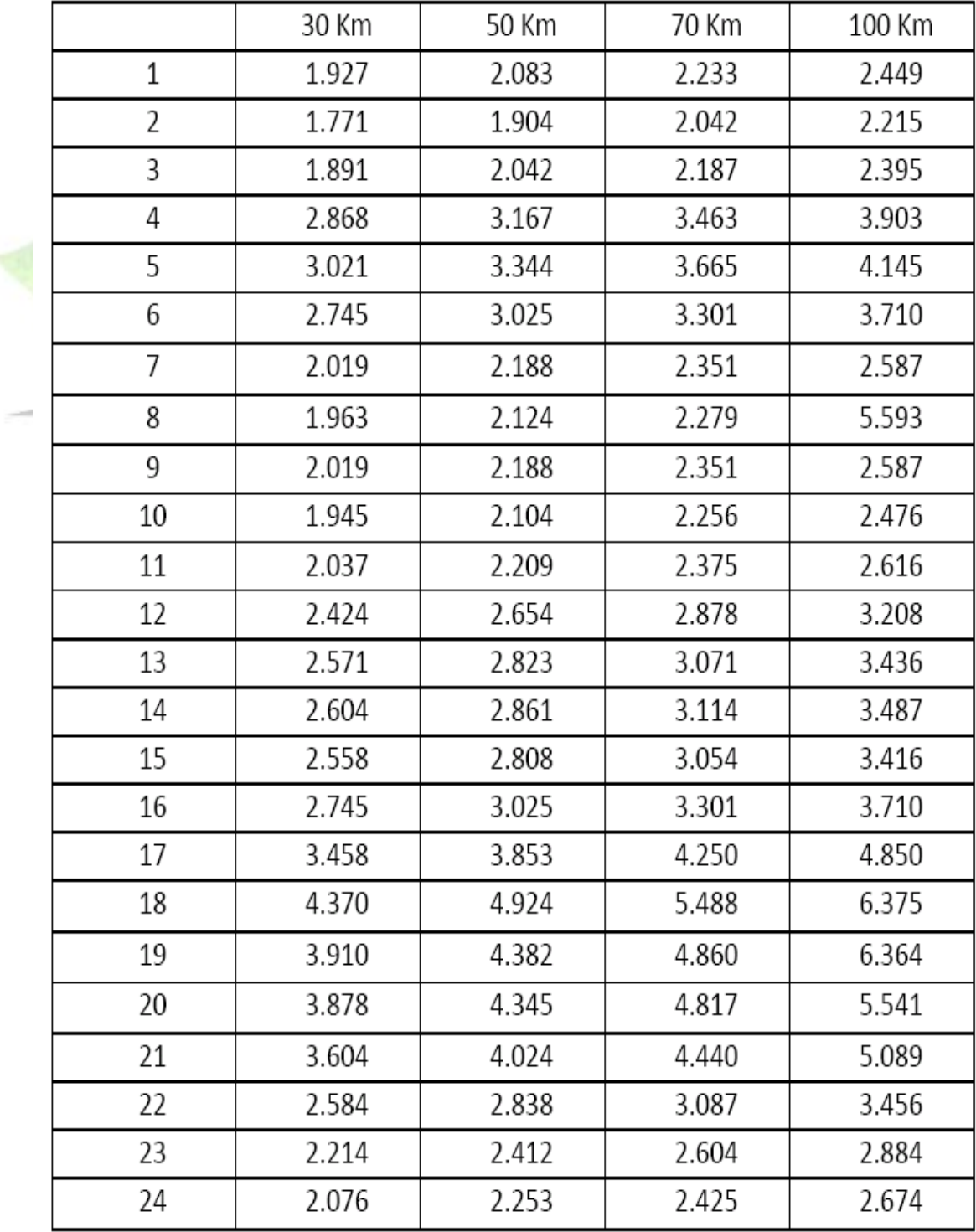

براي محا سبه ي در صد تلفات در يک شبانه روز، مساحت زير نمودار تلفات در ٢۴ ساعت را بر مساحت

زير نمودار بار در ٢۴ ساعت، تقسیم می كنیم. مثلاً برای طول ٣٠ كیلومتر در شبكه ي سه فاز داريم:

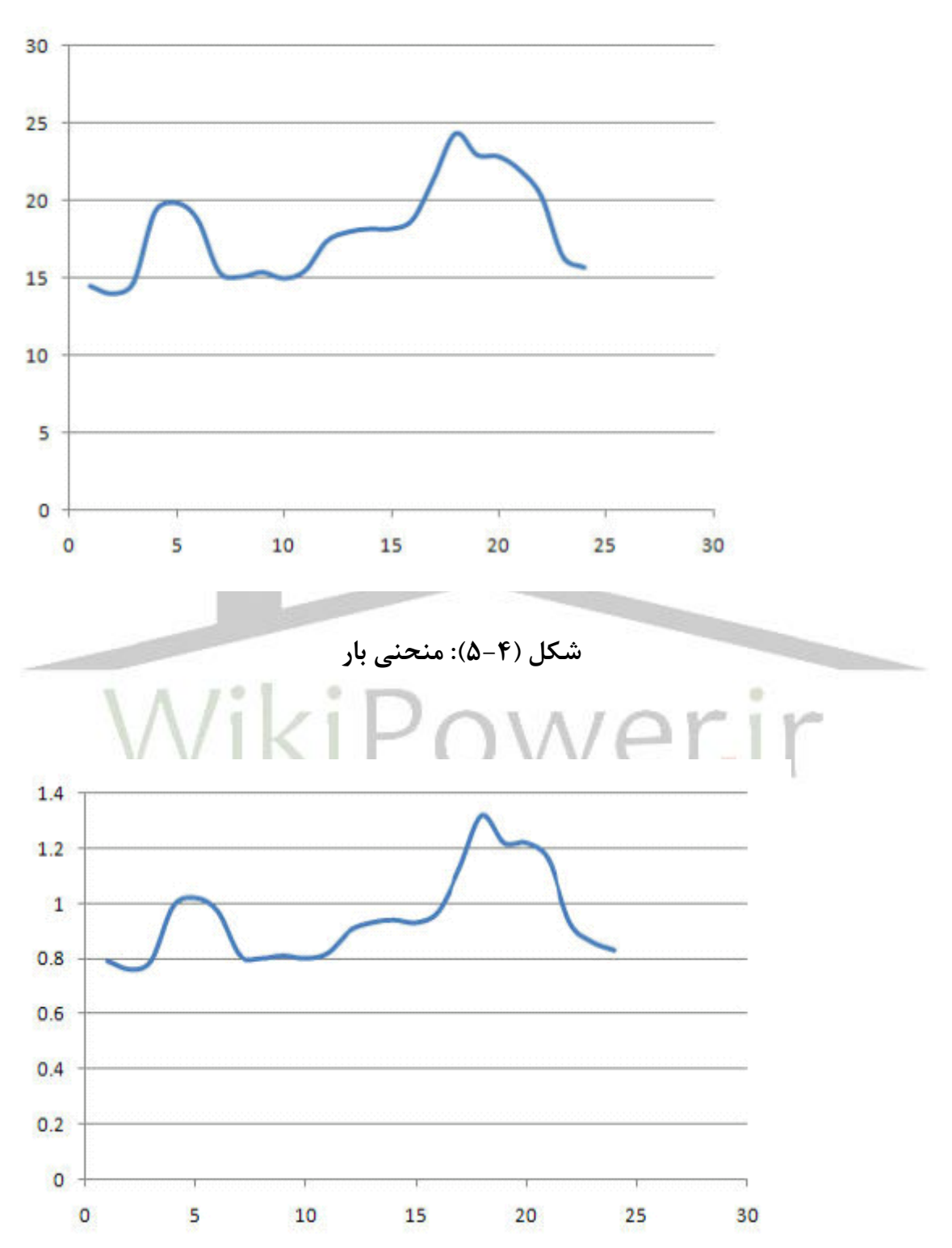

www.wikipower.ir

**برای دریافت فایل** word **پروژه به سایت ویکی پاور مراجعه کنید. فاقد آرم سایت و به همراه فونت های الزمه شکل )6-4(: منحني تلفات**

kwh 434.4 = انرژي مصرفی در يك شبانه روز= سطح زير نمودار بار

kwh 22.7 = انرژي تلف شده در يك شبانه روز= سطح زير نمودار تلفات

$$
=100\times\frac{22.7}{434.4}=5.22\%
$$

درصد تلفات برای دو شبكه در فواصل مختلف نیز به همین صورت محاسبه می گردند، كه در جدول های 4-4( و 5-4( آورده شده اند.

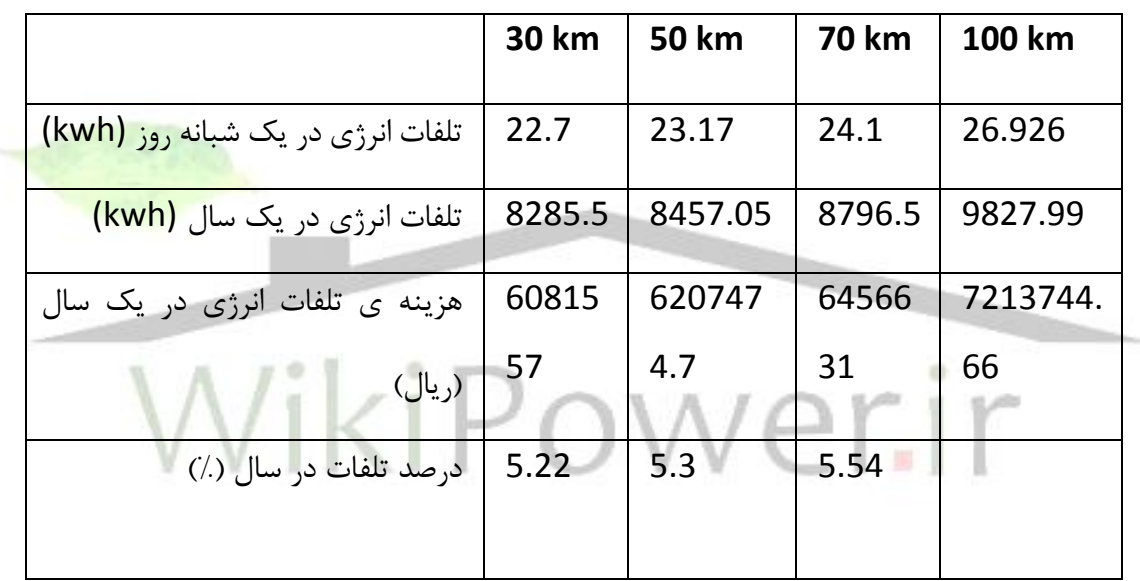

## **جدول )4-4(: هزینه ی تلفات ساالنه در شبکه ی سه فاز**

**جدول )5-4( : هزینه ی تلفات ساالنه در شبکه ی SWER**

|                                | <b>30 km</b> | <b>50 km</b> | <b>70 km</b> | 100 km   |
|--------------------------------|--------------|--------------|--------------|----------|
| تلفات انرژی در یک شبانه<br>روز | 63.203       | 69.58        | 75.898       | 89.166   |
| (kwh)                          |              |              |              |          |
| تلفات انرژی در یک سال (kwh)    | 23069.0      | 25396.       | 27702.       | 32545.59 |
|                                | 95           |              | 77           |          |

**برای دریافت فایل** word **پروژه به سایت ویکی پاور مراجعه کنید. فاقد آرم سایت و به همراه فونت های الزمه**

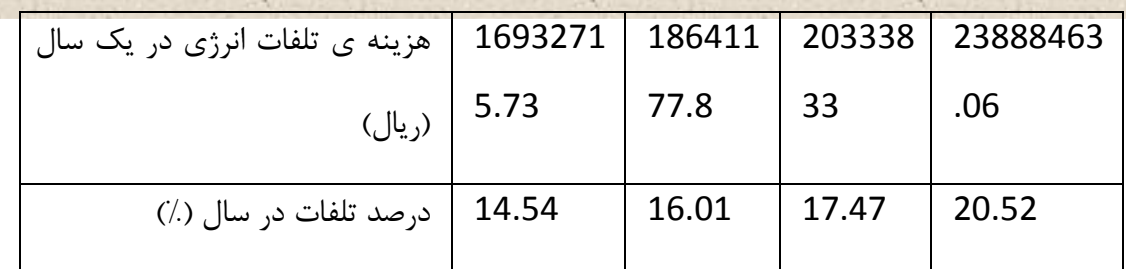

همان طور كه در جداول فوك مشاهده می شود، تلفات در شبكه ي SWER ، بیشتر از شبكه ي سه فاز می باشد.

**-5-4 ارزیابي تجهیزات**

**-1-5-4 مقایسه ی تجهیزات به کار رفته در شبکه های سه فاز و SWER**

در خطوط SWER به جاي ســه هادي از يک هادي اســتفاده مي گردد،كه اين امر به طور مســتقيم يا غیرم ستقیم منجر به كاهش تجهیزات خط می شود. همچنین با محا سبات انجام <mark>شده به و سیله ی</mark> نرم افزار distcomp ، اسصصپ خط كه در خطوط سصصه فاز حدود 80 متر می باشصصد، به حدود 130 متر در خطوط SWER افزايش می يابد. ساير قطعات به كار رفته در خط سه فاز به همراه اامال تغییرات آن در خط SWER در جدول 6-4( آورده شده اسب. دو جداول 7-4( و 8-4(، قیمب تمام شده ي تجهیزات و املیات براي يك كیلومتر از خطوط سه فاز و SWER در سال 86 درج شده ا سب. همان طور كه در جداول مشاهده می شود هزينه ي يك كیلومتر خط سه فاز، 148818682 ريال و هزينه ي يك كیلومتر خط SWER، 72282281 ريال می باشصصصد، كه كاهش هزينه اي معادل 76536401 ريال را به همراه دارد. قیمت فوق شامل هزينه هاي ترانسفورماتورها و سیستم هاي الكتريكی و حفاظتی زمین نمی باشد كه در محاسبات كلی اين قیمت ها نیز بايد لحاظ گردند.

در شبكه ي سه فاز يك ترانسفورماتور سه فاز در انتهاي خط نصب می شود كه ولتاژ 20 كیلو ولب را به ولتاژ قابل ا ستفاده براي م شتريان 0/4 ولب( تبديل می كند. در شبكه ي SWER دو تران سفورماتور در ابتدا و انتهاى خط به كار مى رود. ترانســـفور ماتور ابتداى خط يک ترانســـفور ماتور ايزوله اســـت و **برای دریافت فایل** word **پروژه به سایت ویکی پاور مراجعه کنید. فاقد آرم سایت و به همراه فونت های الزمه** ترانسفورماتور واقع در انتهاي خط يک ترانسفورماتور تکفاز با نسبت تبديل ۱۱/۵ به ۱۴۶۰ كيلو ولت می باشد. در جدول 9-4( قیمب ترانسفورماتورهايی با ظرفیب هاي مختلف آورده شده اسب.

در شبكه ي سه فاز، دو نوع سیستم زمین الكتریكی و حفاظتی در محل نصب ترانسفورماتور ایجاد می شود، كه فا صله ي آنها از يكديگر بايد حداقل ٢٠ متر با شد. در شبكه ي SWER، دو زمين الكتريكي و حفاظتی در محل ترانسفورماتور ايزوله و سه زمين در محل ترانسفورماتور توزيع، كه دو عدد الكتريكی و يک عدد حفاظتی می باشند، اجرا می گردد. فاصله ی اين زمين ها از يكديگر حداقل بايد ٢٠ متر باشد. با توجه به تجهیزات زمین آورده شـــده در بخش (۲-۸-۴-۲) و برآورد هزینه ي كلی آنها، هزینه ي هر سـیســتم زمین ۲۰۰۰۰۰۰ ریال می باشــد. با توجه به تعداد زمین های دو شــبكه، شــبكه های SWER افزايش هزينه اي معادل 6000000 ريال نسبب به شبكه هاي سه فاز دارند.

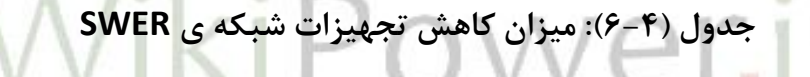

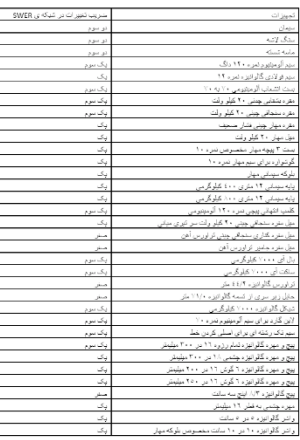

**برای دریافت فایل** word **پروژه به سایت ویکی پاور مراجعه کنید. فاقد آرم سایت و به همراه فونت های الزمه**

## **جدول )7-4(: تجهیزات مورد نیاز برای یک کیلومتر خط سه فاز**

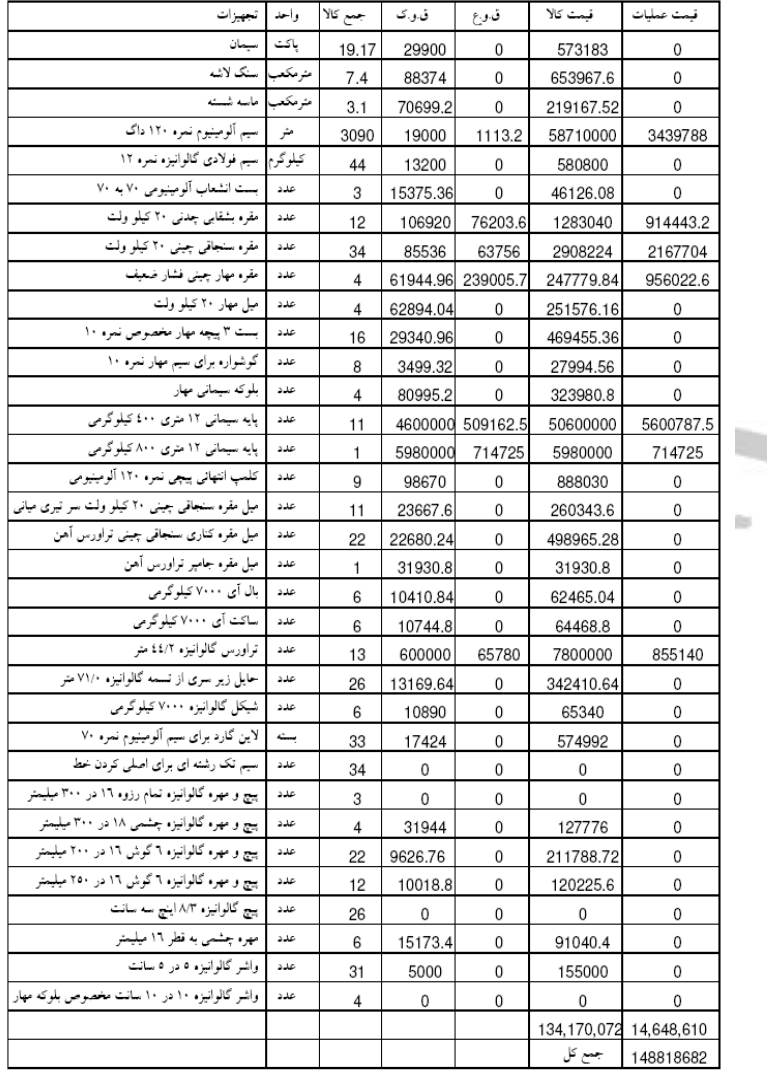

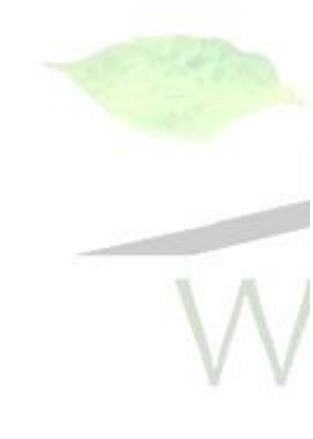

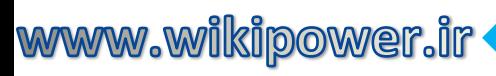

**برای دریافت فایل** word **پروژه به سایت ویکی پاور مراجعه کنید. فاقد آرم سایت و به همراه فونت های الزمه**

**جدول )8-4(: تجهیزات مورد نیاز برای یک کیلومتر خط SWER**

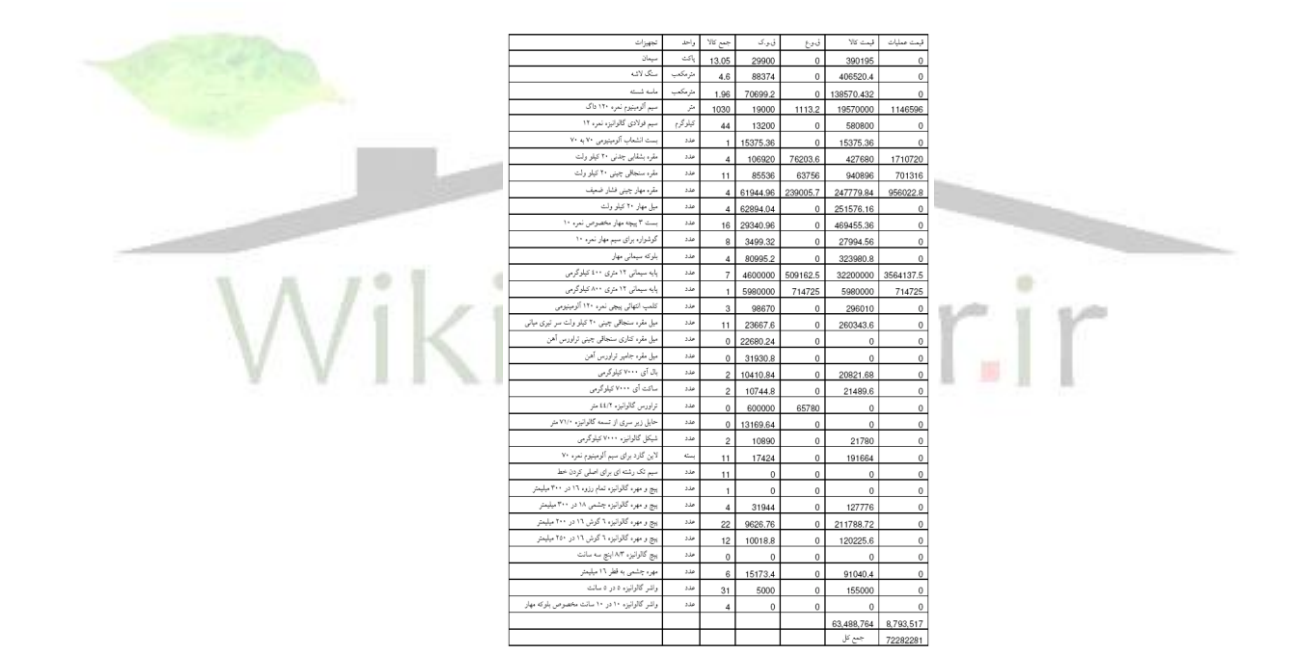

**جدول )9-4(: قیمت ترانسفورماتورهای سه فاز**

**برای دریافت فایل** word **پروژه به سایت ویکی پاور مراجعه کنید. فاقد آرم سایت و به همراه فونت های الزمه**

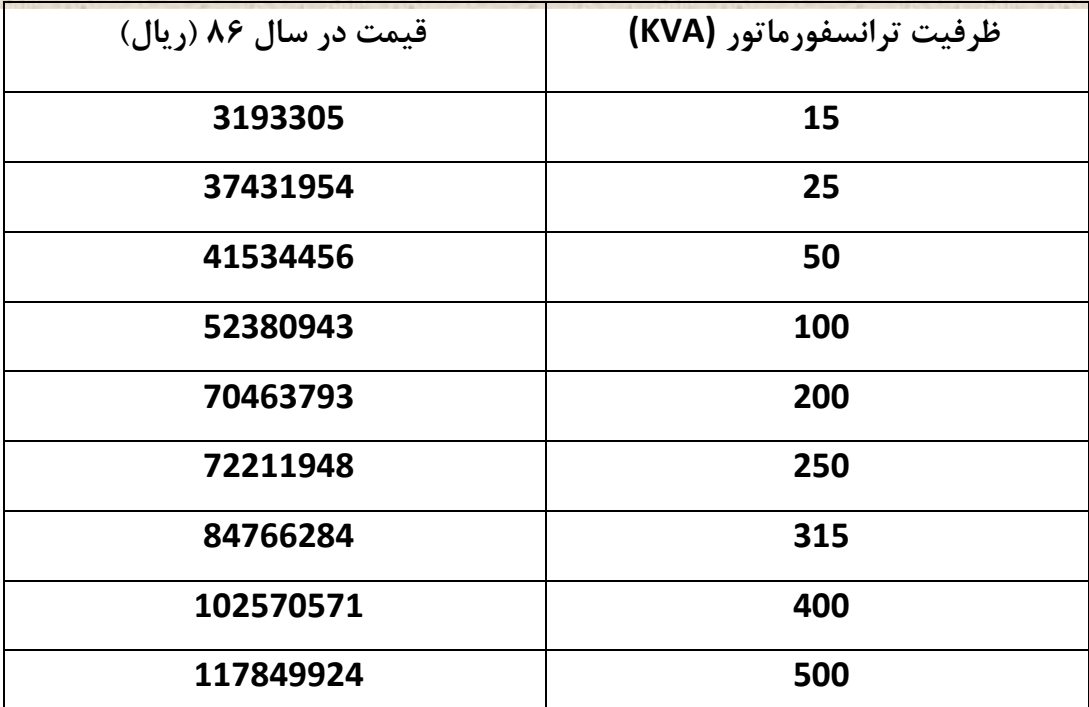

**-6-4 مقایسه ی اقتصادی شبکه های سه فاز و SWER در یک مثال واقعي** در اين بخش به مقاي سه ي هزينه ي تلفات و تجهيزات در دو شبكه ي سه فازو SWER براي رو ستاي ذكر شده در بخش (۴-۴) می پردازيم. فاصله ي روستا از شبكه ي توزيع ۵۰ كيلومتر می باشد. با توجه به جداول (۴-۴) و (۴-۵) در صورتیكه از شبكه ي سه فاز براي برق رسانی به اين روستا استفاده شود، هزينه ي تلفات ساالنه مبلغی معادل 6207474/7 ريال و در ورتیكه از شبكه ي SWER استفاده شــود، هزينه ي تلفات ســالانه معادل ۱۸۶۴۱۱۷۷/۸ ريال خواهد شــد. بنابراين هزينه ي تحميلي تلفات ساالنه شبكه ي SWER، نسبب به شبكه ي سه فاز مبلغی معادل 12433703/1 می باشد. با توجه به جداول 7-4( و 8-4( هزينه ي تجهیزات خطوط سصه فاز و SWER به صورت زير محاسصبه

می گردد:

طول خط \* هزينه ي تجهیزات در يك كیلومتر = هزينه ي تجهیزات خط

www.wikipower.ir

**برای دریافت فایل** word **پروژه به سایت ویکی پاور مراجعه کنید. فاقد آرم سایت و به همراه فونت های الزمه**

7440934100 = 50 \* 148818682= هزينه ي تجهیزات خط سه فاز

3614114050 = 50 \* 72282281= هزينه ي تجهیزات خط SWER

3826820050= -3614114050 7440934100= اختالف هزينه

در شبكه ي سه فاز از يك ترانسفورماتور 100 كیلو ولب آمپر و در شبكه ي SWER از يك ترانسفورماتور جدا كننده ي 200 كیلو ولب آمپر و يك ترانسفورماتور تك فاز 100 كیلو ولب آمپر استفاده می شود كه با توجه به قیمب هاي آنها از جدول 9-4( ، هزينه ي تران سفورماتور شبكه ي سه فاز 52380943 ريال و هزينه ي ترانسفورماتورهاي شبكه ي SWER، 172380943 ريال می باشد.

با توجه به ارقام فوك قیمب ترانسفورماتور شبكه ي SWER ، 120000000 ريال بیشتر از شبكه ي سه فاز می باشد.

در بحث زمین نیز همان طور كه پیشتر گفته شد، هزینه ي سیستم زمین شبكه ي ۶۰<mark>۰۰۰۰۰۰ ، ۶۷۷ER</mark> ريال بیشتر از سیستم زمین شبكه ي سه فاز می گردد.

## **-7-4 نتیجه گیری**

با بررسی هاي انجام شده در فصل پیش و اجراي شبیه سازي براي دو شبكه در يك مثال واقعی، ديديم كه تلفات شبكه ي SWER به مراتب بیشتر از شبكه ي سه فاز رايج اسب و در ديد اولیه غیر مفید بودن اين شــبكه را به ذهن متبادر می ســازد. اما با انجام محاســبات هزينه ي تجهيزات و عمليات در شــبكه، متوجه كاهش عظیم هزينه هاي اولیه در شبكه هاي SWER نسبت به شبكه هاي سه فاز می گرديم، به طوري كه مدت زمان بسیار زيادي طول خواهد كشيد تا هزينه ي تلفات بيشتر شبكه ي SWER ، صرفه ي اقتصــادي اين شـــبكه را خنثی كند. بنابراين با توجه به محدود بودن عمر مفيد يك شــبكه ي توزيع، اجراي شصصبكه ي توزيع SWER داراي توجیه اقتصصصادي خواهد بود.در سصصیسصصتم SWER هزينه هاي ترانسفورماتور ايزوله ، سيستم زمين و تجهيزات حفاظتي در مقايسه با شبكه سه فاز بگونه اي است كه سیستم SWER در مجموع كامالً توجیه اقتصادي داشته و به خصوص از نظر ايمنی و حفاظتی نیز برتري خود را ن سبت به شبكه سه فاز به اثبات می ر ساند . در حال حا ضر با برر سی های به عمل آمده تعداد

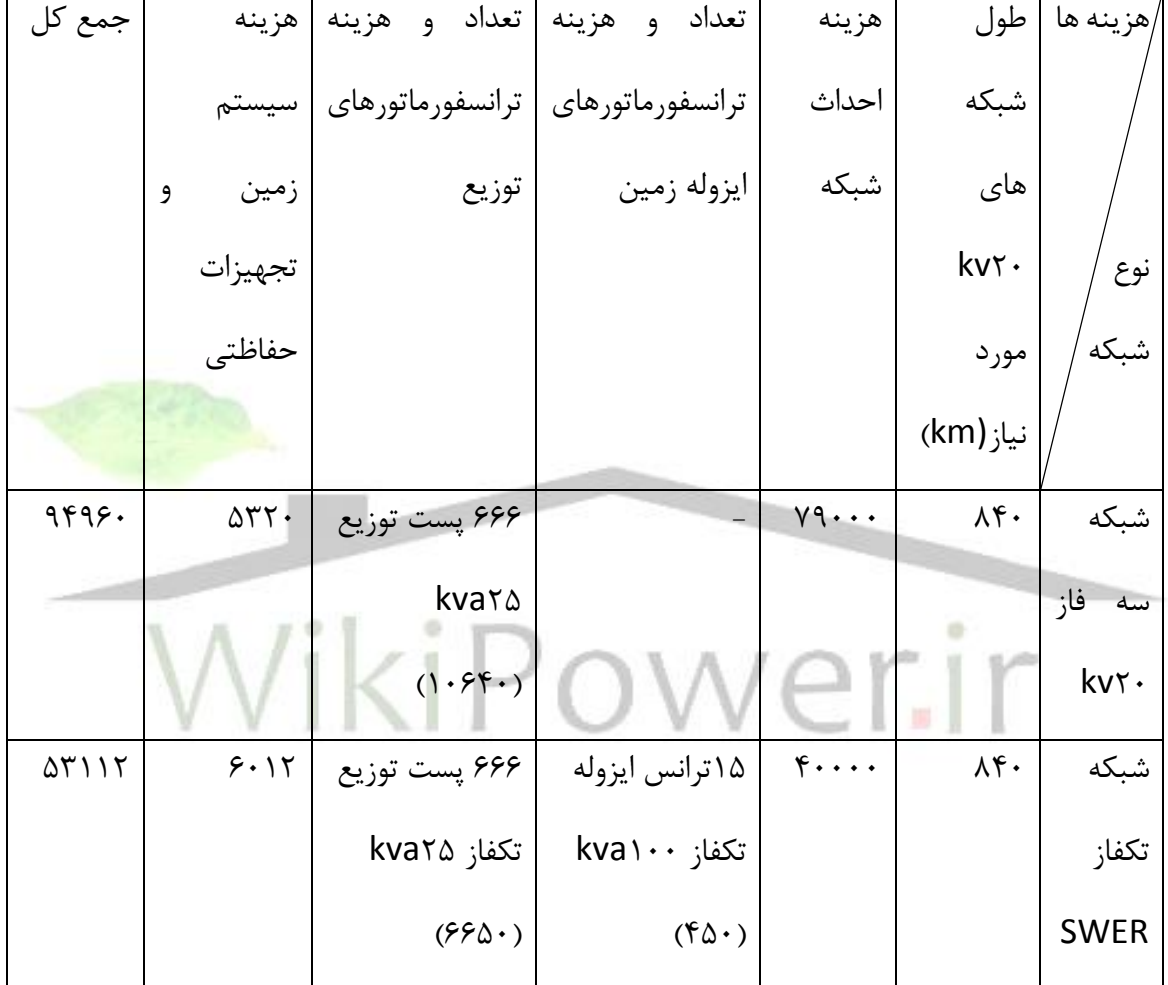

منابع:

- 1- Peter Armstrong , " Single Wire Earth Return"
- 2- Nasser Hossein Zadeh & Peter Wolfs, "Modelling of Voltage Regulation Issues in SWER Systems ".
- 3- " Single Wire Earth Return Systems" , January 1997.
- 4- Neil Chapman , "When One Wire is Enough.
- 5- "SWER and Rural Electrification " , August 2002.
- 6- Nasser Hossein Zadeh & Peter Wolfs, "Distribution of Electrical Power to Rural Areas Australian Experience and Implementation Possibility in Developing Countries".
- 7- Nasser Hossein Zadeh & Peter Wolfs & Steven Senini, "Rural Distribution Network- Using New Technologies to Improve and Old Infrastructure.
- 8- John Tulloch & Ian Davies, "SWER New Zealand & Australian Experience".
- 9- Nasser Hossein Zadeh & Peter Wolfs & Steven Senini& Dawit Seyoum, "Low Cost solution for Balancing Three Phase Feeders to SWER Systens".

10- Nasser Hossein Zadeh & Peter Wolfs, "Investigation of Voltage Quality and Distribution Capacity Issues on Long Rural Three Phase Distribution Lines Supplying SWER Systems".

11-علی عارفی و اكبر ياورطلب، " مرجع كاربردی تعیین و كاهش تلفات در سیستم های توزیع" ، انتشارات وزارت نیرو، .1382

- -12 " راهن ماي نرم افزار DIgSILENT Factory Power " ، شصصصر كب DIgSILENT آل مان، ترج مه ي شركت متن بین الملل، ١٣٨٣.
- ۱۳- "سیستم های توزیع نیروی برق"، شركت برق وستینگهاوس، ترجمه ی گروهی از مهندسین برق منطقه اي تهران. .1379

www.wikipower.ir

**برای دریافت فایل** word **پروژه به سایت ویکی پاور مراجعه کنید. فاقد آرم سایت و به همراه فونت های الزمه**

-14پايگاه اطالع رسانی خدمات مهندسی و نايع برك با(

1۵-بیست و دوومین كنفرانس برق

-16پايگاه اطالع رسانی توانیر

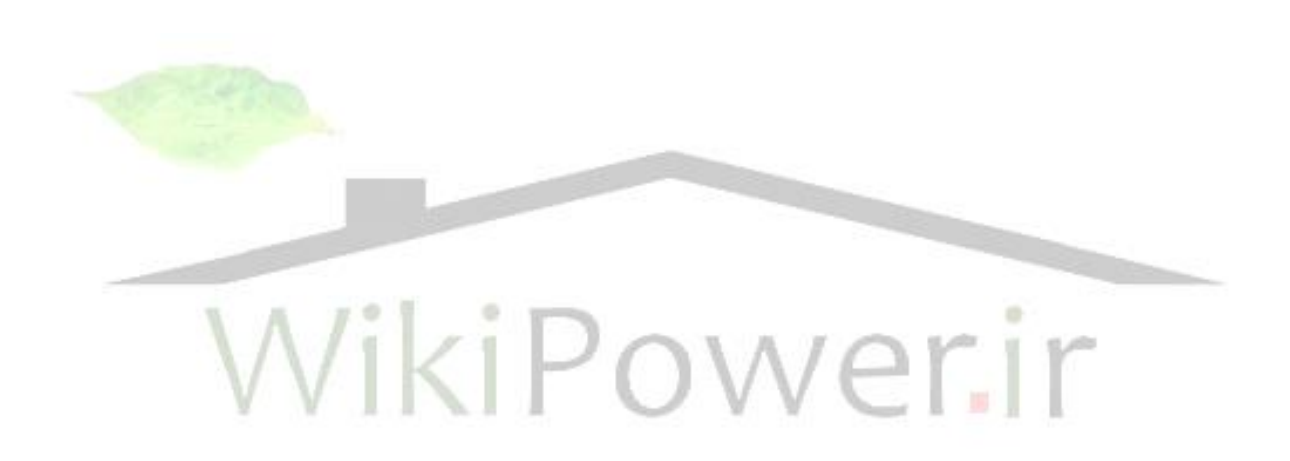